# **Spicy** *Release 1.3.0*

**Feb 22, 2022**

# **Contents**

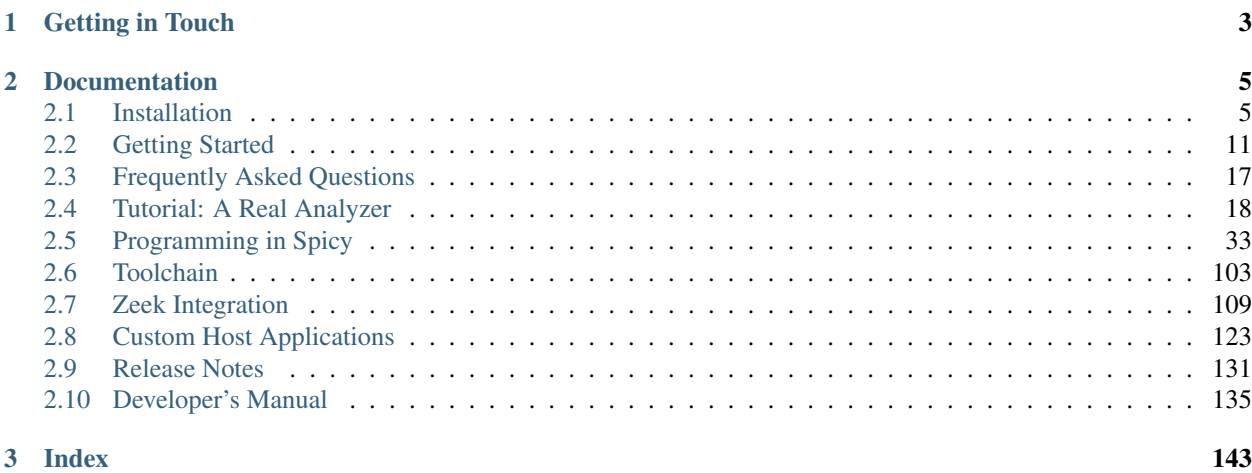

#### [Index](#page-148-0) 145

Feb 22, 2022.

```
# http-request.spicy
module HTTP;
const Token = /[\hat{c} \cdot \hat{c}] +/;
const WhiteSpace = /[ \t]+/;
const NewLine = /\langle r^2 \ranglen/;
public type RequestLine = unit {
    method: Token;
    : WhiteSpace;
    uri: Token;
    : WhiteSpace;
    version: Version;
            NewLine;
    on %done { print self; }
};
type Version = unit {
   : /HTTP\//;
    number: /[0-9]+\.[0-9]+/;
};
```
# echo "GET /index.html HTTP/1.0" | spicy-driver http-request.spicy [\$method=b"GET", \$uri=b"/index.html", \$version=[\$number=b"1.0"]]

Overview Spicy is a parser generator that makes it easy to create robust C++ parsers for network protocols, file formats, and more. Spicy is a bit like a "yacc for protocols", but it's much more than that: It's an all-in-one system enabling developers to write attributed grammars that describe both syntax and semantics of an input format using a single, unified language. Think of Spicy as a domain-specific scripting language for all your parsing needs.

The Spicy toolchain turns such grammars into efficient C++ parsing code that exposes an API to host applications for instantiating parsers, feeding them input, and retrieving their results. At runtime, parsing proceeds fully incrementally—and potentially highly concurrently—on input streams of arbitrary size. Compilation of Spicy parsers takes place either just-in-time at startup (through a C++ compiler); or ahead-of-time either by creating pre-compiled shared libraries, or by giving you generated C++ code that you can link into your application.

Spicy comes with a [Zeek plugin](https://github.com/zeek/spicy-plugin) that enables adding new protocol and file analyzers to [Zeek](https://www.zeek.org) without having to write any C++ code. You define the grammar, specify which Zeek events to generate, and Spicy takes care of the rest. There's also a [Zeek analyzers](https://github.com/zeek/spicy-analyzers) package that provides Zeek with several new, Spicy-based analyzers.

See our *[collection of example grammars](#page-103-0)* to get a sense of what Spicy looks like.

- License Spicy is open source and released under a BSD license, which allows for pretty much unrestricted use as long as you leave the license header in place. You fully own any parsers that Spicy generates from your grammars.
- History Spicy was originally developed as a research prototype at the [International Computer Science Institute](http://www.icsi.berkeley.edu/) with funding from the [U.S. National Science Foundation.](https://www.nsf.gov) Since then, Spicy has been rebuilt from the ground up by [Corelight,](https://www.corelight.com) which has contributed the new implementation to the Zeek Project.

# CHAPTER 1

# Getting in Touch

<span id="page-6-0"></span>Having trouble using Spicy? Have ideas how to make Spicy better? We'd like to hear from you!

- Report issues on the GitHub [ticket tracker.](https://github.com/zeek/spicy/issues)
- Ask the #spicy channel on [Zeek's Slack.](https://zeek.org/connect)
- Propose ideas, and show what you're doing, on GitHub's [Discussions.](https://github.com/zeek/spicy/discussions)
- Subscribe to the [Spicy mailing list.](https://lists.zeek.org/mailman3/lists/spicy.lists.zeek.org)
- To follow development, subscribe to the [commits mailing list](https://lists.zeek.org/mailman3/lists/spicy-commits.lists.zeek.org) (it can be noisy!).

# CHAPTER 2

# Documentation

# <span id="page-8-1"></span><span id="page-8-0"></span>**2.1 Installation**

Spicy can be installed from pre-built binaries (Linux, macOS) or with Homebrew (macOS), executed via Docker containers (Linux), or built from source (Linux, macOS, FreeBSD):

- *[Pre-built binaries](#page-9-0)* – *[Linux](#page-9-1)* – *[macOS](#page-9-2)*
	- \* *[Homebrew](#page-9-3)*
	- \* *[Pre-built binaries](#page-10-0)*
- *[Using Docker](#page-10-1)*
	- *[Pre-requisites](#page-10-2)*
		- \* *[Linux](#page-10-3)*
		- \* *[macOS](#page-11-0)*
	- *[Using pre-built Docker images](#page-11-1)*
	- *[Build your own Spicy container](#page-11-2)*
- *[Building from source](#page-12-0)*
	- *[Prerequisites](#page-12-1)*
		- \* *[Linux](#page-12-2)*
		- \* *[macOS](#page-13-0)*
		- \* *[FreeBSD](#page-13-1)*
- *[Building Spicy](#page-13-2)*
- *[Parser development setup](#page-14-1)*

We generally aim to follow [Zeek's platform policy](https://github.com/zeek/zeek/wiki/Platform-Support-Policy) on which platforms to support and test.

Note: Most of the installation options discussed in this chapter do *not* include the Zeek plugin for Spicy. We recommend installing the plugin through Zeek's package manager; see its *[installation instructions](#page-112-1)*.

### <span id="page-9-0"></span>**2.1.1 Pre-built binaries**

#### <span id="page-9-1"></span>**Linux**

We provide pre-built Spicy binaries for a range of Linux distributions, both for the current release version and for development builds made from the Git main branch.

These binary artifacts are distributed as either DEB or RPM packages for the corresponding distribution; or, in a couple cases, as TAR archives. To install the binaries, download the corresponding package and execute one of the following:

#### DEB packages

# dpkg --install spicy.deb

#### RPM packages

```
# rpm -i spicy.rpm
```
**TAR archives** The TAR archives need to be unpacked into  $\sqrt{\text{opt}}$  spicy. Any previous installation must be removed first:

```
# rm -rf /opt/spicy && mkdir /opt/spicy
# tar xf spicy.tar.gz -C /opt/spicy --strip-components=1
```
The binaries may require installation of additional dependencies; see the Dockerfile for the respective platform for what's needed.

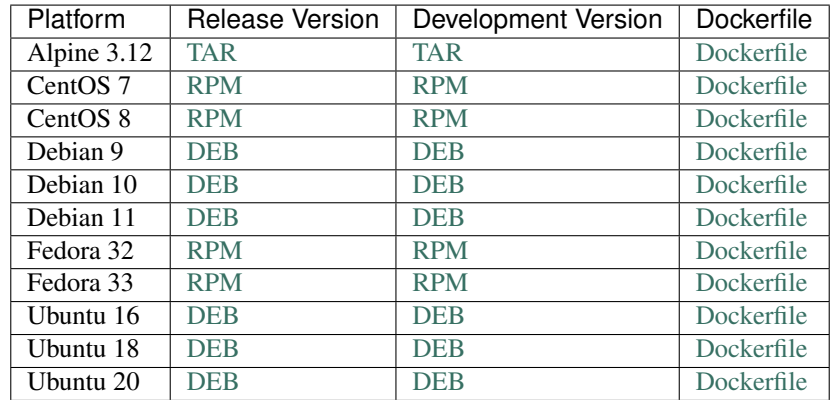

#### <span id="page-9-3"></span><span id="page-9-2"></span>**macOS**

#### **Homebrew**

We provide a Homebrew formula for installation of Spicy. After [installing Homebrew](https://docs.brew.sh/Installation) add the Zeek tap:

# brew tap zeek/zeek

To install the most recent Spicy release version, execute:

# brew install spicy

To instead install the current development version, execute:

```
# brew install --HEAD spicy
```
#### <span id="page-10-0"></span>**Pre-built binaries**

We provide TAR archives with pre-built binaries for the following macOS versions:

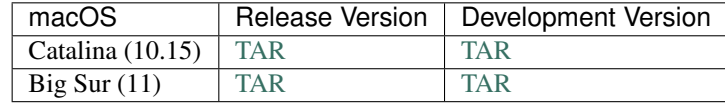

The TAR archives need to be unpacked into /opt/spicy. Any previous installation must be removed first. To prevent macOS from quarantining the files, you should download and unpack via the command line:

```
# curl -L <link-per-above> -o spicy.tar.gz
# rm -rf /opt/spicy && mkdir /opt/spicy
# tar xf spicy.tar.gz -C /opt/spicy --strip-components 1
```
For JIT support, these binaries require an Xcode installation.

# <span id="page-10-1"></span>**2.1.2 Using Docker**

We provide *[pre-built Docker images](#page-11-1)* on Docker Hub. The Spicy distribution also comes with a *[set of Docker files](#page-10-1)* to create base images for all the supported Linux distributions that put all of Spicy's dependencies in place. We'll walk through using either of these in the following.

#### <span id="page-10-2"></span>**Pre-requisites**

You first need to install Docker on your host system, if you haven't yet.

#### <span id="page-10-3"></span>**Linux**

All major Linux distributions provide Docker. Install it using your package manager. Alternatively, follow the official [instructions.](https://docs.docker.com/install/)

#### <span id="page-11-0"></span>**macOS**

Install [Docker Desktop for Mac](https://docs.docker.com/docker-for-mac) following the official [instructions.](https://docs.docker.com/docker-for-mac/install)

Note: Docker Desktop for Mac uses a VM behind the scenes to host the Docker runtime environment. By default it allocates 2 GB of RAM to the VM. This is not enough to compile Spicy or Zeek and will cause an error that looks something like this:

```
c++: internal compiler error: Killed (program cc1plus)
Please submit a full bug report,
with preprocessed source if appropriate.
See <file:///usr/share/doc/gcc-7/README.Bugs> for instructions.
```
This is due to the VM hitting an out-of-memory condition. To avoid this you will need to allocate more RAM to the VM. Click on the Docker Icon in your menubar and select "Preferences". Click on the "Advanced" tab and then use the slider to select 8 GB of RAM. Docker Desktop will restart and then you will be ready to go.

#### <span id="page-11-1"></span>**Using pre-built Docker images**

We provide the following Docker images:

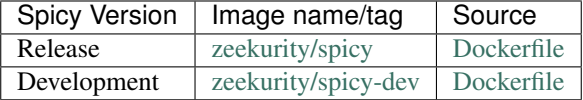

These images include Zeek, the *[Spicy plugin](#page-112-0)* for Zeek, and the [Zeek analyzer collection](https://github.com/zeek/spicy-analyzers) as well, so you can use them to try out the full setup end-to-end.

To run the release image, execute the following command:

```
# docker run -it zeekurity/spicy:latest
```
Spicy is installed in /opt/spicy on these images. The development image is updated nightly.

#### <span id="page-11-2"></span>**Build your own Spicy container**

You can build base images for your own Spicy setups through the [Docker files](https://github.com/zeek/spicy/blob/main/docker) coming with the distribution. These images do *not* include Spicy itself, just the dependencies that it needs on each platform, both for a source build and for the using the corresponding binary packages. (The images do include Zeek, but not the Zeek plugin.)

To build an image, go into Spicy's docker directory and run make to see the container platforms available:

```
# cd docker
# make
Run "make build-<platform>", then "make run-<platform>".
Available platforms:
    alpine-3.12
    centos-7
    centos-8
```
debian-10  $[\ldots]$ 

To build and run a container image based on, for example, Debian 10, execute:

```
# make build-debian-10
# make run-debian-10
```
Note: The primary purpose of these Docker files is creating the foundation for our CI pipelines. However, they also double as verified installation instructions for setting up Spicy's dependencies on the various platforms, which is why we are describing them here.

# <span id="page-12-0"></span>**2.1.3 Building from source**

#### <span id="page-12-1"></span>**Prerequisites**

To build Spicy from source, you will need:

- For compiling the toolchain:
	- A C++ compiler that supports C++17 (known to work are Clang  $\ge$  = 9 and GCC  $\ge$  = 9)
	- $-$  [CMake](https://cmake.org)  $>= 3.15$
	- $-$  [Bison](https://www.gnu.org/software/bison)  $\geq$  3.0
	- $-$  [Flex](https://www.gnu.org/software/flex)  $>= 2.6$
	- $-$  [Python](https://www.python.org/downloads/)  $\geq$  3.4
	- [Zlib](https://www.zlib.net) (no particular version)
- For testing:
	- [BTest](https://github.com/zeek/btest) >= 0.66 (pip install btest)
	- Bash (for BTest)
- For building the documentation:
	- $-$  [Sphinx](https://www.sphinx-doc.org/en/master)  $\geq 1.8$
	- $-$  [Pygments](https://pygments.org/)  $\ge$   $=$  2.5
	- [Read the Docs Sphinx Theme](https://sphinx-rtd-theme.readthedocs.io/en/stable/) (pip install sphinx\_rtd\_theme)

In the following we record how to get these dependencies in place on some popular platforms. Please [file an issue](https://github.com/zeek/spicy/issues/) if you have instructions for platforms not yet listed here.

#### <span id="page-12-2"></span>**Linux**

See the corresponding *[Dockerfiles](#page-11-2)*.

#### <span id="page-13-0"></span>**macOS**

Make sure you have Xcode installed, including its command-line tools  $(x \text{code}-\text{select } -\text{install}).$ 

If you are using [Homebrew:](https://brew.sh)

```
# brew install bison flex cmake ninja python@3.8 sphinx-doc
# pip3 install btest sphinx_rtd_theme
```
If you are using [MacPorts:](https://www.macports.org)

```
# port install flex bison cmake ninja python38 py38-pip py38-sphinx py38-sphinx_rtd_
˓→theme
# pip install btest
```
#### <span id="page-13-1"></span>**FreeBSD**

See the [prepare script](https://github.com/zeek/spicy/blob/main/ci/prepare_freebsd.sh) coming with the Spicy distribution.

#### <span id="page-13-2"></span>**Building Spicy**

Get the code:

# git clone --recursive https://github.com/zeek/spicy

The short version to build Spicy is the usual process then:

# ./configure && make && make install

However, you may want to customize the build a bit, see the output ./configure  $-\text{help}$  for the available options. In particular, you can use --prefix=/other/path to install into something else than /usr/local.

The final configure output will summarize your build's configuration.

Note: For developers, the following configure options may be particular useful:

- --enable-ccache: use the ccache compiler cache to speed up compilation
- --enable-debug: compile a non-optimized debug version
- --enable-sanitizer: enable address & leak sanitizers
- --generator=Ninja: use the faster ninja build system instead of make

Using Ninja and ccache will speed up compile times. On Linux, compiling will also be quite a bit faster if you have the "Gold linker" available. To check if you do, see if which ld.gold returns anything. If yes, configure will automatically pick it up.

Once you have configured Spicy, running make will change into the newly created build directory and start the compilation there. Once finished, make test will execute the test suite. It will take a bit, but all tests should be passing (unless explicitly reported as expected to fail). Finally, make install will install Spicy system-wide into the configured prefix. If you are installing into a non-standard location, make sure that  $\langle \text{prefix} \rangle / \text{bin}$  is in your PATH.

Note: You can also use the Spicy tools directly out of the build directory without installing; the binaries land in build/bin.

To build Spicy's documentation, run make inside the docs/ directory. Documentation will then be located in build/doc/html.

#### <span id="page-14-1"></span>**2.1.4 Parser development setup**

In order to speed up compilation of Spicy parsers, users can create a cache of precompiled files. This cache is tied to a specific Spicy version, and needs to be recreated each time Spicy is updated.

To precompile the files execute the following command:

# spicy-precompile-headers

Note: By default the cache is located in the folder . cache/spicy/<VERSION> inside the user's home directory. This location can be overridden by setting the environment variable SPICY\_CACHE to a different folder path, both when executing spicy-precompile-headers and Spicy toolchain commands.

# <span id="page-14-0"></span>**2.2 Getting Started**

The following gives a short overview how to write and use Spicy parsers. We won't use many of Spicy's features yet, but we we'll walk through some basic code examples and demonstrate typical usage of the Spicy toolchain.

#### **2.2.1 Hello, World!**

Here's a simple "Hello, world!" in Spicy:

```
module Test;
print "Hello, world!";
```
Assuming that's stored in hello.spicy, you can compile and execute the code with Spicy's standalone compiler spicyc:

```
# spicyc -j hello.spicy
Hello, world!
```
spicyc  $-j$  compiles the source code into native code on the fly using your system's C++ compiler, and then directly executes the result. If you run spicyc -c hello.spicy, you will see the C++ code that Spicy generates behind the scenes.

You can also precompile the code into an object file, and then load that for immediate execution:

```
# spicyc -j -o hello.hlto hello.spicy
# spicyc -j hello.hlto
Hello, world!
```
To compile Spicy code into an actual executable on disk, use spicy-build:

```
# spicy-build -o a.out hello.spicy
# ./a.out
Hello, world!
```
spicy-build is a small shell script that wraps spicyc -c and runs the resulting code through the system's C++ compiler to produce an executable.

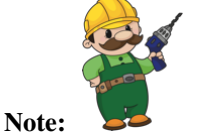

Internally, Spicy employs another intermediary language called *HILTI* that sits between the Spicy source code and the generated C++ output. For more complex Spicy grammars, the HILTI code is often far easier to comprehend than the final C++ code, in particular once we do some actual parsing. To see that intermediary HILTI code, execute  $\text{spicy}$ -p hello.spicy. The .hlto extension comes from HILTI as well: It's an HILTI-generated object file.

### **2.2.2 A Simple Parser**

To actually parse some data, we now look at a small example dissecting HTTP-style request lines, such as: GET /index.html HTTP/1.0.

Generally, in Spicy you define parsers through types called "units" that describe the syntax of a protocol. A set of units forms a *grammar*. In practice, Spicy units typically correspond pretty directly to protocol data units (PDUs) as protocol specifications tend to define them. In addition to syntax, a Spicy unit type can also specify semantic actions, called *hooks*, that will execute during parsing as the corresponding pieces are extracted.

Here's an example of a Spicy script for parsing HTTP request lines:

Listing 1: my-http.spicy

```
module MyHTTP;
const Token = /[\hat{\mathbf{r}} \mathbf{x}] + /;const WhiteSpace = /[ \t]+/;
const NewLine = /\sqrt{r?}\n/;
type Version = unit {
   : /HTTP\//;
   number: /[0-9]+\.[0-9]+/;
};
public type RequestLine = unit {
   method: Token;
    : WhiteSpace;
   uri: Token;
    : WhiteSpace;
   version: Version;
    : NewLine;
   on %done {
       print self.method, self.uri, self.version.number;
        }
};
```
In this example, you can see a number of things that are typical for Spicy code:

- A Spicy input script starts with a module statement defining a namespace for the script's content.
- The layout of a piece of data is defined by creating a unit type. The type lists individual *fields* in the order they are to be parsed. The example defines two such units: RequestLine and Version.
- Each field inside a unit has a type and an optional name. The type defines how that field will be parsed from raw input data. In the example, all fields use regular expressions instead of actual data types (uint32 would be an actual type), which means that the generated parser will match these expressions against the input stream. Assuming a match, the corresponding value will then be recorded with type bytes, which is Spicy's type for binary data. Note how the regular expressions can either be given directly as a field's type (as in Version), or indirectly via globally defined constants (as in RequestLine).
- If a field has a name, it can later be referenced to access its value. Consequently, in this example all fields with semantic meanings have names, while those which are unlikely to be relevant later do not (e.g., whitespace).
- A unit field can have another unit as its type; here that's the case for the version field in RequestLine; we say that Version is a *subunit* of RequestLine. The meaning for parsing is straight-forward: When parsing the top-level unit reaches the field with the subunit, it switches to processing that field according to the subunit's definition. Once the subunit is fully parsed, the top-level unit's next field is processed as normal from the remaining input data.
- We can specify code to be executed when a unit has been completely parsed by implementing a hook called %done. Inside the hook's code body, statements can refer to the unit instance currently being parsed through an implicitly defined self identifier. Through self, they can then access any fields already parsed by using a standard attribute notation (self.<field>). As the access to version shows, this also works for getting to fields nested inside subunits. In the example, we tell the generated parser to print out three of the parsed fields whenever a RequestLine has been fully parsed.
- The public keyword exposes the generated parser of a unit to to external host applications wanting to deploy it. Only public units can be used as the starting point for feeding input; non-public subunits cannot be directly instantiated by host applications.

Now let us see how we turn this into an actual parser that we can run. Spicy comes with a tool called  $\text{spicy-driver}$ that acts as a generic, standalone host application for Spicy parsers: It compiles Spicy scripts into code and then feeds them its standard input as data to parse. Internally, spicy-driver uses much of the same machinery as spicyc, but provides additional code kicking off the actual parsing as well.

With the above Spicy script in a file  $my$ -http.spicy, we can use spicy-driver on it like this:

```
# echo "GET /index.html HTTP/1.0" | spicy-driver my-http.spicy
GET, /index.html, 1.0
```
As you see, the print statement inside the %done hook wrote out the three fields as we would expect (print automatically separates its arguments with commas). If we pass something into the driver that's malformed according to our grammar, the parser will complain:

```
# echo "GET XXX/1.0" | spicy-driver my-http.spicy
[fatal error] terminating with uncaught exception of type spicy::rt::ParseError:
˓→parse error: failed to match regular expression (my-http.spicy:7)
```
Using spicy-driver in this way relies on Spicy's support for just-in-time compilation, just like spicyc  $-$ j. In the background, there's C++ code being generated and compiled without that we see it. Just like in the earlier example, we can also either use spicyc to precompile the C++ code into an object file that spicy-driver can then load, or use spicy-build to give us an actual executable:

```
# spicyc -j -o my-http.hlto my-http.spicy
# echo "GET /index.html HTTP/1.0" | spicy-driver my-http.hlto
GET, /index.html, 1.0
```

```
# spicy-build -o a.out my-http.spicy
# echo "GET /index.html HTTP/1.0" | ./a.out
GET, /index.html, 1.0
```
Spicy also comes with another tool *[spicy-dump](#page-111-0)* that works similar to spicy-driver, but prints out the parsed fields at the end, either in a custom ASCII representation or as JSON:

```
# echo "GET /index.html HTTP/1.0" | spicy-dump my-http.hlto
MyHTTP::RequestLine {
   method: GET
   uri: /index.html
   version: MyHTTP::Version {
        number: 1.0
    }
}
# echo "GET /index.html HTTP/1.0" | spicy-dump -J my-http.hlto
{"method":"GET","uri":"/index.html","version":{"number":"1.0"}}
```
If you want to see the actual parsing code that Spicy generates, use  $\text{spicyc}$  again:  $\text{spicyc} - \text{c}$  my-http.spicy will show the C++ code, and spicyc -p my-http.spicy will show the intermediary HILTI code.

### **2.2.3 Zeek Integration**

Now let's use our RequestLine parser with Zeek. For that we first need to prepare some input, and get Zeek to load the required Spicy plugin. Then we can use the grammar that we already got to add a new protocol analyzer to Zeek.

#### **Preparations**

Because Zeek works from network packets, we first need a packet trace with the payload we want to parse. We can't just use a normal HTTP session as our simple parser wouldn't go further than just the first line of the protocol exchange and then bail out with an error. So instead, for our example we create a custom packet trace with a TCP connection that carries just a single HTTP request line as its payload:

```
# tcpdump -i lo0 -w request-line.pcap port 12345 &
# nc -l 12345 &
# echo "GET /index.html HTTP/1.0" | nc localhost 12345
# killall tcpdump nc
```

```
This gets us this trace file.
```
Next, we need to tell Zeek to load a Spicy plugin. If your Spicy build has found Zeek during its configure run, it will have already compiled and installed the plugin into Zeek's system-wide plugin directory. You can confirm that with  $zee$ k  $-N$ :

```
# zeek -N
\langle \ldots \rangle_Zeek::Spicy - Support for Spicy parsers (*.spicy, *.evt) (dynamic, version 0.3.0)
```
As you can see, Zeek now reports the Spicy plugin as available among all the other plugins that it has already built-in.

<span id="page-18-0"></span>If you don't see the Spicy plugin in there, the installation might not have had permission to write into the Zeek plugin directory. See *[Installation](#page-112-1)* for how to point Zeek to the right location manually.

#### **Adding a Protocol Analyzer**

Now we can go ahead and add a new protocol analyzer to Zeek. We already got the Spicy grammar to parse our connection's payload, it's in my-http.spicy. In order to use this with Zeek, we have two additional things to do: (1) We need to let Zeek know about our new protocol analyzer, including when to use it; and (2) we need to define at least one Zeek event that we want our parser to generate, so that we can then write a Zeek script working with the information that it extracts.

We do both of these by creating an additional control file for Zeek:

Listing 2: my-http.evt

```
4
```

```
1 protocol analyzer spicy::MyHTTP over TCP:
2 parse originator with MyHTTP::RequestLine,
      3 port 12345/tcp;
  5 on MyHTTP::RequestLine -> event MyHTTP::request_line($conn, self.method, self.uri,
   ˓→self.version.number);
```
The first block (lines 1-3) tells Zeek that we have a new protocol analyzer to provide. The analyzer's Zeek-side name is  $spicy::MyHTTP$ , and it's meant to run on top of TCP connections (line 1). Lines 2-3 then provide Zeek with more specifics: The entry point for originator-side payload is the MyHTTP:: RequestLine unit type that our Spicy grammar defines (line 2); and we want Zeek to activate our analyzer for all connections with a responder port of 12345 (which, of course, matches the packet trace we created).

The second block (line 5) tells the Spicy plugin that we want to define one event. On the left-hand side of that line we give the unit that is to trigger the event. The right-hand side defines its name and arguments. What we are saying here is that every time a RequestLine line has been fully parsed, we'd like a MyHTTP::request\_line event to go to Zeek. Each event instance will come with four parameters: Three of them are the values of corresponding unit fields, accessed just through normal Spicy expressions (inside an event argument expression, self refers to the unit instance that has led to the generation of the current event). The first parameter, \$conn, is a "magic" keyword that lets the Spicy plugin pass the Zeek-side connection ID (conn\_id) to the event.

Now we got everything in place that we need for our new protocol analyzer—except for a Zeek script actually doing something with the information we are parsing. Let's use this:

Listing 3: my-http.zeek

```
event MyHTTP::request_line(c: connection, method: string, uri: string, version:
˓→string)
        {
       print fmt("Zeek saw from %s: %s %s %s", c$id$orig_h, method, uri, version);
        }
```
You see an Zeek event handler for the event that we just defined, having the expected signature of four parameters matching the types of the parameter expressions that the  $\star$ . evt file specifies. The handler's body then just prints out what it gets.

Finally we can put together our pieces by pointing Zeek to all the files we got:

```
# zeek -Cr request-line.pcap my-http.spicy my-http.evt my-http.zeek
Zeek saw from 127.0.0.1: GET /index.html 1.0
```
When Zeek starts up here, it passes any  $\star$ . spicy and  $\star$ . evt on to the Spicy plugin, which then first kicks off all of its code generation. Afterwards the plugin registers the new analyzer with the Zeek event engine. Zeek then begins processing the packet trace as usual, now activating our new analyzer whenever it sees a TCP connection on port 12345. Accordingly, the MyHTTP::request\_line event gets generated once the parser gets to process the session's payload. The Zeek event handler then executes and prints the output we would expect.

Note: By default, the Zeek plugin suppresses any output from Spicy-side print statements. You can add  $Spicy::enable$  print=T to the command line to see it. In the example above, you would then get an additional line of output: GET, /index.html, 1.0.

If you tried the above, you will have noticed that Zeek took a little while to start up. That's of course because we're compiling C++ code in the background again before any packet processing can even begin. To accelerate the startup, we can once more precompile our analyzer similar to what we did before with spicyc. We'll use a different tool here, though: spicyz is a small standalone application for precompiling analyzers for the Spicy plugin to later load. We give spicyz (1) the  $\star$ . spicy and  $\star$ . evt inputs that we handed to Zeek above; and (2) an output  $\star$ . hlto file to write the compiled analyzer into:

```
# spicyz -o my-http-analyzer.hlto my-http.spicy my-http.evt
# zeek -Cr request-line.pcap my-http-analyzer.hlto my-http.zeek
Zeek saw from 127.0.0.1: GET /index.html 1.0
```
That zeek execution is now happening instantaneously.

# **2.2.4 Custom Host Application**

Spicy parsers expose a C++ API that any application can leverage to send them data for processing. The specifics of how to approach this depend quite a bit on the particular needs of the application (Is it just a single, static parser that's needed; or a set not known upfront, and compiled dynamically? Just a single input stream, or many? All data in one buffer, or coming in incrementally? How does the application want to access the parsed information?). That said, the most basic use case is quite straight-forward: feeding data into a specific parser. Here's a small C++ program that parses input with our RequestLine parser:

```
Listing 4: my-http.cc
```

```
#include <iostream>
#include <hilti/rt/libhilti.h>
#include <spicy/rt/libspicy.h>
using spicy::rt::fmt;
int main(int argc, char** argv) {
   hilti::rt::init();
    spicy::rt::init();
    spicy::rt::Driver driver;
    auto parser = driver.lookupParser("MyHTTP::RequestLine");
    assert(parser);
    try {
        std::ifstream in("/dev/stdin", std::ios::in);
        driver.processInput(**parser, in);
    } catch ( const std::exception& e ) {
        std::cerr << e.what() << std::endl;
```

```
spicy::rt::done();
hilti::rt::done();
return 0;
```
}

}

```
# spicy-build -S -o a.out my-http.cc my-http.spicy
# echo "GET /index.html HTTP/1.0" | ./a.out
GET, /index.html, 1.0
# echo 'Hello, World!' | ./a.out
parse error: failed to match regular expression (my-http.spicy:7)
```
We are using  $-S$  with spicy-build because we're providing our own main function.

The code in my-http.cc is the core of what spicy-driver does if we ignore the dynamic JIT compilation. See *[Custom Host Applications](#page-126-0)* for more.

# <span id="page-20-0"></span>**2.3 Frequently Asked Questions**

# **2.3.1 Spicy Language**

#### **Are Spicy's global variables** *really* **global?**

Indeed, they are. Changes to global variables become visible to all Spicy code; their values are not associated with specific connections or other dynamic state. If they are public, they can even be accessed from other, unrelated modules as well. This all means that globals often won't be the right tool for the job; it's rare that a parser needs truly global state. Take a look at *[Contexts](#page-61-0)* for a different mechanism tying state to the current connection, which is a much more common requirement.

### **2.3.2 Toolchain**

#### **Is there a way to speed up compilation of Spicy code?**

Depending on the complexity of the Spicy code, processing through spicyc/spicyz/spicy-driver may take a bit. The bulk of the time time tends to be spent on compiling the generated C++ code; often about 80-90%. Make sure to run *[spicy-precompile-headers](#page-14-1)* to speed that up a little. During development of new parsers, it also helps quite a bit to build non-optimized debug versions by adding  $-\text{delay}$  to the command-line.

If you want to see a break-down of where Spicy spends its time, run the tools with --report-times. (In the output at the end,  $\exists$  it refers to compiling generated C++ code).

### **2.3.3 Zeek**

#### **Do I need a Spicy installation for using the Zeek plugin?**

No, if the Zeek plugin was compiled with --build-toolchain=no, it will not require Spicy to be installed on the system. It will only be able to load pre-compiled analyzers then (i.e.,  $\star$ .hlto files), which you can create on a similar system that has Spicy installed through *[spicyz](#page-119-0)*. The build process will leave a binary distribution inside your build directory at zeek/plugin/Zeek\_Spicy.tgz.

#### **Does Spicy support** *Dynamic Protocol Detection (DPD)***?**

Yes, see the *[corresponding section](#page-121-0)* on how to add it to your analyzers.

#### **I have print statements in my Spicy grammar, why do I not see any output when running Zeek?**

The Zeek plugin by default disables the output of Spicy-side print statements. To enable them, add Spicy::enable\_print=T to the Zeek command line (or redef Spicy::enable\_print=T; to a Zeek script that you are loading).

#### **My analyzer recognizes only one or two TCP packets even though there are more in the input.**

The Zeek Spicy plugin parses the sending and receiving sides of a TCP connection each according to the given Spicy grammar. This means that if more than one message can be sent per side the grammar needs to allow for that. For example, if the grammar parses messages of the protocol as Message, the top-level parsing unit given in the EVT file needs to be able to parse a list of messages Message[].

A simple way to accomplish this is to introduce a parser which wraps messages of the protocol:

```
type Message = unit {
  # Fields for messages of the protocol.
};
# Parser used e.g., in EVT file.
public type Messages = unit {
 messages: Message[];
};
```
# <span id="page-21-0"></span>**2.4 Tutorial: A Real Analyzer**

In this chapter we will develop a simple protocol analyzer from scratch, including full Zeek integration. Our analyzer will parse the *Trivial File Transfer Protocol (TFTP)* in its original incarnation, as described in [RFC 1350.](https://tools.ietf.org/html/rfc1350) TFTP provides a small protocol for copying files from a server to a client system. It is most commonly used these days for providing boot images to devices during initialization. The protocol is sufficiently simple that we can walk through it end to end. See its [Wikipedia page](https://en.wikipedia.org/wiki/Trivial_File_Transfer_Protocol) for more background.

#### **Contents**

- *[Creating a Spicy Grammar](#page-22-0)*
	- *[Parsing One Packet Type](#page-22-1)*
	- *[Generalizing to More Packet Types](#page-24-0)*
	- *[Using Enums](#page-26-0)*
	- *[Using Unit Parameters](#page-27-0)*
	- *[Complete Grammar](#page-28-0)*
- *[Zeek Integration](#page-30-0)*
- *[Compiling the Analyzer](#page-30-1)*
- *[Activating the Analyzer](#page-30-2)*
- *[Defining Events](#page-31-0)*
- *[Detour: Zeek vs. TFTP](#page-33-0)*
- *[Zeek Script](#page-35-0)*
- *[Next Steps](#page-36-1)*

### <span id="page-22-0"></span>**2.4.1 Creating a Spicy Grammar**

We start by developing Spicy grammar for TFTP. The protocol is packet-based, and our grammar will parse the content of one TFTP packet at a time. While TFTP is running on top of UDP, we will leave the lower layers to Zeek and have Spicy parse just the actual UDP application-layer payload, as described in [Section 5](https://tools.ietf.org/html/rfc1350#section-5) of the protocol standard.

#### <span id="page-22-1"></span>**Parsing One Packet Type**

TFTP is a binary protocol that uses a set of standardized, numerical opcodes to distinguish between different types of packets—a common idiom with such protocols. Each packet contains the opcode inside the first two bytes of the UDP payload, followed by further fields that then differ by type. For example, the following is the format of a TFTP "Read Request" (RRQ) that initiates a download from a server:

```
2 bytes string 1 byte string 1 byte (from RFC 1350)
                     ------------------------------------------------
| Opcode | Filename | 0 | Mode | 0 |
        ------------------------------------------------
```
A Read Request uses an opcode of 1. The *filename* is a sequence of ASCII bytes terminated by a null byte. The *mode* is another null-terminated byte sequence that usually is either netascii, octet, or mail, describing the desired encoding for data that will be received.

Let's stay with the Read Request for a little bit and write a Spicy parser just for this one packet type. The following is a minimal Spicy unit to parse the three fields:

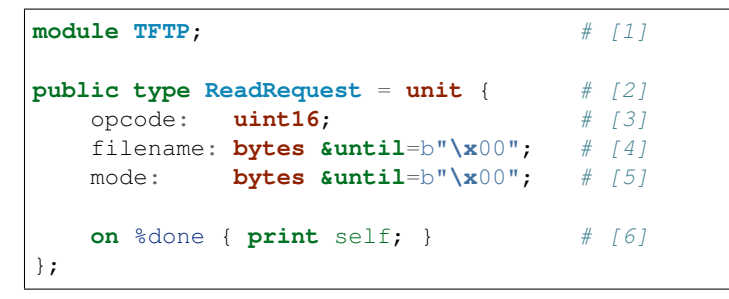

Let's walk through:

- [1] All Spicy source files must start with a module line defining a namespace for their content. By convention, the namespace should match what is being parsed, so we call ours TFTP. Naming our module TFTP also implies saving it under the name  $tftp.split.py$ , so that other modules can find it through import  $TFIP;$ . See *[Modules](#page-63-0)* for more on all of this.
- [2] In Spicy, one will typically create a unit type for each of the main data units that a protocol defines. We want to parse a Read Request, so we call our type accordingly. We declare it as public because we want to use

this unit as the starting point for parsing data. The following lines then lay out the elements of such a request in the same order as the protocol defines them.

- [3] Per the TFTP specification, the first field contains the opcode as an integer value encoded over two bytes. For multi-byte integer values, it is important to consider the byte order for parsing. TFTP uses [network byte](https://en.wikipedia.org/wiki/Endianness#Networking) [order](https://en.wikipedia.org/wiki/Endianness#Networking) which matches Spicy's default, so there is nothing else for us to do here. (If we had to specify the order, we would add the *[&byte-order](#page-37-0)* attribute).
- [4] The filename is a null-terminated byte sequence, which we can express directly as such in Spicy: The filename field will accumulate bytes until a null byte is encountered. Note that even though the specification of a Read Request shows the 0 as separate element inside the packet, we don't create a field for it, but rather exploit it as a terminator for the file name (which will not be included into the filename stored).
- [5] The mode operates just the same as the filename.
- [6] Once we are done parsing a Read Request, we print out the result for debugging.

We should now be able to parse a Read Request. To try it, we need the actual payload of a corresponding packet. With TFTP, the format is simple enough that we can start by faking data with  $\text{print}$  f and pipe that into the Spicy tool *[spicy-driver](#page-109-0)*:

```
# printf '\000\001rfc1350.txt\000octet\000' | spicy-driver tftp.spicy
[$opcode=1, $filename=b"rfc1350.txt", $mode=b"octet"]
```
Here, spicy-driver compiles our ReadRequest unit into an executable parser and then feeds it with the data it is receiving on standard input. The output of  $spicy-driver$  is the result of our print statement executing at the end.

What would we do with a more complex protocol where we cannot easily use  $\text{print}$  to create some dummy payload? We would probably have access to some protocol traffic in pcap traces, however we can't just feed those into spicy-driver directly as they will contain all the other network layers as well that our grammar does not handle (e.g., IP and UDP). One way to test with a trace would be proceeding with Zeek integration at this point, so that we could let Zeek strip off the base layers and then feed our parser only the TFTP payload. However, during development it is often easier at first to extract application-layer protocol data from the traces ourselves, write it into files, and then feed those files into spicy-driver.

We can leverage Zeek for doing this extraction into files. If we had a TCP-based protocol, doing so would be trivial because Zeek has that functionality built in: When you run Zeek on a pcap trace and add Conn::default\_extract=T to the command line, it will write out all the TCP streams into individual files. As TFTP is UDP-based, however, we will use a custom script, udp-contents.zeek. When you run Zeek with that script on trace, you will get one file per UDP packet each containing the corresponding application-layer UDP payload (make sure to use this with small traces only . . . ).

Let's use the UDP script with  $\texttt{tftp\_rrq.pcap}$ , a tiny TFTP trace containing a single file download from [Wire](https://wiki.wireshark.org/SampleCaptures#TFTP)[shark's pcap archive.](https://wiki.wireshark.org/SampleCaptures#TFTP) tcpdump shows us that the first packet indeed contains a Read Request:

```
# tcpdump -ttnr tftp_rrq.pcap
1367411051.972852 IP 192.168.0.253.50618 > 192.168.0.10.69: 20 RRQ "rfc1350.txtoctet
ightharpoonup" [\|tftp]
1367411052.077243 IP 192.168.0.10.3445 > 192.168.0.253.50618: UDP, length 516
1367411052.081790 IP 192.168.0.253.50618 > 192.168.0.10.3445: UDP, length 4
[...]
```
Running Zeek on the trace with the udp-contents scripts produces the expected content files:

```
# zeek -r tftp_rrq.pcap udp-contents
# ls udp-contents.orig.*
udp-contents.orig.1367411051.972852.dat
udp-contents.orig.1367411052.077243.dat
```

```
udp-contents.orig.1367411052.086300.dat
udp-contents.orig.1367411052.088995.dat
udp-contents.orig.1367411052.091675.dat
[...]
```
Per the timestamps included with the names, the first file is the one containing our Read Request. We can pass that into our Spicy parser:

```
# cat udp-contents.orig.1367411051.972852.dat | spicy-driver tftp.spicy
[$opcode=1, $filename=b"rfc1350.txt", $mode=b"octet"]
```
That gives us an easy way to test our TFTP parser.

#### <span id="page-24-0"></span>**Generalizing to More Packet Types**

So far we can parse a Read Request, but nothing else. In fact, we are not even examining the opcode yet at all to see if our input actually *is* a Read Request. To generalize our grammar to other TFTP packet types, we will need to parse the opcode on its own first, and then use the value to decide how to handle subsequent data. Let's start over with a minimal version of our TFTP grammar that looks at just the opcode:

```
module TFTP;
public type Packet = unit {
    opcode: uint16;
    on %done { print self; }
};
```
# cat udp-contents.orig.1367411051.972852.dat | spicy-driver tftp.spicy [\$opcode=1]

Next we create a separate type to parse the fields that are specific to a Read Request:

```
type ReadRequest = unit {
    filename: bytes &until=b"\x00";
    mode: bytes &until=b"\x00";
};
```
We do not declare this type as public because we will use it only internally inside our grammar; it is not a top-level entry point for parsing (that's Packet now).

Now we need to tie the two units together. We can do that by adding the ReadRequest as a field to the Packet, which will let Spicy parse it as a sub-unit:

```
module TFTP;
public type Packet = unit {
   opcode: uint16;
   rrq: ReadRequest;
   on %done { print self; }
};
```
# cat udp-contents.orig.1367411051.972852.dat | spicy-driver tftp.spicy [\$opcode=1, \$rrq=[\$filename=b"rfc1350.txt", \$mode=b"octet"]]

However, this does not help us much yet: it still resembles our original version in that it continues to hardcode one specific packet type. But the direction of using sub-units is promising, we only need to instruct the parser to leverage the opcode to decide what particular sub-unit to use. Spicy provides a switch construct for such dispatching:

```
module TFTP;
public type Packet = unit {
   opcode: uint16;
    switch ( self.opcode ) {
        1 -> rrq: ReadRequest;
    };
    on %done { print self; }
};
```

```
# cat udp-contents.orig.1367411051.972852.dat | spicy-driver tftp.spicy
[$opcode=1, $rrq=[$filename=b"rfc1350.txt", $mode=b"octet"]]
```
The self keyword always refers to the unit instance currently being parsed, and we use that to get to the opcode for switching on. If it is 1, we descend down into a Read Request.

What happens if it is something other than 1? Let's try it with the first server-side packet, which contains a TFTP acknowledgment (opcode 4):

```
# cat udp-contents.resp.1367411052.081790.dat | spicy-driver tftp.spicy
[fatal error] terminating with uncaught exception of type spicy::rt::ParseError:
˓→parse error: no matching case in switch statement (:7:5-9:7)
```
Of course it is now easy to add another unit type for handling such acknowledgments:

```
public type Packet = unit {
   opcode: uint16;
    switch ( self.opcode ) {
       1 -> rrq: ReadRequest;
        4 -> ack: Acknowledgement;
    };
    on %done { print self; }
};
type Acknowledgement = unit {
    num: uint16; # block number being acknowledged
};
```
# cat udp-contents.resp.1367411052.081790.dat | spicy-driver tftp.spicy [\$opcode=4, \$rrq=(not set), \$ack=[\$num=1]]

As expected, the output shows that our TFTP parser now descended into the  $ack$  sub-unit while leaving  $rrq$  unset.

TFTP defines three more opcodes for other packet types: 2 is a Write Request, 3 is file data being sent, and 5 is an error. We will add these to our grammar as well, so that we get the whole protocol covered (please refer to the RFC for specifics of each packet type):

**module TFTP**;

```
public type Packet = unit {
   opcode: uint16;
    switch ( self.opcode ) {
       1 -> rrq: ReadRequest;
       2 -> wrq: WriteRequest;
       3 -> data: Data;
       4 -> ack: Acknowledgement;
       5 -> error: Error;
   };
   on %done { print self; }
};
type ReadRequest = unit {
   filename: bytes &until=b"\x00";
   mode: bytes &until=b"\x00";
};
type WriteRequest = unit {
   filename: bytes &until=b"\x00";
   mode: bytes &until=b"\x00";
};
type Data = unit {
   num: uint16;
   data: bytes &eod; # parse until end of data (i.e., packet) is reached
};
type Acknowledgement = unit {
   num: uint16;
};
type Error = unit {
   code: uint16;
   msg: bytes &until=b"\x00";
};
```
This grammar works well already, but we can improve it a bit more.

#### <span id="page-26-0"></span>**Using Enums**

The use of integer values inside the switch construct is not exactly pretty: they are hard to read and maintain. We can improve our grammar by using an enumerator type with descriptive labels instead. We first declare an enum type that provides one label for each possible opcode:

**type**  $Opcode = enum { RRQ = 1, WRQ = 2, DATA = 3, ACK = 4, ERROR = 5 };$ 

Now we can change the switch to look like this:

```
switch ( self.opcode ) {
       Opcode::RRQ -> rrq: ReadRequest;
       Opcode::WRQ -> wrq: WriteRequest;
       Opcode::DATA -> data: Data;
       Opcode::ACK -> ack: Acknowledgement;
```

```
Opcode::ERROR -> error: Error;
};
```
Much better, but there is a catch still: this will not compile because of a type mismatch. The switch cases' expressions have type Opcode, but self.opcode remains of type uint16. That is because Spicy cannot know on its own that the integers we parse into opcode match the numerical values of the Opcode labels. But we can convert the former into the latter explicitly by adding a *[&convert](#page-40-0)* attribute to the opcode field:

```
public type Packet = unit {
    opcode: uint16 &convert=Opcode($$);
    ...
};
```
This does two things:

- 1. Each time an uint16 gets parsed for this field, it is not directly stored in opcode, but instead first passed through the expression that &convert specifies. Spicy then stores the *result* of that expression, potentially adapting the field's type accordingly. Inside the &convert expression, the parsed value is accessible through the special identifier  $$5$ .
- 2. Our &convert expression passes the parsed integer into the constructor for the Opcode enumerator type, which lets Spicy create an Opcode value with the label that corresponds to the integer value.

With this transformation, the opcode field now has type Opcode and hence can be used with our updated switch statement. You can see the new type for opcode in the output as well:

```
# cat udp-contents.orig.1367411051.972852.dat | spicy-driver tftp.spicy
[$opcode=Opcode::RRQ, $rrq=[$filename=b"rfc1350.txt", $mode=b"octet"], $wrq=(not set),
˓→ $data=(not set), $ack=(not set), $error=(not set)]
```
See *[On-the-fly Type Conversion with &convert](#page-40-0)* for more on &convert, and *[Enum](#page-70-0)* for more on the enum type.

Note: What happens when Opcode (\$\$) receives an integer that does not correspond to any of the labels? Spicy permits that and will substitute an implicitly defined Opcode::Undef label. It will also retain the actual integer value, which can be recovered by converting the enum value back to an integer.

#### <span id="page-27-0"></span>**Using Unit Parameters**

Looking at the two types ReadRequest and WriteRequest, we see that both are using exactly the same fields. That means we do not really need two separate types here, and could instead define a single Request unit to cover both cases. Doing so is straight-forward, except for one issue: when parsing such a Request, we would now lose the information whether we are seeing read or a write operation. For our Zeek integration later it will be useful to retain that distinction, so let us leverage a Spicy capability that allows passing state into a sub-unit: *[unit parameters](#page-44-0)*. Here's the corresponding excerpt after that refactoring:

```
public type Packet = unit {
   opcode: uint16 &convert=Opcode($$);
   switch ( self.opcode ) {
       Opcode::RRQ -> rrq: Request(True);
       Opcode::WRQ -> wrq: Request(False);
        # . . .
        };
```

```
on %done { print self; }
};
type Request = unit(is_read: bool) {
   filename: bytes &until=b"\x00";
   mode: bytes &until=b"\x00";
   on %done { print "We got a %s request." % (is_read ? "read" : "write"); }
};
```
We see that the switch now passes either True or False into the Request type, depending on whether it is a Read Request or Write Request. For demonstration, we added another print statement, so that we can see how that boolean becomes available through the is\_read unit parameter:

```
# cat udp-contents.orig.1367411051.972852.dat | spicy-driver tftp.spicy
We got a read request.
[$opcode=Opcode::RRQ, $rrq=[$filename=b"rfc1350.txt", $mode=b"octet"], $wrq=(not set),
˓→ $data=(not set), $ack=(not set), $error=(not set)]
```
Admittedly, the unit parameter is almost overkill in this example, but it proves very useful in more complex grammars where one needs access to state information, in particular also from higher-level units. For example, if the Packet type stored additional state that sub-units needed access to, they could receive the Packet itself as a parameter.

#### <span id="page-28-0"></span>**Complete Grammar**

Combining everything discussed so far, this leaves us with the following complete grammar for TFTP, including the packet formats in comments as well:

```
# Copyright (c) 2021 by the Zeek Project. See LICENSE for details.
#
# Trivial File Transfer Protocol
#
# Specs from https://tools.ietf.org/html/rfc1350
module TFTP;
# Common header for all messages:
#
# 2 bytes
# ---------------
# | TFTP Opcode |
     # ---------------
public type Packet = unit { # public top-level entry point for parsing
   op: uint16 &convert=Opcode($$);
    switch ( self.op ) {
       Opcode::RRQ -> rrq: Request(True);
       Opcode::WRQ -> wrq: Request(False);
       Opcode::DATA -> data: Data;
       Opcode::ACK -> ack: Acknowledgement;
       Opcode::ERROR -> error: Error;
        };
};
```

```
# TFTP supports five types of packets [...]:
#
# opcode operation
# 1 Read request (RRQ)
# 2 Write request (WRQ)
# 3 Data (DATA)
# 4 Acknowledgment (ACK)
# 5 Error (ERROR)
type Opcode = enum {
   RRQ = 0 \times 01,
   WRQ = 0x02DATA = 0x03,ACK = 0 \times 04,
   ERROR = 0x05};
# Figure 5-1: RRQ/WRQ packet
#
# 2 bytes string 1 byte string 1 byte
# ------------------------------------------------
# | Opcode | Filename | 0 | Mode | 0 |
# ------------------------------------------------
type Request = unit(is_read: bool) {
   filename: bytes &until=b"\x00";
   mode: bytes &until=b"\x00";
};
# Figure 5-2: DATA packet
#
# 2 bytes 2 bytes n bytes
# ----------------------------------
# | Opcode | Block # | Data |
# ----------------------------------
type Data = unit {
  num: uint16;
   data: bytes &eod;
};
# Figure 5-3: ACK packet
#
# 2 bytes 2 bytes
# ---------------------
# | Opcode | Block # |
# ---------------------
type Acknowledgement = unit {
  num: uint16;
};
# Figure 5-4: ERROR packet
#
# 2 bytes 2 bytes string 1 byte
# -----------------------------------------
# | Opcode | ErrorCode | ErrMsg | 0 |
           # -----------------------------------------
```

```
type Error = unit {
   code: uint16;
    msg: bytes &until=b"\x00";
};
```
# <span id="page-30-0"></span>**2.4.2 Zeek Integration**

To turn the Spicy-side grammar into a Zeek analyzer, we need to provide Spicy's Zeek plugin with a description of how to employ it. There are two parts to that: Telling Zeek when to activate the analyzer, and defining events to generate. In addition, we will need a Zeek-side script to do something with our new TFTP events. We will walk through this in the following, starting with the mechanics of compiling the Spicy analyzer for Zeek.

Before proceeding, follow the instructions to *[install the Zeek plugin](#page-112-1)*. You should now be seeing output similar to this:

```
# zeek -NN _Zeek::Spicy
_Zeek::Spicy - Support for Spicy parsers (*.spicy, *.evt, *.hlto) (dynamic, version x.
\leftrightarrowy.z)
```
You should also have spicyz in your PATH:

```
# which spicyz
/usr/local/zeek/bin/spicyz
```
Note that you need a very recent version of *zkg* to get spicyz into your PATH automatically; refer to the *[plugin](#page-112-1) [instructions plugin](#page-112-1)* for more.

#### <span id="page-30-1"></span>**Compiling the Analyzer**

While the Spicy plugin for Zeek can compile Spicy code on the fly, it is usually more convenient to compile an analyzer once upfront. Spicy comes with a tool *[spicyz](#page-119-0)* for that. The following command line produces a binary object file tftp.hlto containing the executable analyzer code:

# spicyz -o tftp.hlto tftp.spicy

Below, we will prepare an additional interface definition file  $t f t$ , evt that describes the analyzer's integration into Zeek. We will need to give that to spicyz as well, and our full compilation command hence becomes:

# spicyz -o tftp.hlto tftp.spicy tftp.evt

When starting Zeek, we add  $tftp.hlto$  to its command line:

zeek -r tftp\_rrq.pcap tftp.hlto

Note: If you get an error from Zeek here, see *[Installation](#page-112-1)* to make sure the Spicy plugin is installed correctly.

#### <span id="page-30-2"></span>**Activating the Analyzer**

In *Getting Started*, *[we already saw](#page-18-0)* how to inform Zeek about a new protocol analyzer. We follow the same scheme here and put the following into  $t$  ftp.evt, the analyzer definition file:

```
# Note: When line number changes in this file, update the documentation that pulls it.
\rightarrowin.
```

```
protocol analyzer spicy::TFTP over UDP:
```
The first line provides our analyzer with a Zeek-side name (spicy::TFTP) and also tells Zeek that we are adding an application analyzer on top of UDP (over UDP). TFTP::Packet provides the top-level entry point for parsing both sides of a TFTP connection. Furthermore, we want Zeek to automatically activate our analyzer for all sessions on UDP port 69 (i.e., TFTP's well known port). See *[Analyzer Setup](#page-113-0)* for more details on defining such a protocol analyzer section.

With this in place, we can already employ the analyzer inside Zeek. It will not generate any events yet, but we can at least see the output of the on  $\delta$  done { print self; } hook that still remains part of the grammar from earlier:

```
# zeek -r tftp_rrq.pcap tftp.hlto Spicy::enable_print=T
[$opcode=Opcode::RRQ, $rrq=[$filename=b"rfc1350.txt", $mode=b"octet"], $wrq=(not set),
˓→ $data=(not set), $ack=(not set), $error=(not set)]
```
As by default, the Zeek plugin does not show the output of Spicy-side print statements, we added  $Spicy: :enable\_print=T$  to the command line to turn that on. We see that Zeek took care of the lower network layers, extracted the UDP payload from the Read Request, and passed that into our Spicy parser. (If you want to view more about the internals of what is happening here, there are a couple kinds of *[debug output available](#page-124-0)*.)

You might be wondering why there is only one line of output, even though there are multiple TFTP packets in our pcap trace. Shouldn't the print execute multiple times? Yes, it should, but it does not currently: Due to some intricacies of the TFTP protocol, our analyzer gets to see only the first packet for now. We will fix this later. For now, we focus on the Read Request packet that the output above shows.

#### <span id="page-31-0"></span>**Defining Events**

The core task of any Zeek analyzer is to generate events for Zeek scripts to process. For binary protocols, events will often correspond pretty directly to data units specified by their specifications—and TFTP is no exception. We start with an event for Read/Write Requests by adding this definition to tftp.evt:

```
import TFTP;
on TFTP::Request \rightarrow event tftp::request($conn);
```
The first line makes our Spicy TFTP grammar available to the rest of the file. The line on ... defines one event: Every time a Request unit will be parsed, we want to receive an event  $tftp::request$  with one parameter: the connection it belongs to. Here, \$conn is a reserved identifier that will turn into the standard [connection record](https://docs.zeek.org/en/current/scripts/base/init-bare.zeek.html#type-connection) record on the Zeek side.

Now we need a Zeek event handler for our new event. Let's put this into tftp.zeek:

```
event tftp::request(c: connection)
        {
        print "TFTP request", c$id;
        }
```
Running Zeek then gives us:

```
# spicyz -o tftp.hlto tftp.spicy tftp.evt
# zeek -r tftp_rrq.pcap tftp.hlto tftp.zeek
TFTP request, [orig_h=192.168.0.253, orig_p=50618/udp, resp_h=192.168.0.10, resp_p=69/
˓→udp]
```
Let's extend the event signature a bit by passing further arguments:

```
import TFTP;
on TFTP::Request -> event tftp::request($conn, $is_orig, self.filename, self.mode);
```
This shows how each parameter gets specified as a Spicy expression: self refers to the instance currently being parsed (self), and self.filename retrieves the value of its filename field. \$is orig is another reserved ID that turns into a boolean that will be true if the event has been triggered by originator-side traffic. On the Zeek side, our event now has the following signature:

```
event tftp::request(c: connection, is_orig: bool, filename: string, mode: string)
        {
       print "TFTP request", c$id, is_orig, filename, mode;
        }
```

```
# spicyz -o tftp.hlto tftp.spicy tftp.evt
# zeek -r tftp_rrq.pcap tftp.hlto tftp.zeek
TFTP request, [orig_h=192.168.0.253, orig_p=50618/udp, resp_h=192.168.0.10, resp_p=69/
˓→udp], T, rfc1350.txt, octet
```
Going back to our earlier discussion of Read vs Write Requests, we do not yet make that distinction with the request event that we are sending to Zeek-land. However, since we had introduced the is\_read unit parameter, we can easily separate the two by gating event generation through an additional if condition:

**import TFTP**;

This now defines two separate events, each being generated only for the corresponding value of is read. Let's try it with a new tftp.zeek:

```
event tftp::read_request(c: connection, is_orig: bool, filename: string, mode: string)
        {
       print "TFTP read request", c$id, is_orig, filename, mode;
        }
event tftp::write_request(c: connection, is_orig: bool, filename: string, mode:
˓→string)
        {
        print "TFTP write request", c$id, is_orig, filename, mode;
        }
```

```
# spicyz -o tftp.hlto tftp.spicy tftp.evt
# zeek -r tftp_rrq.pcap tftp.hlto tftp.zeek
TFTP read request, [orig_h=192.168.0.253, orig_p=50618/udp, resp_h=192.168.0.10, resp_
˓→p=69/udp], T, rfc1350.txt, octet
```
If we look at the conn.log that Zeek produces during this run, we will see that the service field is not filled in yet. That's because our analyzer does not yet confirm to Zeek that it has been successful in parsing the content. To do that, we can extend our Spicy TFTP grammar to call two helper functions that the Spicy plugin makes available: zeek::confirm\_protocol once we have successfully parsed a request, and zeek::reject\_protocol in case we encounter a parsing error. While we could put this code right into  $t f t$ p. spicy, we prefer to store it inside separate Spicy file (zeek\_tftp.spicy) because this is Zeek-specific logic:

**module Zeek\_TFTP**; **import zeek**; # Library module provided by the Spicy plugin for Zeek.

```
import TFTP;
on TFTP::Request::%done {
    zeek::confirm_protocol();
}
on TFTP::Request::%error {
   zeek::reject_protocol("error while parsing TFTP request");
}
```

```
# spicyz -o tftp.hlto tftp.spicy zeek_tftp.spicy tftp.evt
# zeek -r tftp_rrq.pcap tftp.hlto tftp.zeek
TFTP read request, [orig_h=192.168.0.253, orig_p=50618/udp, resp_h=192.168.0.10, resp_
˓→p=69/udp], T, rfc1350.txt, octet
# cat conn.log
[\ldots]1367411051.972852 C1f7uj4uuv6zu2aKti 192.168.0.253 50618 192.168.0.10 69 udp
\rightarrowspicy_tftp - - - S0 - -0 D 1 48 0 0
[\ldots]
```
Now the service field says TFTP! (There will be a 2nd connection in the log that we are not showing here; see the next section on that).

Turning to the other TFTP packet types, it is straight-forward to add events for them as well. The following is our complete tftp.evt file:

```
# Note: When line number changes in this file, update the documentation that pulls it.
\rightarrowin.
protocol analyzer spicy::TFTP over UDP:
   parse with TFTP::Packet,
   port 69/udp;
import TFTP;
on TFTP::Request if ( is_read ) -> event tftp::read_request($conn, $is_orig, self.
˓→filename, self.mode);
on TFTP::Request if ( ! is_read ) -> event tftp::write_request($conn, $is_orig, self.
˓→filename, self.mode);
on TFTP::Data -> event tftp::data($conn, $is_orig, self.num, self.data);
on TFTP::Acknowledgement -> event tftp::ack($conn, $is_orig, self.num);
on TFTP::Error -> event tftp::error($conn, $is_orig, self.code, self.msg);
```
#### <span id="page-33-0"></span>**Detour: Zeek vs. TFTP**

We noticed above that Zeek seems to be seeing only a single TFTP packet from our input trace, even though tcpdump shows that the pcap file contains multiple different types of packets. The reason becomes clear once we look more closely at the UDP ports that are in use:

```
# tcpdump -ttnr tftp_rrq.pcap
1367411051.972852 IP 192.168.0.253.50618 > 192.168.0.10.69: 20 RRQ "rfc1350.txtoctet
˓→" [tftp]
1367411052.077243 IP 192.168.0.10.3445 > 192.168.0.253.50618: UDP, length 516
1367411052.081790 IP 192.168.0.253.50618 > 192.168.0.10.3445: UDP, length 4
```

```
1367411052.086300 IP 192.168.0.10.3445 > 192.168.0.253.50618: UDP, length 516
1367411052.088961 IP 192.168.0.253.50618 > 192.168.0.10.3445: UDP, length 4
1367411052.088995 IP 192.168.0.10.3445 > 192.168.0.253.50618: UDP, length 516
[...]
```
Turns out that only the first packet is using the well-known TFTP port 69/udp, whereas all the subsequent packets use ephemeral ports. Due to the port difference, Zeek believes it is seeing two independent network connections, and it does not associate TFTP with the second one at all due to its lack of the well-known port (neither does  $t_{\text{c}}$  to  $t_{\text{c}}$ ). Zeek's connection log confirms this by showing two separate entries:

```
# cat conn.log
1367411051.972852 CH3xFz3U1nYI1Dp1Dk 192.168.0.253 50618 192.168.0.10 69 udp
\rightarrowspicy_tftp - - - S0 - - 0 D 1 48 0 0 -
1367411052.077243 CfwsLw2TaTIeo3gE9g 192.168.0.10 3445 192.168.0.253 50618 udp
˓→- 0.181558 24795 196 SF - - 0 Dd 49 26167 49 1568 -
```
Switching the ports for subsequent packets is a quirk in TFTP that resembles similar behaviour in standard FTP, where data connections get set up separately as well. Fortunately, Zeek provides a built-in function to designate a specific analyzer for an anticipated future connection. We can call that function when we see the initial request:

```
function schedule_tftp_analyzer(id: conn_id)
        {
        # Schedule the TFTP analyzer for the expected next packet coming in on
˓→different
        # ports. We know that it will be exchanged between same IPs and reuse the
        # originator's port. "Spicy_TFTP" is the Zeek-side name of the TFTP analyzer
        # (generated from "Spicy::TFTP" in tftp.evt).
       Analyzer::schedule_analyzer(id$resp_h, id$orig_h, id$orig_p, Analyzer::get_
˓→tag("Spicy_TFTP"), 1min);
        }
event tftp::read_request(c: connection, is_orig: bool, filename: string, mode:
˓→string)
        {
       print "TFTP read request", c$id, filename, mode;
        schedule_tftp_analyzer(c$id);
        }
event tftp::write_request(c: connection, is_orig: bool, filename: string, mode:
˓→string)
        {
        print "TFTP write request", c$id, filename, mode;
        schedule_tftp_analyzer(c$id);
        }
# Add handlers for other packet types so that we see their events being generated.
event tftp::data(c: connection, is_orig: bool, block_num: count, data: string)
        {
       print "TFTP data", block_num, data;
        }
event tftp::ack(c: connection, is_orig: bool, block_num: count)
        {
        print "TFTP ack", block_num;
        }
```

```
event tftp::error(c: connection, is_orig: bool, code: count, msg: string)
        {
        print "TFTP error", code, msg;
        }
```

```
# spicyz -o tftp.hlto tftp.spicy zeek_tftp.spicy tftp.evt
# zeek -r tftp_rrq.pcap tftp.hlto tftp.zeek
TFTP read request, [orig_h=192.168.0.253, orig_p=50618/udp, resp_h=192.168.0.10, resp_
˓→p=69/udp], rfc1350.txt, octet
TFTP data, 1, \x0a\x0a\x0a\x0a\x0a\x0aNetwork Working Group [...]
TFTP ack, 1
TFTP data, 2, B Official Protocol\x0a Standards" for the [...]
TFTP ack, 2
TFTP data, 3, protocol was originally designed by Noel Chia [...]
TFTP ack, 3
TFTP data, 4, r mechanism was suggested by \x0a PARC's EFT [\ldots]TFTP ack, 4
[...]
```
Now we are seeing all the packets as we would expect.

#### <span id="page-35-0"></span>**Zeek Script**

Analyzers normally come along with a Zeek-side script that implements a set of standard base functionality, such as recording activity into a protocol specific log file. These scripts provide handlers for the analyzers' events, and collect and correlate their activity as desired. We have created such a script for TFTP, based on the events that our Spicy analyzer generates. Once we add that to the Zeek command line, we will see a new  $tftp.log:$ 

```
# spicyz -o tftp.hlto tftp.spicy zeek_tftp.spicy tftp.evt
# zeek -r tftp_rrq.pcap tftp.hlto tftp.zeek
# cat tftp.log
#fields ts uid id.orig_h id.orig_p id.resp_h id.resp_p
     wrq fname mode uid_data size block_sent block_acked
˓→ error_code error_msg
1367411051.972852 CKWH8L3AIekSHYzBU 192.168.0.253 50618 192.168.0.10
˓→69 F rfc1350.txt octet ClAr3P158Ei77Fql8h 24599 49 49
\leftrightarrow - - - -
```
The TFTP script also labels the second session as TFTP data by adding a corresponding entry to the service field inside the Zeek-side connection record. With that, we are now seeing this in conn. log:

```
1367411051.972852 ChbSfq3QWKuNirt9Uh 192.168.0.253 50618 192.168.0.10 69 udp
\rightarrowspicy_tftp - - - S0 - -0 D 1 48 0 0 -
1367411052.077243 CowFQj20FHHduhHSYk 192.168.0.10 3445 192.168.0.253 50618 udp
˓→spicy_tftp_data 0.181558 24795 196 SF -- 0 Dd 49 26167 49 1568 -
```
The TFTP script ends up being a bit more complex than one would expect for such a simple protocol. That's because it tracks the two related connections (initial request and follow-up traffic on a different port), and combines them into a single TFTP transaction for logging. Since there is nothing Spicy-specific in that Zeek script, we skip discussing it here in more detail.
# **2.4.3 Next Steps**

This tutorial provides an introduction to the Spicy language and toolchain. Spicy's capabilities go much further than what we could show here. Some pointers for what to look at next:

- *[Programming in Spicy](#page-36-0)* provides an in-depth discussion of the Spicy language, including in particular all the constructs for *[parsing data](#page-36-1)* and a *[reference of language elements](#page-62-0)*. Note that most of Spicy's *[types](#page-65-0)* come with operators and methods for operating on values. The *[Debugging](#page-104-0)* section helps understanding Spicy's operation if results do not match what you would expect.
- *[Examples](#page-103-0)* summarizes grammars coming with the Spicy distribution.
- *[Zeek Integration](#page-112-0)* discusses Spicy's integration into Zeek.

# <span id="page-36-0"></span>**2.5 Programming in Spicy**

This chapter summarizes the main concepts of writing Spicy grammars. We begin with a deep-dive on Spicy's main task, parsing: We walk through all the corresponding constructs & mechanisms available to grammar writers, without paying too much attention to other specifics of the Spicy language, such as data types and control flow constructs. Much of that should be sufficiently intuitive to readers familiar with standard scripting languages. However, once we finish the parsing section, we follow up with a comprehensive overview of the Spicy language, as well as a reference of pre-built library functionality that Spicy grammars can leverage.

# <span id="page-36-1"></span>**2.5.1 Parsing**

### **Basics**

### **Type Declaration**

Spicy expresses units of data to parse through a type called, appropriately, unit. At a high level, a unit is similar to structs or records in other languages: It defines an ordered set of fields, each with a name and a type, that during runtime will store corresponding values. Units can be instantiated, fields can be assigned values, and these values can then be retrieved. Here's about the most basic Spicy unit one can define:

```
type Foo = unit {
    version: uint32;
};
```
We name the type  $F \circ \circ$ , and it has just one field called version, which stores a 32-bit unsigned integer type.

Leaving parsing aside for a moment, we can indeed use this type similar to a typical struct/record type:

```
module Test;
type Foo = unit {
    version: uint32;
};
global f: Foo;
f.version = 42;
print f;
```
This will print:

[\$version=42]

Fields are initially unset, and attempting to read an unset field will trigger a *[runtime exception](#page-96-0)*. You may, however, provide a default value by adding a &default *attribute* to the field, in which case that will be returned on access if no value has been explicitly assigned:

```
module Test;
type Foo = unit {
    version: uint32 &default=42;
};
global f: Foo;
print f;
print "version is %s" % f.version;
```
This will print:

```
[$version=(not set)]
version is 42
```
Note how the field remains unset even with the default now specified, while the access returns the expected value.

#### **Parsing a Field**

We can turn this minimal unit type into a starting point for parsing data—in this case a 32-bit integer from four bytes of raw input. First, we need to declare the unit as public to make it accessible from outside of the current module—a requirement if a host application wants to use the unit as a parsing entry point.

```
module Test;
public type Foo = unit {
    version: uint32;
    on %done {
        print "0x%x" % self.version;
    }
};
```
Let's use *[spicy-driver](#page-109-0)* to parse 4 bytes of input through this unit:

```
# printf '\01\02\03\04' | spicy-driver foo.spicy
0x1020304
```
The output comes of course from the print statement inside the %done hook, which executes once the unit has been fully parsed. (We will discuss unit hooks further below.)

By default, Spicy assumes integers that it parses to be represented in network byte order (i.e., big-endian), hence the output above. Alternatively, we can tell the parser through an attribute that our input is arriving in, say, little-endian instead. To do that, we import the spicy library module, which provides an enum type *[spicy::ByteOrder](#page-100-0)* that we can give to a &byte-order field attribute for fields that support it:

```
module Test;
import spicy;
```
(continues on next page)

(continued from previous page)

```
public type Foo = unit {
   version: uint32 &byte-order=spicy::ByteOrder::Little;
    on %done {
        print "0x%x" % self.version;
    }
};
```

```
# printf '\01\02\03\04' | spicy-driver foo.spicy
0x4030201
```
We see that unpacking the value has now flipped the bytes before storing it in the version field.

Similar to &byte-order, Spicy offers a variety of further attributes that control the specifics of how fields are parsed. We'll discuss them in the relevant sections throughout the rest of this chapter.

#### **Non-type Fields**

Unit fields always have a type. However, in some cases a field's type is not explicitly declared, but derived from what's being parsed. The main example of this is parsing a constant value: Instead of a type, a field can specify a constant of a parseable type. The field's type will then (usually) just correspond to the constant's type, and parsing will expect to find the corresponding value in the input stream. If a different value gets unpacked instead, parsing will abort with an error. Example:

```
module Test;
public type Foo = unit {
   bar: b"bar";
    on %done { print self.bar; }
};
```

```
# printf 'bar' | spicy-driver foo.spicy
bar
```

```
# printf 'foo' | spicy-driver foo.spicy
[fatal error] terminating with uncaught exception of type spicy::rt::ParseError:
˓→parse error: expecting 'bar' (foo.spicy:5)
```
*[Regular expressions](#page-50-0)* extend this scheme a bit further: If a field specifies a regular expression constant rather than a type, the field will have type *[Bytes](#page-67-0)* and store the data that ends up matching the regular expression:

```
module Test;
public type Foo = unit {
   x: /Foo.*Bar/;
    on %done { print self; }
};
```

```
# printf 'Foo12345Bar' | spicy-driver foo.spicy
[$x=b"Foo12345Bar"]
```
There's also a programmatic way to change a field's type to something that's different than what's being parsed, see the *[&convert attribute](#page-40-0)*.

#### <span id="page-39-0"></span>**Parsing Fields With Known Size**

You can limit the input that a field receives by attaching a  $\&$  size=EXPR attribute that specifies the number of raw bytes to make available. This works on top of any other attributes that control the field's parsing. From the field's perspective, such a size limit acts just like reaching the end of the input stream at the specified position. Example:

```
module Test;
public type Foo = unit {
    x: int16[] &size=6;
    y: bytes &eod;
    on %done { print self; }
};
```

```
# printf '\000\001\000\002\000\003xyz' | spicy-driver foo.spicy
[5x=[1, 2, 3], 5y=b''xyz'']
```
As you can see, x receives 6 bytes of input, which it then turns into three 16-bit integers.

Normally, the field must consume all the bytes specified by  $\&$  size, otherwise a parse error will be triggered. Some types support an additional &eod attribute to lift this restrictions; we discuss that in the corresponding type's section where applicable.

After a field with a  $\&\sin z = EXPR$  attribute, parsing will always move ahead the full amount of bytes, even if the field did not consume them all.

Todo: Parsing a regular expression would make a nice example for &size as well.

### **Defensively Limiting Input Size**

On their own, parsers place no intrinsic upper limit on the size of variable-size fields or units. This can have negative effects like out-of-memory errors, e.g., when available memory is constrained, or for malformed input.

As a defensive mechanism you can put an upper limit on the data a field or unit receives by attaching a &max-size=EXPR attribute where EXPR is an unsigned integer specifying the upper limit of number of raw bytes a field or unit should receive. If more than &max-size bytes are consumed during parsing, an error will be triggered. This attribute works on top of any other attributes that control parsing. Example:

```
module Test;
public type Foo = unit {
    x: bytes &until=b"\x00" &max-size=1024;
    on %done { print self; }
};
```

```
# printf '\001\002\003\004\005\000' | spicy-driver foo.spicy
[$x=b"\x01\x02\x03\x04\x05"]
```
Here x will parse a NULL-terminated byte sequence (excluding the terminating NULL), but never more than 1024 bytes.

&max-size cannot be combined with &size.

#### **Anonymous Fields**

Field names are optional. If skipped, the field becomes an *anonymous* field. These still participate in parsing as any other field, but they won't store any value, nor is there a way to get access to them from outside. You can however still get to the parsed value inside a corresponding field hook (see *[Unit Hooks](#page-42-0)*) using the reserved \$\$ identifier (see *[Reserved Identifiers](#page-40-1)*).

```
module Test;
public type Foo = unit {
    x: int8;
    : int8 { print $$; } # anonymous field
    y: int8;
    on %done { print self; }
};
```

```
# printf '\01\02\03' | spicy-driver foo.spicy
2
[$x=1, $y=3]
```
#### <span id="page-40-1"></span>**Reserved Identifiers**

Inside units, two reserved identifiers provide access to values currently being parsed:

- **self** Inside a unit's type definition, self refers to the unit instance that's currently being processed. The instance is writable and maybe modified by assigning to any fields of  $\text{self.}$
- **\$\$** Inside field attributes and hooks, \$\$ refers to the just parsed value, even if it's not going to be directly stored in the field. The value of  $\frac{1}{2}$  is writable and may be modified.

#### <span id="page-40-0"></span>**On-the-fly Type Conversion with &convert**

Fields may use an attribute  $\&$  convert=EXPR to transform the value that was just being parsed before storing it as the field's final value. With the attribute being present, it's the value of EXPR that's stored in the field, not the parsed value. Accordingly, the field's type also changes to the type of EXPR.

Typically, EXPR will use \$\$ to access the value actually being parsed and then transform it into the desired representation. For example, the following stores an integer parsed in an ASCII representation as a uint64:

```
module Test;
import spicy;
public type Foo = unit {
    x: bytes &eod &convert=$$.to_uint();
    on %done { print self; }
};
```

```
# printf 12345 | spicy-driver foo.spicy
[$x=12345]
```
&convert also works at the unit level to transform a whole instance into a different value after it has been parsed:

```
module Test;
type Data = unit {
   data: bytes &size=2;
} &convert=self.data.to_int();
public type Foo = unit {
   numbers: Data[];
    on %done { print self.numbers; }
};
```

```
# printf 12345678 | spicy-driver foo.spicy
[12, 34, 56, 78]
```
Note how the Data instances have been turned into integers. Without the  $\&\text{convert}$  attribute, the output would have looked like this:

[[\$data=b"12"], [\$data=b"34"], [\$data=b"56"], [\$data=b"78"]]

#### <span id="page-41-0"></span>**Enforcing Parsing Constraints**

Fields may use an attribute & requires=EXPR to enforce additional constraints on their values. EXPR must be a boolean expression that will be evaluated after the parsing for the field has finished, but before any hooks execute. If EXPR returns False, the parsing process will abort with an error, just as if the field had been unparseable in the first place (incl. executing any *[%error](#page-42-1)* hooks). EXPR has access to the parsed value through *[\\$\\$](#page-40-1)*. It may also retrieve the field's final value through self.<field>, which can be helpful when *[&convert](#page-40-0)* is present.

Example:

```
module Test;
import spicy;
public type Foo = unit {
    x: int8 &requires=($$ < 5);
    on %done { print self; }
};
```

```
# printf '\001' | spicy-driver foo.spicy
[$x=1]
```
# printf '\010' | spicy-driver foo.spicy [fatal error] terminating with uncaught exception of type spicy::rt::ParseError: ˓<sup>→</sup>parse error: &required failed (\$\$ == 8) (foo.spicy:7:13)

One can also enforce conditions globally at the unit level through a attribute  $\epsilon$  requires = EXPR. EXPR will be evaluated once the unit has been fully parsed, but before any %done hook executes. If EXPR returns False, the unit's parsing process will abort with an error. As usual, EXPR has access to the parsed instance through self. More than one  $\&$  requires attribute may be specified.

Example:

```
module Test;
import spicy;
public type Foo = unit {
    x: int8;
    on %done { print self; }
\text{8 requires } = \text{self.x} < 5;
```

```
# printf '\001' | spicy-driver foo.spicy
[$x=1]
```

```
# printf '\010' | spicy-driver foo.spicy
[error] terminating with uncaught exception of type spicy::rt::ParseError: parse_
˓→error: &requires failed (foo.spicy:9:15)
```
#### <span id="page-42-0"></span>**Unit Hooks**

Unit hooks provide one of the most powerful Spicy tools to control parsing, track state, and retrieve results. Generally, hooks are blocks of code triggered to execute at certain points during parsing, with access to the current unit instance.

Conceptually, unit hooks are somewhat similar to methods: They have bodies that execute when triggered, and these bodies may receive a set of parameters as input. Different from functions, however, a hook can have more than one body. If multiple implementations are provided for the same hook, all of them will execute successively. A hook may also not have any body implemented at all, in which case there's nothing to do when it executes.

The most commonly used hooks are:

- **on %init() { ... }** Executes just before unit parsing will start.
- **on %done { ... }** Executes just after unit parsing has completed successfully.
- <span id="page-42-1"></span>**on %error** { ... } Executes when a parse error has been encountered, just before the parser either aborts processing.
- **on &finally** { ... } Executes once unit parsing has completed in any way. This hook is most useful to modify global state that needs to be updated no matter the success of the parsing process. Once *%init* triggers, this hook is guaranteed to eventually execute as well. It will run *after* either %done or %error, respectively. (If a new error occurs during execution of %finally, that will not trigger the unit's %error hook.)
- **on**  $\Diamond$ **rint**  $\{\dots\}$  Executes when a unit is about to be printed (and more generally: when rendered into a string representation). By default, printing a unit will produce a list of its fields with their current values. Through this hook, a unit can customize its appearance by returning the desired string.
- **on <field name> { ...** } (field hook) Executes just after the given unit field has been parsed. The parsed value is accessible through the \$\$, potentially with any relevant type conversion applied (see *[On-the-fly Type](#page-40-0) [Conversion with &convert](#page-40-0)*). The same will also have been assigned to the field already.
- **on <field name> foreach { ... } (container hook)** Assuming the specified field is a container (e.g., a vector), this executes each time a new container element has been parsed, and just before it's been added to the container. The parsed element is accessible through the \$\$ identifier, and can be modified before it's stored. The hook implementation may also use the *[stop](#page-95-0)* statement to abort container parsing, without the current element being added anymore.

In addition, Spicy provides a set of hooks specific to the sink type; we discuss these the *[corresponding section](#page-59-0)*.

There are three locations where hooks can be implemented:

• Inside a unit, on  $\langle \text{hook} \rangle$  a measure  $\{ \ldots \}$  implements the hook of the given name:

```
type Foo = unit {
   x: uint32;
   v: uint8[];
   on %init { ... }
   on x { ... }
   on v foreach { ... }
   on %done { ... }
}
```
• Field and container hooks may be directly attached to their field, skipping the on ... part:

```
type Foo = unit {
   x: uint32 { ... }
   v: uint8[] foreach { ... }
}
```
• At the global module level, one can add hooks to any available unit type through on  $\langle$ unit type>:: $\langle$ hook name> { ... }. With the definition of Foo above, this implements hooks externally:

```
on Foo::%init { ... }
on Foo::x { ... }
on Foo::v foreach { ... }
on Foo::%done { ... }
```
External hooks work across module boundaries by qualifying the unit type accordingly. They provide a powerful mechanism to extend a predefined unit without changing any of its code.

If multiple implementations are provided for the same hook, by default it remains undefined in which order they will execute. If a particular order is desired, you can specify priorities for your hook implementations:

```
on Foo::v priority=5 { ... }
on Foo::v priority=-5 { ... }
```
Implementations then execute in order of their priorities: The higher a priority value, the earlier it will execute. If not specified, a hook's priority is implicitly taken as zero.

Note: When a hook executes, it has access to the current unit instance through the self identifier. The state of that instance will reflect where parsing is at that time. In particular, any field that hasn't been parsed yet, will remain unset. You can use the ?. unit operator to test if a field has received a value yet.

#### **Unit Variables**

In addition to unit field for parsing, you can also add further instance variables to a unit type to store arbitrary state:

```
module Test;
public type Foo = unit {
   on %init { print self; }
   x: int8 { self.a = "Our integer is %d" % $$; }
    on %done { print self; }
    var a: string;
};
```

```
# printf \05 | spicy-driver foo.spicy
[$x=(not set), $a=""][$x=48, $a="Our integer is 48"]
```
Here, we assign a string value to a once we have parsed x. The final  $print$  shows the expected value. As you can also see, before we assign anything, the variable's value is just empty: Spicy initializes unit variables with well-defined defaults. If you would rather leave a variable unset by default, you can add  $\&$  optional:

```
module Test;
public type Foo = unit {
   on %init { print self; }
   x: int8 { self.a = "Our integer is %d" % $$; }
   on %done { print self; }
   var a: string &optional;
};
```

```
# printf \05 | spicy-driver foo.spicy
[$x=(not set), $a=(not set)][$x=48, $a="Our integer is 48"]
```
You can use the ?. unit operator to test if an optional unit variable remains unset.

Unit variables can also be initialized with custom expressions when being defined. The initialization is performed just before the containing unit starts parsing (implying that the expressions cannot access parse results of the unit itself yet)

```
module Test;
public type Foo = unit {
   x: int8;
   var a: int8 = 123;
   on %done { print self; }
};
```

```
# printf \05 | spicy-driver foo.spicy
[$x=48, $a=123]
```
#### <span id="page-44-0"></span>**Unit Parameters**

Unit types can receive parameters upon instantiation, which will then be available to any code inside the type's declaration:

```
module Test;
type Bar = unit(msg: string, mult: int8) {
   x: int8 &convert=($$ * mult);
    on %done { print "%s: %d" % (msg, self.x); }
};
public type Foo = unit {
   y: Bar("My multiplied integer", 5);
};
```

```
# printf '\05' | spicy-driver foo.spicy
My multiplied integer: 25
```
This example shows a typical idiom: We're handing parameters down to a subunit through parameters it receives. Inside the submodule, we then have access to the values passed in.

Note: It's usually not very useful to define a top-level parsing unit with parameters because we don't have a way to pass anything in through spicy-driver. A custom host application could make use of them, though.

This works with subunits inside containers as well:

```
module Test;
type Bar = unit(mult: int8)x: int8 &convert=($$ * mult);
   on %done { print self.x; }
};
public type Foo = unit {
   x: int8;
   y: Bar(self.x)[];
};
```

```
# printf '\05\01\02\03' | spicy-driver foo.spicy
5
10
15
```
Unit parameters follow the same passing conventions as *[function parameters](#page-64-0)*. In particular, they are read-only by default. If the subunit wants to modify a parameter it receives, it needs to be declared as inout (e.g., Bar (inout foo: Foo)

Note: inout parameters need to be reference types which holds for other units types, but currently not for basic types [\(#674\)](https://github.com/zeek/spicy/issues/674). In order to pass a basic type as unit parameter it needs to be declared as a reference (e.g., string&) and explicitly wrapped when being set:

```
module Test;
type X = unit(inout msg: string&) {
   n : uint8 {
     local s = "Parsed %d" % $$;
      msg = new s;}
};
global msg = new "Nothing parsed, yet";
public type Y = unit {
   x: X(msq);on %done { print msg; }
};
```

```
# printf '\x2a' | spicy-driver foo.spicy
Parsed 42
```
Note: A common use-case for unit parameters is passing the self of a higher-level unit down into a subunit:

```
type Foo = unit {
    ...
    b: Bar(self);
    ...
}
type Bar = unit(foo: Foo) {
    # We now have access to any state in "foo".
}
```
That way, the subunit can for example store state directly in the parent.

#### **Unit Attributes**

Unit types support the following type attributes:

**&byte-order=ORDER** Specifies a byte order to use for parsing the unit where ORDER is of type *[spicy::ByteOrder](#page-100-0)*. This overrides the byte order specified for the module. Individual fields can override this value by specifying their own byte-order. Example:

```
type Foo = unit {
    version: uint32;
} &byte-order=spicy::ByteOrder::Little;
```
**&convert=EXPR** Replaces a unit instance with the result of the expression EXPR after parsing it from inside a parent unit. See *[On-the-fly Type Conversion with &convert](#page-40-0)* for an example. EXPR has access to self to retrieves state from the unit.

#### **&requires=EXPR**

Enforces post-conditions on the parsed unit. EXPR must be a boolean expression that will be evaluated after the parsing for the unit has finished, but before any hooks execute. More than one &requires attributes may be specified. Example:

```
type Foo = unit {
   a: int8;
   b: int8;
} &requires=self.a==self.b;
```
See the *[section on parsing constraints](#page-41-0)* for more details.

**&size=N** Limits the unit's input to N bytes, which it must fully consume. Example:

```
type Foo = unit {
   a: int8;
   b: bytes &eod;
} &size=5;
```
This expects 5 bytes of input when parsing an instance of Foo. The unit will store the first byte into a, and then fill b with the remaining 4 bytes.

The expression  $N$  has access to self as well as to the unit's parameters.

#### <span id="page-47-0"></span>**Meta data**

Units can provide meta data about their semantics through *properties* that both Spicy itself and host applications can access. One defines properties inside the unit's type through either a  $\epsilon$  property =  $\epsilon$  value >; tuple, or just as  $\degree$  property>; if the property does not take an argument. Currently, units support the following meta data properties:

**%mime-type = STRING** A string of the form "<type>/<subtype>" that defines the MIME type for content the unit knows how to parse. This may include a  $\star$  wildcard for either the type or subtype. We use a generalized notion of MIME types here that can include custom meanings. See *[Sinks](#page-59-0)* for more on how these MIME types are used to select parsers dynamically during runtime.

You can specify this property more than once to associate a unit with multiple types.

- **%description = STRING** A short textual description of the unit type (i.e., the parser that it defines). Host applications have access to this property, and  $spicy-driver$  includes the information into the list of available parsers that it prints with the --list-parsers option.
- **%port = PORT\_VALUE [&originator|&responder]** A *[Port](#page-78-0)* to associate this unit with, optionally including a direction to limit its use to the corresponding side. This property has no built-in effect, but host applications may make use of the information to decide which unit type to use for parsing a connection's payload.
- **%skip = ( REGEXP | Null );** Specifies a pattern which should be skipped when encountered in the input stream in between parsing of unit fields. This overwrites a value set at the module level; use Null to reset the property, i.e., not skip anything.
- **%skip-pre = ( REGEXP | Null );** Specifies a pattern which should be skipped when encountered in the input stream before parsing of a unit begins. This overwrites a value set at the module level; use Null to reset the property, i.e., not skip anything.
- **%skip-post = ( REGEXP | Null );** Specifies a pattern which should be skipped when encountered in the input stream after parsing of a unit has finished. This overwrites a value set at the module level; use Null to reset the property, i.e., not skip anything.

Units support some further properties for other purposes, which we introduce in the corresponding sections.

### **Parsing Types**

Several, but not all, of Spicy's *[data types](#page-65-0)* can be parsed from binary data. In the following we summarize the types that can, along with any options they support to control specifics of how they unpack binary representations.

#### **Address**

Spicy parses *[addresses](#page-65-1)* from either 4 bytes of input for IPv4 addresses, or 16 bytes for IPv6 addresses. To select the type, a unit field of type addr must come with either an  $\&$  ipv4 or  $\&$  ipv6 attribute.

By default, addresses are assumed to be represented in network byte order. Alternatively, a different byte order can be specified through a &byte-order attribute specifying the desired *[spicy::ByteOrder](#page-100-0)*.

Example:

```
module Test;
import spicy;
public type Foo = unit {
    ip: addr &ipv6 &byte-order=spicy::ByteOrder::Little;
```
(continues on next page)

(continued from previous page)

```
on %done { print self; }
```

```
# printf '1234567890123456' | spicy-driver foo.spicy
[$ip=3635:3433:3231:3039:3837:3635:3433:3231]
```
#### **Bitfield**

};

Bitfields parse an integer value of a given size, and then make selected smaller bit ranges within that value available individually through dedicated identifiers. For example, the following unit parses 4 bytes as an uint32 and then makes the value of bit 0 available as  $f. x1$ , bits 1 to 2 as  $f. x2$ , and bits 3 to 5 as  $f. x3$ , respectively:

```
module Test;
public type Foo = unit {
    f: bitfield(32) {
        x1: 0;x2: 1..2;
        x3: 3..4;
    };
    on %done {
        print self.f.x1, self.f.x2, self.f.x3;
        print self;
    }
};
```

```
# printf '\01\02\03\04' | spicy-driver foo.spicy
0, 2, 0[$f=(0, 2, 0)]
```
Generally, a field bitfield (N) field is parsed like an uint  $\langle N \rangle$ . The field then supports dereferencing individual bit ranges through their labels. The corresponding expressions (self.x. $\langle \text{std}\rangle$ ) have the same uint $\langle N \rangle$  type as the parsed value itself, with the value shifted to the right so that the lowest extracted bit becomes bit 0 of the returned value. As you can see in the example, the type of the field itself becomes a tuple composed of the values of the individual bit ranges.

By default, a bitfield assumes the underlying integer comes in network byte order. You can specify a &byte-order attribute to change that (e.g., bitfield(32) { ... } &byte-order=spicy::ByteOrder::Little). Furthermore, each bit range can also specify a &bit-order attribute to specify the *[ordering](#page-99-0)* for its bits; the default is spicy::BitOrder::LSB0.

The individual bit ranges support the  $\&$  convert attribute and will adjust their types accordingly, just like a regular unit field (see *[On-the-fly Type Conversion with &convert](#page-40-0)*). For example, that allows for mapping a bit range to an enum, using  $$$   $$$  to access the parsed value:

```
module Test;
import spicy;
type X = \text{enum} \{ A = 1, B = 2 \};public type Foo = unit {
    f: bitfield(8) {
```
(continues on next page)

(continued from previous page)

```
x1: 0..3 &convert=X($$);
        x2: 4..7 &convert=X($$);
    } { print self.f.x1, self.f.x2; }
};
```

```
# printf '\41' | spicy-driver foo.spicy
X::A, X::B
```
### **Bytes**

When parsing a field of type *[Bytes](#page-67-0)*, Spicy will consume raw input bytes according to a specified attribute that determines when to stop. The following attributes are supported:

**&eod** Consumes all subsequent data until the end of the input is reached.

**&size=N** Consumes exactly N bytes. The attribute may be combined with &eod to consume up to N bytes instead (i.e., permit running out of input before the size limit is reached).

(This attribute *[works for fields of all types](#page-39-0)*. We list it here because it's particularly common to use it with *bytes*.)

- **&until=DELIM** Consumes bytes until the specified delimiter is found. DELIM must be of type bytes itself. The delimiter will not be included into the resulting value.
- **&until-including=DELIM** Similar to &until, but this does include the delimiter DELIM into the resulting value.

One of these attributes must be provided.

On top of that, bytes fields support the attribute &chunked to change how the parsed data is processed and stored. Normally, a bytes field will first accumulate all desired data and then store the final, complete value in the field. With &chunked, if the data arrives incrementally in pieces, the field instead processes just whatever is available at a time, storing each piece directly, and individually, in the field. Each time a piece gets stored, any associated field hooks execute with the new part as their \$\$. Parsing with &chunked will eventually still consume the same number of bytes overall, but it avoids buffering everything in cases where that's either infeasible or simply not not needed.

Bytes fields support parsing constants: If a bytes constant is specified instead of a field type, parsing will expect to find the corresponding value in the input stream.

### **Integer**

Fields of *[integer type](#page-71-0)* can be either signed (intN) or unsigned (uintN). In either case, the bit length N determines the number of bytes being parsed. By default, integers are expected to come in network byte order. You can specify a different order through the &byte-order=ORDER attribute, where ORDER is of type *[spicy::ByteOrder](#page-100-0)*.

Integer fields support parsing constants: If an integer constant is specified instead the instead of a field type, parsing will expect to find the corresponding value in the input stream. Since the exact type of the integer constant is important, you should use their constructor syntax to make that explicit (e.g., uint32(42), int8(-1); vs. using just 42 or -1).

### **Real**

Real values are parsed as either single or double precision values in IEEE754 format, depending on the value of their &type=T attribute, where T is one of *[spicy::RealType](#page-100-1)*.

### <span id="page-50-0"></span>**Regular Expression**

When parsing a field through a *[Regular Expression](#page-79-0)*, the expression is expected to match at the current position of the input stream. The field's type becomes bytes, and it will store the matching data.

Inside hooks for fields with regular expressions, you can access capture groups through \$1, \$2, \$3, etc. For example:

```
x : / (a.c) (de*f)(h.j)/{
   print $1, $2, $3;
    }
```
This will print out the relevant pieces of the data matching the corresponding set of parentheses. (There's no \$0, just use  $$$  \$ as normal to get the full match.)

Matching an regular expression is more expensive if you need it to capture groups. If are using groups inside your expression but don't need the actual captures, add &nosub to the field to remove that overhead.

### **Unit**

Fields can have the type of another unit, in which case parsing will descend into that subunit's grammar until that instance has been fully parsed. Field initialization and hooks work as usual.

If the subunit receives parameters, they must be given right after the type.

```
module Test;
type Bar = unit(a: string) {
    x: uint8 { print "%s: %u" % (a, self.x); }
};
public type Foo = unit {
   y: Bar("Spicy");
    on %done { print self; }
};
```

```
# printf '\01\02' | spicy-driver foo.spicy
Spicy: 1
[5y=[5x=1]]
```
See *[Unit Parameters](#page-44-0)* for more.

#### <span id="page-50-1"></span>**Vector**

Parsing a *[vector](#page-91-0)* creates a loop that repeatedly parses elements of the specified type from the input stream until an end condition is reached. The field's value accumulates all the elements into the final vector.

Spicy uses a specific syntax to define fields of type vector:

NAME : ELEM\_TYPE[SIZE]

NAME is the field name as usual. ELEM\_TYPE is type of the vector's elements, i.e., the type that will be repeatedly parsed. SIZE is the number of elements to parse into the vector; this is an arbitrary Spicy expression yielding an integer value. The resulting field type then will be vector<ELEM\_TYPE>. Here's a simple example parsing five uint8:

```
module Test;
public type Foo = unit {
   x: uint8[5];
    on %done { print self; }
};
```

```
# printf '\01\02\03\04\05' | spicy-driver foo.spicy
[5x=[1, 2, 3, 4, 5]
```
It is possible to skip the SIZE (e.g.,  $x:$  uint8[]) and instead use another kind of end conditions to terminate a vector's parsing loop. To that end, vectors support the following attributes:

**&eod** Parses elements until the end of the input stream is reached.

- **&size=N** Parses the vector from the subsequent N bytes of input data. This effectively limits the available input to the corresponding window, letting the vector parse elements until it runs out of data. (This attribute *[works for](#page-39-0) [fields of all types](#page-39-0)*. We list it here because it's particularly common to use it with vectors.)
- **&until=EXPR** Vector elements are parsed in a loop with EXPR being evaluated as a boolean expression after each parsed element, and before adding the element to the vector. Once EXPR evaluates to true, parsing stops *without* adding the element that was just parsed.
- **&until-including=EXPR** Similar to &until, but does include the final element EXPR into the field's vector when stopping parsing.

**&while=EXPR** Continues parsing as long as the boolean expression EXPR evaluates to true.

If neither a size nor an attribute is given, Spicy will attempt to use *[look-ahead parsing](#page-53-0)* to determine the end of the vector based on the next expected token. Depending on the unit's field, this may not be possible, in which case Spicy will decline to compile the unit.

The syntax shown above generally works for all element types, including subunits (e.g.,  $x:$  MyUnit []).

Note: The  $x:$   $(\langle T \rangle)$  [] syntax is quite flexible. In fact,  $\langle T \rangle$  is not limited to subunits, but allows for any standard field specification defining how to parse the vector elements. For example, x: (bytes  $\&\text{size}=5$ ) []; parses a vector of 5-character bytes instances.

When parsing a vector, Spicy supports using a special kind of field hook, foreach, that executes for each parsed element individually. Inside that hook, \$\$ refers to the just parsed element:

```
module Test;
public type Foo = unit {
    x: uint8[5] foreach { print $$, self.x; }
};
```

```
# printf '\01\02\03\04\05' | spicy-driver foo.spicy
1, []
2, [1]
3, [1, 2]
4, [1, 2, 3]
5, [1, 2, 3, 4]
```
As you can see, when a foreach hook executes the element has not yet been added to the vector. You may indeed use a stop statement inside a foreach hook to abort the vector's parsing without adding the current element anymore. See *[Unit Hooks](#page-42-0)* for more on hooks.

### **Void**

The *[Void](#page-93-0)* type can be used as a place-holder for not storing any data. By default void fields do not consume any data, and while not very useful for normal fields, this allows branches in *[switch](#page-53-1)* constructs to forego any parsing.

If a non-zero  $\&\text{size}$  is specified, the given number of bytes of input data are consumed. This allows skipping over data without storing their result:

```
module Test;
public type Foo = unit {
    : void &size=2;
   x: uint8;
    on %done { print self; }
};
```

```
# printf '\01\02\03' | spicy-driver foo.spicy
[$x=3]
```
A void field can also terminate through an  $\text{guntil}=\text{c}$  attribute: it then skips all input data until the given deliminator sequence of bytes is encountered. The deliminator is extracted from the stream before parsing continues.

Finally, a void field can specify  $\&$  eod to consume all data until the end of the current input.

void fields cannot have names.

#### **Controlling Parsing**

Spicy offers a few additional constructs inside a unit's declaration for steering the parsing process. We discuss them in the following.

#### **Conditional Parsing**

A unit field may be conditionally skipped for parsing by adding an if ( COND ) clause, where COND is a boolean expression. The field will be only parsed if the expression evaluates to true at the time the field is next in line.

```
module Test;
public type Foo = unit {
   a: int8;
   b: int8 if ( self.a == 1 );
   c: int8 if ( self.a % 2 == 0 );
   d: int8;
    on %done { print self; }
};
```

```
# printf '\01\02\03\04' | spicy-driver foo.spicy
[$a=1, $b=2, $c=(not set), $d=3]
# printf '\02\02\03\04' | spicy-driver foo.spicy
[5a=2, 5b=(not set), 5c=2, 5d=3]
```
### <span id="page-53-0"></span>**Look-Ahead**

Internally, Spicy builds an LR(1) grammar for each unit that it parses, meaning that it can actually look *ahead* in the parsing stream to determine how to process the current input location. Roughly speaking, if (1) the current construct does not have a clear end condition defined (such as a specific length), and (2) a specific value is expected to be found next; then the parser will keep looking for that value and end the current construct once it finds it.

"Construct" deliberately remains a bit of a fuzzy term here, but think of vector parsing as the most common instance of this: If you don't give a vector an explicit termination condition (as discussed in *[Vector](#page-50-1)*), Spicy will look at what's expected to come *after* the container. As long as that's something clearly recognizable (e.g., a specific value of an atomic type, or a match for a regular expression), it'll terminate the vector accordingly.

Here's an example:

```
module Test;
public type Foo = unit {
    data: uint8[];
       : /EOD/;
    x : int8;
    on %done { print self; }
};
```

```
# printf '\01\02\03EOD\04' | spicy-driver foo.spicy
[$data=[1, 2, 3], $x=4]
```
For vectors, Spicy attempts look-ahead parsing automatically as a last resort when it doesn't find more explicit instructions. However, it will reject a unit if it can't find a suitable look-ahead symbol to work with. If we had written int 32 in the example above, that would not have worked as the parser can't recognize when there's a int32 coming; it would need to be a concrete value, such as int32(42).

See the *[switch](#page-53-1)* construct for another instance of look-ahead parsing.

### <span id="page-53-1"></span>**switch**

Spicy supports a switch construct as way to branch into one of several parsing alternatives. There are two variants of this, an explicit branch and one driving by look-ahead:

### **Branch by expression**

The most basic form of switching by expression looks like this:

```
switch ( EXPR ) {
    VALUE_1 -> FIELD_1;
    VALUE2 \rightarrow FIELD2;
     ...
    VALUE_N \rightarrow FIELD_N;
};
```
This evaluates EXPR at the time parsing reaches the switch. If there's a VALUE matching the result, parsing continues with the corresponding field, and then proceeds with whatever comes after the switch. Example:

```
module Test;
public type Foo = unit {
   x: bytes &size=1;
    switch ( self.x ) {
       b"A" -> a8: int8;
        b"B" -> a16: int16;
        b"C" -> a32: int32;
    };
    on %done { print self; }
};
```

```
# printf 'A\01' | spicy-driver foo.spicy
[$x=b"A", $a8=1, $a16=(not set), $a32=(not set)]
# printf 'B\01\02' | spicy-driver foo.spicy
[$x=b"B", $a8=(not set), $a16=258, $a32=(not set)]
```
We see in the output that all of the alternatives turn into normal unit members, with all but the one for the branch that was taken left unset.

If none of the values match the expression, that's considered a parsing error and processing will abort. Alternative, one can add a default alternative by using  $\star$  as the value. The branch will then be taken whenever no other value matches.

A couple additional notes about the fields inside an alternative:

- In our example, the fields of all alternatives all have different names, and they all show up in the output. One can also reuse names across alternatives as long as the types exactly match. In that case, the unit will end up with only a single instance of that member.
- An alternative can match against more than one value by separating them with commas (e.g.,  $b^n A^n$ ,  $b^n B^n$ )  $\Rightarrow$  x: int8;).
- Alternatives can have more than one field attached by enclosing them in braces, i.e.,: VALUE -> { FIELD\_1a; FIELD\_1b; ...; FIELD\_1n; }.
- Sometimes one really just needs the branching capability, but doesn't have any field values to store. In that case an anonymous void field may be helpful( e.g.,  $b^m A^m \rightarrow :$  void { DoSomethingHere(); }.

#### **Branch by look-ahead**

switch also works without any expression as long as the presence of all the alternatives can be reliably recognized by looking ahead in the input stream:

```
module Test;
public type Foo = unit {
     switch {
          \rightarrow a: b''A'';
          \Rightarrow b: b"B";
          \Rightarrow c: b"C";
     };
     on %done { print self; }
};
```

```
# printf 'A' | spicy-driver foo.spicy
[\$a=b''A'', \$b=(not set), \$c=(not set)
```
While this example is a bit contrived, the mechanism becomes powerful once you have subunits that are recognizable by how they start:

```
module Test;
type A = unit {
    a: b"A";
};
type B = unit {
    b: uint16(0xffff);
};
public type Foo = unit {
    switch {
         \Rightarrow a: A;
         \Rightarrow b: B;
    };
    on %done { print self; }
};
```

```
# printf 'A ' | spicy-driver foo.spicy
[\$a=[\$a=b"A"], \$b=(not set)]# printf '\377\377' | spicy-driver foo.spicy
[5a=(not set), 5b=[5b=65535]]
```
### **Switching Over Fields With Common Size**

You can limit the input any field in a unit switch receives by attaching an optional  $\&\ s \text{ i } z = EXPR$  attribute that specifies the number of raw bytes to make available. This is analog to the [field size attribute](#page-0-0) and especially useful to remove duplication when each case is subject to the same constraint.

```
module Test;
public type Foo = unit {
   tag: uint8;
    switch ( self.tag ) {
      1 -> b1: bytes &eod;
       2 -> b2: bytes &eod &convert=$$.lower();
    } &size=3;
   on %done { print self; }
};
```

```
# printf '\01ABC' | spicy-driver foo.spicy
[$tag=1, $bl=b"ABC", $bl=(not set)]# printf '\02ABC' | spicy-driver foo.spicy
[$tag=2, $b1=(not set), $b2=b"abc"]
```
#### **Backtracking**

Spicy supports a simple form of manual backtracking. If a field is marked with  $\&$ try, a later call to the unit's backtrack() method anywhere down in the parse tree originating at that field will immediately transfer control over to the field following the  $\&try.$  When doing so, the data position inside the input stream will be reset to where it was when the  $\&$ try field started its processing. Units along the original path will be left in whatever state they were at the time backtrack() executed (i.e., they will probably remain just partially initialized). When backtrack() is called on a path that involves multiple  $\&tr$ try fields, control continues after the most recent.

Example:

```
module Test;
public type test = unit {
    foo: Foo &try;
    bar: Bar;
    on %done { print self; }
};
type Foo = unit {
    a: int8 {
        if ( $$ != 1 )
            self.backtrack();
       }
    b: int8;
};
type Bar = unit {
    a: int8;
    b: int8;
};
```

```
# printf '\001\002\003\004' | spicy-driver backtrack.spicy
[$foo=[$a=1, $b=2], $bar=[$a=3, $b=4]]
# printf '\003\004' | spicy-driver backtrack.spicy
[$foo=[$a=3, $b=(not set)], $bar=[$a=3, $b=4]]
```
backtrack() can be called from inside *[%error hooks](#page-42-1)*, so this provides a simple form of error recovery as well.

Note: This mechanism is preliminary and will probably see refinement over time, both in terms of more automated backtracking and by providing better control where to continue after backtracking.

### **Changing Input**

By default, a Spicy parser proceeds linearly through its inputs, parsing as much as it can and yielding back to the host application once it runs out of input. There are two ways to change this linear model: diverting parsing to a different input, and random access within the current unit's data.

#### **Parsing custom data**

A unit field can have either &parse-from=EXPR or &parse-at=EXPR attached to it to change where it's receiving its data to parse from. EXPR is evaluated at the time the field is reached. For &parse-from it must produce a value of type bytes, which will then constitute the input for the field. This can, e.g., be used to reparse previously received input:

```
module Test;
public type Foo = unit {
    x: bytes &size=2;
    y: uint16 &parse-from=self.x;
    z: bytes &size=2;
    on %done { print self; }
};
```

```
# printf '\x01\x02\x03\04' | spicy-driver foo.spicy
[$x=b"\x01\x02", $y=258, $z=b"\x03\x04"]
```
For &parse-at, EXPR must yield an iterator pointing to (a still valid) position of the current unit's input stream (such as retrieved through  $input()$ ). The field will then be parsed from the data starting at that location.

#### **Random access**

While a unit is being parsed, you may revert the current input position backwards to any location between the first byte the unit has seen and the current position. To enable this functionality, the unit needs to be declared with the %random-access property. You can use a set of built-in unit methods to control the current position:

*input ()* Returns a stream iterator pointing to the current input position.

- **set\_input** () Sets the current input position to the location of the specified stream iterator. Per above, the new position needs to reside between the beginning of the current unit's data and the current position; otherwise an exception will be generated at runtime.
- **[offset\(\)](#page-90-2)** Returns the numerical offset of the current input position relative to position of the first byte fed into this unit.

**[position\(\)](#page-90-3)** Returns iterator to the current input position in the stream fed into this unit.

For random access, you'd typically get the current position through input (), subtract from it the desired number of bytes you want to back, and then use set\_input to establish that new position. By further storing iterators as unit variables you can decouple these steps and, e.g., remember a position to later come back to.

Here's an example that parses input data twice with different sub units:

```
module Test;
public type Foo = unit {
    %random-access;
    on %init() { self.start = self.input(); }
    a: A { self.set_input(self.start); }
   b: B;
    on %done() { print self; }
```
(continues on next page)

(continued from previous page)

```
var start: iterator<stream>;
};
type A = unit {
    x: uint32;
};
type B = unit {
    y: bytes &size=4;
};
```

```
# printf '\00\00\00\01' | spicy-driver foo.spicy
[\frac{2}{3a} = [\frac{2x-1}{b} - \frac{b}{x00}\sqrt{x00}\sqrt{x00}\sqrt{x01}, \frac{2}{3a} = \frac{b - \frac{b}{x00}\sqrt{x00}\sqrt{x00}}{2}
```
If you look at output, you see that start iterator remembers it's offset, relative to the global input stream. It would also show the data at that offset if the parser had not already discarded that at the time we print it out.

Note: Spicy parsers discard input data as quickly as possible as parsing moves through the input stream. Indeed, that's why using random access may come with a performance penalty as the parser now needs to buffer all of unit's data until it has been fully processed.

### <span id="page-58-0"></span>**Filters**

Spicy supports attaching *filters* to units that get to preprocess and transform a unit's input before its parser gets to see it. A typical use case for this is stripping off a data encoding, such as compression or Base64.

A filter is itself just a unit that comes with an additional property  $\frac{1}{2}$  filter marking it as such. The filter unit's input represents the original input to be transformed. The filter calls an internally provided unit method  $forward()$  to pass any transformed data on to the main unit that it's attached to. The filter can call forward arbitrarily many times, each time forwarding a subsequent chunk of input. To attach a filter to a unit, one calls the method connect  $filter()$ with an instance of the filter's type. Putting that all together, this is an example of a simple a filter that upper-cases all input before the main parsing unit gets to see it:

```
module Test;
type Filter = unit {
   %filter;
    : bytes &eod &chunked {
        self.forward($$.upper());
    }
};
public type Foo = unit {
    on %init { self.connect_filter(new Filter); }
    x: bytes &size=5 { print self.x; }
};
```

```
# printf 'aBcDe' | spicy-driver foo.spicy
ABCDE
```
There are a couple of predefined filters coming with Spicy that become available by importing the filter library module:

**filter::Zlib** Provides zlib decompression.

**filter::Base64Decode** Provides base64 decoding.

### <span id="page-59-0"></span>**Sinks**

Sinks provide a powerful mechanism to chain multiple units together into a layered stack, each processing the output of its predecessor. A sink is the connector here that links to unit instances, with one side writing and one side reading like a Unix pipe. As additional functionality, the sink can internally reassemble data chunks that are arriving out of order before passing anything on.

Here's a basic example of two units types chained through a sink:

```
module Test;
public type A = unit {
    on %init { self.b.connect(new B); }
    length: uint8;
    data: bytes &size=self.length { self.b.write($$); }
    on %done { print "A", self; }
    sink b;
};
public type B = unit {
        : /GET /;
   path: /[^\n]+/;
    on %done { print "B", self; }
};
```

```
# printf '\13GET /a/b/c\n' | spicy-driver -p Test::A foo.spicy
B, [$path=b"/a/b/c"]
A, [$length=11, $data=b"GET /a/b/c\x0a", $b=<sink>]
```
Note: Sinks must be declared public currently. That's a restriction that we may eventually remove.

Let's see what's going on here. First, there's sink b inside the declaration of A. That's the connector, kept as state inside A. When parsing for A is about to begin, the %init hook connects the sink to a new instance of B; that'll be the receiver for data that A is going to write into the sink. That writing happens inside the field hook for data: once we have parsed that field, we write what will go to the sink using its built-in  $write( )$  method. With that write operation, the data will emerge as input for the instance of B that we created earlier, and that will just proceed parsing it normally. As the output shows, in the end both unit instances end up having their fields set.

As an alternative for using the  $write()$  in the example, there's some syntactic sugar for fields of type bytes (like data here): We can just replace the hook with a  $\rightarrow$  operator to have the parsed data automatically be forwarded to the sink: data: bytes &size=self.length -> self.b.

Sinks have a number of further methods, see *[Sink](#page-82-0)* for the complete reference. Most of them we will also encounter in the following when discussing additional functionality that sinks provide.

### **Using Filters**

Sinks also support *[filters](#page-58-0)* to preprocess any data they receive before forwarding it on. This works just like for units by calling the built-in sink method connect  $filter()$ . For example, if in the example above, data would have been gzip compressed, we could have instructed the sink to automatically decompress it by calling self.b. connect\_filter(new filter::Zlib) (leveraging the Spicy-provided Zlib filter).

### **Leveraging MIME Types**

In our example above we knew which type of unit we wanted to connect. In practice, that may or may not be the case. Often, it only becomes clear at runtime what the choice for the next layer should be, such as when using well-known ports to determine the appropriate application-layer analyzer for a TCP stream. Spicy supports dynamic selection through a generalized notion of MIME types: Units can declare which MIME types they know how to parse (see *[Meta data](#page-47-0)*), and sinks have [connect\\_mime\\_type\(\)](#page-82-2) method that will instantiate and connect any that match their argument (if that's multiple, all will be connected and all will receive the same data).

"MIME type" can mean actual MIME types, such text/html. Applications can, however, also define their own notion of  $\langle \text{type}\rangle$ / $\langle \text{subtype}\rangle$  to model other semantics. For example, one could use x-port/443 as convention to trigger parsers by well-known port. An SSL unit would then declare  $\text{Fmin} = -\text{type} = \text{Fmin} / 443$ , and the connection would be established through the equivalent of connect\_mime\_type("x-port/%d"  $%$ resp\_port\_of\_connection).

Todo: For this specific example, there's a better solution: We also have the %port property and should just build up a table index on that.

#### **Reassembly**

Reassembly (or defragmentation) of out-of-order data chunks is a common requirement for many protocols. Sinks have that functionality built-in by allowing you to associate a position inside a virtual sequence space with each chunk of data. Sinks will then pass their data on to connected units only once they have collected a continuous, in-order range of bytes.

The easiest way to leverage this is to simply associate sequence numbers with each  $write()$  operation:

```
module Test;
public type Foo = unit {
    sink data;
    on %init {
        self.data.connect(new Bar);
        self.data.write(b"567", 5);
        self.data.write(b"89", 8);
        self.data.write(b"012", 0);
        self.data.write(b"34", 3);
    }
};
public type Bar = unit {
    s: bytes &eod;
```
(continues on next page)

(continued from previous page)

```
on %done { print self.s; }
};
```

```
# spicy-driver -p Test::Foo foo.spicy </dev/null
0123456789
```
By default, Spicy expects the sequence space to start at zero, so the first byte of the input stream needs to be passed in with sequence number zero. You can change that base number by calling the sink method [set\\_initial\\_sequence\\_number\(\)](#page-83-1). You can control Spicy's gap handling, including when to stop buffering data because you know nothing further will arrive anymore. Spicy can also notify you about unsuccessful reassembly through a series of built-in unit hooks. See *[Sink](#page-82-0)* for a reference of the available functionality.

### **Contexts**

Parsing may need to retain state beyond any specific unit's lifetime. For example, a UDP protocol may want to remember information across individual packets (and hence units), or a bi-directional protocol may need to correlate the request side with the response side. One option for implementing this in Spicy is managing such state manually in *[global variables](#page-65-2)*, for example by maintaining a global map that ties a unique connection ID to the information that needs to be retained. However, doing so is clearly cumbersome and error prone. As an alternative, a unit can make use of a dedicated *context* value, which is an instance of a custom type that has its lifetime determined by the host application running the parser. For example, Zeek will tie the context to the underlying connection.

A public unit can declare its context through a unit-level property called %context, which takes an arbitrary type as its argument. For example:

```
public type Foo = unit {
    %context = bytes;
    [...]
};
```
By default, each instance of such a unit will then receive a unique context value of that type. The context value can be accessed through the  $context()$  method, which will return a reference to it:

```
module Test;
public type Foo = unit {
    %context = int64;
    on %init { print self.context(); }
};
```

```
# spicy-driver foo.spicy </dev/null
\Omega
```
By itself, this is not very useful. However, host applications can control how contexts are maintained, and they may assign the same context value to multiple units. For example, when parsing a protocol, the *[Zeek plugin](#page-112-0)* always creates a single context value shared by all top-level units belonging to the same connection, enabling parsers to maintain bi-directional, per-connection state. The batch mode of *[spicy-driver](#page-109-0)* does the same.

As an example, the following grammar—mimicking a request/reply-style protocol—maintains a queue of outstanding textual commands to then associate numerical result codes with them as the responses come in:

**module Test**;

(continues on next page)

(continued from previous page)

```
# We wrap the state into a tuple to make it easy to add more attributes if needed,
\rightarrowlater.
type Pending = tuple<pending: vector<br/>bytes>>;
public type Requests = unit {
    %context = Pending;
    : Request[] foreach { self.context().pending.push_back($$.cmd); }
};
public type Replies = unit {
    %context = Pending;
    : Reply[] foreach {
        if ( |self.context().pending| ) {
            print "%s -> %s" % (self.context().pending.back(), $$.response);
            self.context().pending.pop_back();
        }
        else
            print "<missing request> -> %s", $$.response;
      }
};
type Request = unit {
    cmd: /[A-Za-z]+/;
    : b"\n";
};
type Reply = unit {
    response: /[0-9]+/;
    : b"\n";
};
```

```
# spicy-driver -F input.dat context.spicy
msq \rightarrow 100put -> 200
CAT -> 555
end -> 300
get -> 400
LST -> 666
```
The output is produced from this input batch file. This would work the same when used with the Zeek plugin on a corresponding packet trace.

Note that the units for the two sides of the connection need to declare the same %context type. Processing will abort at runtime with a type mismatch error if that's not the case.

### <span id="page-62-0"></span>**2.5.2 Language**

Spicy provides a domain-specific language that consists of two main types of constructs: parsing elements that capture the layout of an input format; along with more standard constructs of typical imperative scripting languages, such as modules, types, declarations, expressions, etc.. While the *[previous section](#page-36-1)* focuses on the former, we summarize the more "traditional" parts of Spicy's language in the following.

We assume some familiarity with other scripting languages. Generally, where not otherwise stated, think of Spicy as a "C-style scripting language" in terms of syntax & semantics, with corresponding rules for, e.g., block structure ({

... }), operator precedence, identifier naming, etc.. If you are familiar with Zeek's scripting language in particular, you should be able to get up to speed with Spicy pretty quickly.

#### **Identifiers**

Spicy distinguishes between different kinds of identifiers:

- Declarations Identifiers used in declarations of variables, types, functions, etc., must start with a letter or underscore, and otherwise contain only alphanumerical characters and underscores. They must not start with two underscores, and cannot match any of *[Spicy's built-in keywords](#page-97-0)*.
- Attributes Identifiers augmenting other language elements with additional *attributes* always begin with *&*. They otherwise follow the same rules as identifiers for declarations, except that they also permit dashes. Note that you cannot define your own attributes; usage is limited to a set of predefined options.
- Properties Identifiers defining *properties* of modules and types (as in, e.g., *[Meta data](#page-47-0)*) always begin with *%*. They otherwise follow the same rules as identifiers for declarations, except that they also permit dashes. Note that you cannot define your own properties; usage is limited to a set of predefined options.

Identifiers are always case-sensitive in Spicy.

#### <span id="page-63-0"></span>**Modules**

Spicy source code is structured around modules, which introduce namespaces around other elements defined inside (e.g., types, functions). Accordingly, all Spicy input files must start with module NAME;, where NAME is scope that's being created.

After that initial module statement, modules may contain arbitrary list of declarations (types, globals, functions), as well as code statements to execute. Any code defined at the global level will run once at the module's initialization time. That's what enables Spicy's minimal hello-world module to look like the following:

```
module Test;
```

```
print "Hello, world!";
```

```
# spicyc -j hello-world.spicy
Hello, world!
```
### **Importing**

To make the contents of another module accessible, Spicy provides an import NAME; statement that pulls in all public identifiers of the specified external module. Spicy then searches for name.spicy (i.e., the lower-case version of the imported module NAME plus a .spicy extension) along it's module search path. By default, that's the current directory plus the location where Spicy's pre-built library modules are installed.

spicy-config  $-$ libdirs shows the default search path. The Spicy tools spicy  $\&\&$  spicy-driver provide --library-path options to add further custom directories. They also allow to fully replace the built-in default search with a custom value by setting the environment variable SPICY\_PATH.

There's a second version of the import statement that allows to import from relative locations inside the search path: import NAME from X.Y.Z; searches the module NAME (i.e., NAME.spicy) inside a sub-directory  $X/Y/Z$ along the search path.

Once Spicy code has imported a module, it can access identifiers by prefixing them with the module's namespace:

**import MyModule**;

**print** MyModule::my\_global\_variable;

Generally, only identifiers declared as public become accessible across module boundaries. The one exception are types, which are implicitly public.

Note: Spicy makes types implicitly public so that external *[unit hooks](#page-42-0)* always have access to them. We may consider a more fine-grained model here in the future.

Spicy comes with a set of *[library modules](#page-99-1)* that you may import in your code to gain access to their functionality.

#### **Global Properties**

A module may define the following global properties:

- **%byte-order = ORDER;** Defaults the byte order for any parsing inside this module to *<expr>*, where ORDER must be of type is type *[spicy::ByteOrder](#page-100-0)*.
- **%spicy-version = "VERSION";** Specifies that the module requires a given minimum version of Spicy, where VERSION must be a string of the form  $X \cdot Y$  or  $X \cdot Y \cdot Z$ .
- **%skip = REGEXP;** Specifies a pattern which should be skipped when encountered in the input stream in between parsing of unit fields (including before/after the first/last field).
- **%skip-pre = REGEXP;** Specifies a pattern which should be skipped when encountered in the input stream before parsing of a unit begins.
- **%skip-post = REGEXP;** Specifies a pattern which should be skipped when encountered in the input stream after parsing of a unit has finished.

#### <span id="page-64-0"></span>**Functions**

Spicy's language allows to define custom functions just like most other languages. The generic syntax for defining a function with is  $N$  parameters is:

```
[public] function NAME(NAME_1: TYPE_1, ..., NAME_N: TYPE_N) [: RETURN_TYPE ] {
    ... BODY ...
}
```
A public function will be *[accessible from other modules](#page-63-0)* . If the return type is skipped, it's implicitly taken as void, i.e., the function will not return anything. If a function has return type other than void, all paths through the body must end in a *[return](#page-95-1)* returning a corresponding value.

A parameter specification can be postfixed with a default value: NAME: TYPE = DEFAULT. Callers may then omit that parameter.

By default, by parameters are passed by constant reference and hence remain read-only inside the function's body. To make a parameter modifiable, with any changes becoming visible to the caller, a parameter can be prefixed with inout:

```
module Test;
global s = "1";
```
(continues on next page)

(continued from previous page)

```
function foo(inout x: string) {
    x = "2";}
print s;
foo(s);
print s;
```
1 2

Spicy has couple more function-like constructs (*[Unit Hooks](#page-42-0)* and *[Unit Parameters](#page-44-0)*) that use the same conventions for parameter passing.

### <span id="page-65-2"></span>**Variables and Constants**

At the global module level, we declare variables with the global keyword:

global NAME: TYPE [= DEFAULT];

This defines a global variable called NAME with type TYPE. If a default is giving, Spicy initialized the global accordingly before any code executes. Otherwise, the global received a type-specific default, typically the type's notion of a null value. As a result, globals are always initialized to a well-defined value.

As a shortcut, you can skip : TYPE if the global comes with a default.Spicy then just applies the expression's type to the global.

We define global constants in a similar way, just replacing  $g$ lobal with const:

```
const x: uint32 = 42;
const foo = "Foo";
```
Inside a function, local variables use the same syntax once more, just prefixed with local this time:

```
function f() {
   local x: bytes;
    local y = "Y";}
```
Usual scoping rules apply to locals. Just like globals, locals are always initialized to a well-defined value: either their default if given, or the type's null value.

### <span id="page-65-0"></span>**Types**

### <span id="page-65-1"></span>**Address**

The address type stores both IPv4 and IPv6 addresses.

### **Type**

• addr

### **Constants**

- IPv4: 1.2.3.4
- IPv6: [2001:db8:85a3:8d3:1319:8a2e:370:7348], [::1.2.3.4]

### **Methods**

```
family() \rightarrow hilti::AddressFamilyReturns the protocol family of the address, which can be IPv4 or IPv6.
```
### **Operators**

```
addr == addr \rightarrow boolCompares two address values.
addr != addr \rightarrow bool
```
Compares two address values.

### **Bitfield**

Bitfields provide access to individual bitranges inside an unsigned integer. That can't be instantiated directly, but must be defined and parsed inside a unit.

### **Type**

- bitfield(N) { RANGE\_1; ...; RANGE\_N }
- Each RANGE has one of the forms LABEL: A or LABEL: A. . B where A and B are bit numbers.

### **Operators**

bitfield .  $\langle$ attribute>  $\rightarrow$   $\langle$ field type> Retrieves the value of a bitfield's attribute. This is the value of the corresponding bits inside the underlying integer value, shifted to the very right.

### **Bool**

Boolean values can be True or False.

# **Type**

• bool

# **Constants**

• True, False

#### **Operators**

```
bool == bool \rightarrow boolCompares two boolean values.
```
 $bool := bool \rightarrow bool$ Compares two boolean values.

#### <span id="page-67-0"></span>**Bytes**

Bytes instances store raw, opaque data. They provide iterators to traverse their content.

### **Types**

```
• bytes
```
• iterator<br/>bytes>

#### **Constants**

• b"Spicy", b""

#### **Methods**

```
at(i: uint<64>) \rightarrow iterator<br/>s>
      Returns an iterator representing the offset i inside the bytes value.
```

```
decode(character: enum = hilti::Character::UTF8) \rightarrow stringInterprets the bytes as representing an binary string encoded with the given character set, and converts it into
     a UTF8 string.
```

```
find(needle: bytes) \rightarrow tuple<br/>>bool, iterator<br/>sbytes>>
```
Searches *needle* in the value's content. Returns a tuple of a boolean and an iterator. If *needle* was found, the boolean will be true and the iterator will point to its first occurrence. If *needle* was not found, the boolean will be false and the iterator will point to the last position so that everything before it is guaranteed to not contain even a partial match of *needle*. Note that for a simple yes/no result, you should use the in operator instead of this method, as it's more efficient.

```
\phiioin(inout parts: vector) \rightarrow bytes
```
Returns the concatenation of all elements in the *parts* list rendered as printable strings. The portions will be separated by the bytes value to which this method is invoked as a member.

```
lower(charset: enum = hilli::Character::UTF8) \rightarrow bytes
```
Returns a lower-case version of the bytes value, assuming it is encoded in character set *charset*.

match(regex: regexp, [ group: uint<64> ])  $\rightarrow$  result<br/>s>

Matches the bytes object against the regular expression *regex*. Returns the matching part or, if *group* is given, then the corresponding subgroup. The expression is considered anchored to the beginning of the data.

```
split([sep: bytes]) \rightarrow vector <b>bytes</b>
```
Splits the bytes value at each occurrence of *sep* and returns a vector containing the individual pieces, with all separators removed. If the separator is not found, the returned vector will have the whole bytes value as its single element. If the separator is not given, or empty, the split will take place at sequences of white spaces.

```
split1(f \text{ sep: bytes } I) \rightarrow tuple<sub>0</sub> bytes>
```
Splits the bytes value at the first occurrence of *sep* and returns the two parts as a 2-tuple, with the separator removed. If the separator is not found, the returned tuple will have the whole bytes value as its first element and an empty value as its second element. If the separator is not given, or empty, the split will take place at the first sequence of white spaces.

starts with(b: bytes)  $\rightarrow$  bool

Returns true if the bytes value starts with *b*.

strip([ side: spicy::Side ], [ set: bytes ]) → bytes

Removes leading and/or trailing sequences of all characters in *set* from the bytes value. If *set* is not given, removes all white spaces. If *side* is given, it indicates which side of the value should be stripped; Side::Both is the default if not given.

- sub(begin: uint<64>, end: uint<64>)  $\rightarrow$  bytes Returns the subsequence from offset *begin* to (but not including) offset *end*.
- sub(inout begin: iterator<br/>sbytes>, inout end: iterator<br/>sbytes>)  $\rightarrow$  bytes Returns the subsequence from *begin* to (but not including) *end*.
- $sub(intend: iterator<$ bytes>)  $\rightarrow$  bytes Returns the subsequence from the value's beginning to (but not including) *end*.

```
to_int([ base: uint<64> ]) \rightarrow int<64>
```
Interprets the data as representing an ASCII-encoded number and converts that into a signed integer, using a base of *base*. *base* must be between 2 and 36. If *base* is not given, the default is 10.

```
to_int(byte_order: enum) \rightarrow int<64>
     Interprets the bytes as representing an binary number encoded with the given byte order, and converts it into
```
to\_time([ base: uint<64> ])  $\rightarrow$  time

signed integer.

Interprets the bytes as representing a number of seconds since the epoch in the form of an ASCII-encoded number, and converts it into a time value using a base of *base*. If *base* is not given, the default is 10.

to\_time(byte\_order: enum)  $\rightarrow$  time

Interprets the bytes as representing as number of seconds since the epoch in the form of an binary number encoded with the given byte order, and converts it into a time value.

```
to uint([ base: uint<64> ]) \rightarrow uint<64>
```
Interprets the data as representing an ASCII-encoded number and converts that into an unsigned integer, using a base of *base*. *base* must be between 2 and 36. If *base* is not given, the default is 10.

to\_uint(byte\_order: enum) → uint<64>

Interprets the bytes as representing an binary number encoded with the given byte order, and converts it into an unsigned integer.

upper(charset: enum = hilti::Charset::UTF8)  $\rightarrow$  bytes

Returns an upper-case version of the bytes value, assuming it is encoded in character set *charset*.

#### **Operators**

```
begin(<container>) \rightarrow <iterator>
      Returns an iterator to the beginning of the container's content.
```
end(<container>) → <iterator>

Returns an iterator to the end of the container's content.

```
bytes == bytes \rightarrow bool
```
Compares two bytes values lexicographically.

```
bytes > bytes \rightarrow bool
      Compares two bytes values lexicographically.
bytes >= bytes \rightarrow bool
      Compares two bytes values lexicographically.
bytes in bytes \rightarrow bool
      Returns true if the right-hand-side value contains the left-hand-side value as a subsequence.
bytes ! in bytes \rightarrow bool
      Performs the inverse of the corresponding in operation.
bytes < bytes → bool
      Compares two bytes values lexicographically.
bytes \leq bytes \rightarrow bool
      Compares two bytes values lexicographically.
|bytes| \rightarrow uint<64>
      Returns the number of bytes the value contains.
bytes + bytes \rightarrow bytesReturns the concatenation of two bytes values.
bytes += bytes \rightarrow bytes
      Appends one bytes value to another.
bytes += uint<8>\rightarrow bytes
      Appends a single byte to the data.
bytes += view<stream> → bytes
      Appends a view of stream data to a bytes instance.
bytes != bytes \rightarrow bool
      Compares two bytes values lexicographically.
```
### **Iterator Operators**

```
*iterator<bytes> → uint<8>
     Returns the character the iterator is pointing to.
```

```
iterator < bytes - iterator < bytes - int < 64
```
Returns the number of bytes between the two iterators. The result will be negative if the second iterator points to a location before the first. The result is undefined if the iterators do not refer to the same bytes instance.

 $iterator <$ bytes> ==  $iterator <$ bytes>  $\rightarrow$  bool Compares the two positions. The result is undefined if they are not referring to the same bytes value.

 $iterator <$ bytes> > iterator<br/>bytes>  $\rightarrow$  bool Compares the two positions. The result is undefined if they are not referring to the same bytes value.

 $iterator <$ bytes> >=  $iterator <$ bytes>  $\rightarrow$  bool Compares the two positions. The result is undefined if they are not referring to the same bytes value.

```
iterator<bytes>++ → iterator<bytes>
```
Advances the iterator by one byte, returning the previous position.

```
+iterator<br/>kytes> \rightarrow iterator<br/>kytes>
```
Advances the iterator by one byte, returning the new position.

```
iterator <bytes> < iterator <bytes> \rightarrow bool
```
Compares the two positions. The result is undefined if they are not referring to the same bytes value.

```
iterator<bytes> <= iterator<bytes> → bool
     Compares the two positions. The result is undefined if they are not referring to the same bytes value.
iterator<br/>bytes> + uint<64> → iterator<br/>bytes></a>(commutative)
```
Returns an iterator which is pointing the given number of bytes beyond the one passed in.

```
iterator < bytes> += uint<64>\rightarrow iterator<bytes>Advances the iterator by the given number of bytes.
```
 $iterator <$ bytes>  $!=$  iterator $<$ bytes>  $\rightarrow$  bool

Compares the two positions. The result is undefined if they are not referring to the same bytes value.

#### **Enum**

Enum types associate labels with numerical values.

#### **Type**

- enum { LABEL\_1; ... LABEL\_N }
- Each label has the form ID  $[=$  VALUE]. If VALUE is skipped, one will be assigned automatically.
- Each enum type comes with an implicitly defined Undef label with a value distinct from all other ones. When coerced into a boolean, an enum will be true iff it's not Undef.

Note: An instance of an enum can assume a numerical value that does not map to any of its defined labels. If printed, it will then render into  $\langle \text{unknown-N}\rangle$  in that case, with N being the decimal expression of its numeric value.

### **Constants**

• The individual labels represent constants of the corresponding type (e.g., MyEnum::MyFirstLabel is a constant of type MyEnum).

#### **Methods**

```
has\_label() \rightarrow bool
```
Returns *true* if the value of *op1* corresponds to a known enum label (other than Undef), as defined by it's type.

### **Operators**

```
enum-type(int) \rightarrow enum
```
Instantiates an enum instance initialized from a signed integer value. The value does *not* need to correspond to any of the type's enumerator labels.

```
enum-type(uint) \rightarrow enum
```
Instantiates an enum instance initialized from an unsigned integer value. The value does *not* need to correspond to any of the type's enumerator labels. It must not be larger than the maximum that a *signed* 64-bit integer value can represent.

```
cast<int-type>(enum) \rightarrow int
```
Casts an enum value into a signed integer. If the enum value is  $\text{Under}, \text{this will return } -1$ .

```
cast<uint-type>(enum) \rightarrowuint
```
Casts an enum value into a unsigned integer. This will throw an exception if the enum value is Undef.

 $enum == enum → bool$ Compares two enum values.

```
enum != enum \rightarrow bool
```
Compares two enum values.

### **Exception**

Todo: This isn't available in Spicy yet [\(#89\)](https://github.com/zeek/spicy/issues/89).

#### <span id="page-71-0"></span>**Integer**

Spicy distinguishes between signed and unsigned integers, and always requires specifying the bitwidth of a type.

### **Type**

- intN for signed integers, where N can be one of 8, 16, 32, 64.
- uintN for signed integers, where N can be one of 8, 16, 32, 64.

#### **Constants**

- Unsigned integer: 1234, +1234, uint8(42), uint16(42), uint32(42), uint64(42)
- Signed integer: -1234, int8(42), int8(-42), int16(42), int32(42), int64(42)

### **Operators**

```
uint & uint \rightarrow uint
      Computes the bit-wise 'and' of the two integers.
```
uint | uint  $\rightarrow$  uint Computes the bit-wise 'or' of the two integers.

uint  $\wedge$  uint  $\rightarrow$  uint

Computes the bit-wise 'xor' of the two integers.

```
cast<enum-type>(int) \rightarrow enum
```
Converts the value into an enum instance. The value does *not* need to correspond to any of the target type's enumerator labels.

```
cast<enum-type>(uint) \rightarrow enum
```
Converts the value into an enum instance. The value does *not* need to correspond to any of the target type's enumerator labels. It must not be larger than the maximum that a *signed* 64-bit integer value can represent.

```
cast<int-type>(int) \rightarrow int
```
Converts the value into another signed integer type, accepting any loss of information.

```
cast<int-type>(uint) \rightarrow int
```
Converts the value into a signed integer type, accepting any loss of information.
```
castinterval-type>(int) \rightarrow interval
      Interprets the value as number of seconds.
cast<interval-type>(uint) \rightarrow interval
      Interprets the value as number of seconds.
cast < real - type > (int) \rightarrow realConverts the value into a real, accepting any loss of information.
cast < real - type > (uint) \rightarrow realConverts the value into a real, accepting any loss of information.
cast<time-type>(uint) → time
      Interprets the value as number of seconds since the UNIX epoch.
cast<uint-type>(int) \rightarrowuint
      Converts the value into an unsigned integer type, accepting any loss of information.
cast<uint-type>(uint) \rightarrowuint
      Converts the value into another unsigned integer type, accepting any loss of information.
\text{int}\rightarrow\text{int}Decrements the value, returning the old value.
uint-- \rightarrow uint
      Decrements the value, returning the old value.
++int \rightarrow intIncrements the value, returning the new value.
++uint \rightarrow uint
      Increments the value, returning the new value.
int - int \rightarrow intComputes the difference between the two integers.
uint - uint \rightarrow uint
      Computes the difference between the two integers.
int -= int \rightarrow intDecrements the first value by the second, assigning the new value.
uint - uint \rightarrow uint
      Decrements the first value by the second.
int / int \rightarrow int
      Divides the first integer by the second.
uint / uint \rightarrow uint
      Divides the first integer by the second.
int /= int \rightarrow int
      Divides the first value by the second, assigning the new value.
uint /= uint \rightarrow uint
      Divides the first value by the second, assigning the new value.
int == int \rightarrow boolCompares the two integers.
uint == uint \rightarrow bool
      Compares the two integers.
```

```
int > int \rightarrow bool
      Compares the two integers.
uint > uint → bool
      Compares the two integers.
int >= int \rightarrow bool
      Compares the two integers.
uint >= uint \rightarrow bool
      Compares the two integers.
\text{int}\! +\! + \rightarrow \text{int}Increments the value, returning the old value.
uint++ \rightarrow uintIncrements the value, returning the old value.
++int \rightarrow intIncrements the value, returning the new value.
++uint \rightarrowuint
      Increments the value, returning the new value.
int < int \rightarrow bool
      Compares the two integers.
uint < uint → bool
      Compares the two integers.
int \leq int \rightarrow boolCompares the two integers.
uint \leq uint \rightarrow bool
      Compares the two integers.
int \frac{1}{2} int \rightarrow int
      Computes the modulus of the first integer divided by the second.
uint % uint → uint
      Computes the modulus of the first integer divided by the second.
int * int \rightarrow int
      Multiplies the first integer by the second.
uint * uint \rightarrow uint
      Multiplies the first integer by the second.
int *= int \rightarrow int
      Multiplies the first value by the second, assigning the new value.
uint *= uint \rightarrow uint
      Multiplies the first value by the second, assigning the new value.
\simuint \rightarrowuint
      Computes the bit-wise negation of the integer.
int ** int \rightarrow int
      Computes the first integer raised to the power of the second.
uint ** uint → uint
      Computes the first integer raised to the power of the second.
```

```
uint \lt\lt uint \rightarrow uint
      Shifts the integer to the left by the given number of bits.
uint >> uint \rightarrow uint
      Shifts the integer to the right by the given number of bits.
-int \rightarrow intInverts the sign of the integer.
int + int \rightarrow intComputes the sum of the integers.
uint + uint \rightarrow uint
      Computes the sum of the integers.
int += int \rightarrow intIncrements the first integer by the second.
uint += uint \rightarrow uint
      Increments the first integer by the second.
```
int  $!=$  int  $\rightarrow$  bool Compares the two integers.

uint  $!=$  uint  $\rightarrow$  bool Compares the two integers.

#### **Interval**

Am interval value represents a period of time. Intervals are stored with nanosecond resolution, which is retained across all calculations.

## **Type**

• interval

# **Constants**

- interval(SECS) creates an interval from a signed integer or real value SECS specifying the period in seconds.
- interval\_ns(NSECS) creates an interval from a signed integer value NSECS specifying the period in nanoseconds.

#### **Methods**

```
nanoseconds() \rightarrow uint<64>
```
Returns the time as an integer value representing nanoseconds since the UNIX epoch.

seconds()  $\rightarrow$  real

Returns the time as a real value representing seconds since the UNIX epoch.

#### **Operators**

```
time - time \rightarrow interval
      Returns the difference of the times.
time - interval \rightarrow time
      Subtracts the interval from the time.
time == time \rightarrow bool
      Compares two time values.
time > time → bool
      Compares the times.
time >= time \rightarrow bool
      Compares the times.
time < time → bool
      Compares the times.
time \leq time \rightarrow bool
      Compares the times.
time + interval \rightarrow time (commutative)
      Adds the interval to the time.
time != time \rightarrow bool
      Compares two time values.
```
## **List**

Spicy uses lists only in a limited form as temporary values, usually for initializing other containers. That means you can only create list constants, but you cannot declare variables or unit fields to have a list type (use *[vector](#page-91-0)* instead).

#### **Constants**

- $[E_1, E_2, \ldots, E_N]$  creates a list of N elements. The values  $E_I$  must all have the same type. [] creates an empty list of unknown element type.
- [EXPR for ID in ITERABLE] creates a list by evaluating EXPR for all elements in ITERABLE, assembling the individual results into the final list value. The extended form [EXPR for ID in SEQUENCE if COND] includes only elements into the result for which COND evaluates to True. Both EXPR and COND can use ID to refer to the current element.
- list(E\_1, E\_2, ..., E\_N) is the same as  $[E_1, E_2, ..., E_N]$ , and list() is the same as [].
- list < T >  $(E_1, E_2, \ldots, E_N)$  creates a list of type T, initializing it with the N elements E\_I. list<T>() creates an empty list.

## **Operators**

```
begin(<container>) \rightarrow <iterator>
```
Returns an iterator to the beginning of the container's content.

```
end(<container>) → <iterator>
```
Returns an iterator to the end of the container's content.

 $list == list \rightarrow bool$ Compares two lists element-wise.

```
|list| \rightarrow uint<64>
```
Returns the number of elements a list contains.

list  $!=$  list  $\rightarrow$  bool Compares two lists element-wise.

## **Map**

Maps are containers holding key/value pairs of elements, with fast lookup for keys to retrieve the corresponding value. They provide iterators to traverse their content, with no particular ordering.

## **Types**

• map<K,  $V$  > specifies a map with key type K and value type V.

```
• iterator<map<K, V>>
```
## **Constants**

- map  $(K_1: V_1, K_2: V_2, \ldots, K_N: V_N)$  creates a map of N elements, initializing it with the given key/value pairs. The keys K\_I must all have the same type, and the values  $V\perp$  must likewise all have the same type. map () creates an empty map of unknown key/value types; this cannot be used directly but must be coerced into a fully-defined map type first.
- map<K,  $V > (K_1: V_1, K_2: V_2, \ldots, K_N: V_N)$  creates a map of type map<K,  $V >$ , initializing it with the given key/value pairs. map  $\langle K, V \rangle$  () creates an empty map.

## **Methods**

```
clear() \rightarrow void
```
Removes all elements from the map.

get(key: <any>, [ default: <any> ]) → <type of element>

Returns the map's element for the given key. If the key does not exist, returns the default value if provided; otherwise throws a runtime error.

## **Operators**

```
begin(<container>) \rightarrow <iterator>
      Returns an iterator to the beginning of the container's content.
```

```
delete map[element] \rightarrow void
     Removes an element from the map.
```
end(<container>) → <iterator>

Returns an iterator to the end of the container's content.

 $map == map \rightarrow bool$ 

Compares two maps element-wise.

```
<any> in map → bool
```
Returns true if an element is part of the map.

```
\langleany> !in map \rightarrow bool
```
Performs the inverse of the corresponding in operation.

map[<any>] → <type of element>

Returns the map's element for the given key. The key must exist, otherwise the operation will throw a runtime error.

```
map[<any>]=<any>\rightarrowvoid
```
Updates the map value for a given key. If the key does not exist a new element is inserted.

 $|\text{map}| \rightarrow \text{uint}$  <64>

Returns the number of elements a map contains.

map  $!=$  map  $\rightarrow$  bool Compares two maps element-wise.

#### **Iterator Operators**

```
*iterator<map> → <dereferenced type>
     Returns the map element that the iterator refers to.
```
 $iterator  $\text{map} > == iterator  $\text{map} > \rightarrow \text{bool}$$$ Returns true if two map iterators refer to the same location.

```
iterator<map>++ → iterator<map>
```
Advances the iterator by one map element, returning the previous position.

```
++iterator<map> → iterator<map>
     Advances the iterator by one map element, returning the new position.
```

```
iterator<map> != iterator<map>\rightarrowbool
     Returns true if two map iterators refer to different locations.
```
## **Optional**

An optional value may hold a value of another type, or can alternatively remain unset. A common use case for optional is the return value of a function that may fail.

• optional<TYPE>

#### **Constants**

• optional (EXPR) creates an optional<T>, where T is the type of the expression EXPR and initializes it with the value of EXPR.

More commonly, however, optional values are initialized through assigment:

- Assigning an instance of TYPE to an optional<TYPE> sets it to the instance's value.
- Assigning Null to an optional<TYPE> unsets it.

#### **Operators**

\*optional → <dereferenced type> Returns the element stored, or throws an exception if none.

## **Port**

Ports represent the combination of a numerical port number and an associated transport-layer protocol.

# **Type**

• port

# **Constants**

- 443/tcp, 53/udp
- port(PORT, PROTOCOL) creates a port where PORT is a port number and PROTOCOL a *[spicy::Protocol](#page-100-0)*.

## **Methods**

```
protocol() → hilti::Protocol
     Returns the protocol the port is using (such as UDP or TCP).
```
## **Operators**

```
port == port \rightarrow boolCompares two port values.
```
port  $!=$  port  $\rightarrow$  bool Compares two port values.

## **Real**

"Real" values store floating points with double precision.

# **Type**

```
• real
```
# **Constants**

• 3.14, 10e9, 0x1.921fb78121fb8p+1

## **Operators**

```
cast<int-type>(real) \rightarrow int
```
Converts the value to a signed integer type, accepting any loss of information.

```
castinterval-type>(real) \rightarrow interval
     Interprets the value as number of seconds.
```

```
cast \leq time-type> (real) \rightarrow time
```
Interprets the value as number of seconds since the UNIX epoch.

```
cast<uint-type>(real) \rightarrowuint
      Converts the value to an unsigned integer type, accepting any loss of information.
real - real \rightarrow real
      Returns the difference between the two values.
real - real \rightarrow real
      Subtracts the second value from the first, assigning the new value.
real / real \rightarrow real
      Divides the first value by the second.
real /= real \rightarrow realDivides the first value by the second, assigning the new value.
real == real \rightarrow boolCompares the two reals.
real > real \rightarrow boolCompares the two reals.
real >= real \rightarrow boolCompares the two reals.
real < real \rightarrow boolCompares the two reals.
real \le real \rightarrow bool
      Compares the two reals.
real % real \rightarrow real
      Computes the modulus of the first real divided by the second.
real \star real \rightarrow real
      Multiplies the first real by the second.
real *= real \rightarrow real
      Multiplies the first value by the second, assigning the new value.
real ** real → real
      Computes the first real raised to the power of the second.
-real \rightarrow realInverts the sign of the real.
real + real \rightarrow real
      Returns the sum of the reals.
real += real \rightarrow real
      Adds the first real to the second, assigning the new value.
real != real \rightarrow bool
      Compares the two reals.
Regular Expression
```
Spicy provides POSIX-style regular expressions.

# **Type**

• regexp

## **Constants**

•  $/$ Foo\*ba?r $/$ ,  $/X$ (..)(..)(..)Y $/$ 

Regular expressions use the extended POSIX syntax, with a few smaller differences and extensions:

- Supported character classes are: [:lower:], [:upper:], [:digit:], [:blank:].
- \b asserts a word-boundary, \B matches asserts no word boundary.
- $\overline{\text{VXX}}$  matches a byte with the binary hex value XX (e.g.,  $\overline{\text{XF}}$  matches a byte of decimal value 255).
- {#<number>} associates a numerical ID with a regular expression (useful for set matching).

Regular expression constants support two optional attributes:

**&anchor** Implicitly anchor the expression, meaning it must match at the beginning of the data.

**&nosub** Compile without support for capturing subexpressions, which makes matching more efficient.

## **Methods**

find(data: bytes)  $\rightarrow$  tuple<int<32>, bytes>

Searches the regular expression in *data* and returns the matching part. Different from match, this does not anchor the expression to the beginning of the data: it will find matches at arbitrary starting positions. Returns a 2-tuple with  $(1)$  an integer match indicator with the same semantics as that returned by  $\pm$  ind; and  $(2)$  if a match has been found, the data that matches the regular expression. (Note: Currently this function has a runtime that's quadratic in the size of *data*; consider using *match* if performance is an issue.)

match(data: bytes)  $\rightarrow$  int<32>

Matches the regular expression against *data*. If it matches, returns an integer that's greater than zero. If multiple patterns have been compiled for parallel matching, that integer will be the ID of the matching pattern. Returns -1 if the regular expression does not match the data, but could still yield a match if more data were added. Returns 0 if the regular expression is not found and adding more data wouldn't change anything. The expression is considered anchored, as though it starts with an implicit  $\hat{ }$  regexp operator, to the beginning of the data.

match groups(data: bytes)  $\rightarrow$  vector<br/>sbytes>

Matches the regular expression against *data*. If it matches, returns a vector with one entry for each capture group defined by the regular expression; starting at index 1. Each of these entries is a view locating the matching bytes. In addition, index 0 always contains the data that matches the full regular expression. Returns an empty vector if the expression is not found. The expression is considered anchored, as though it starts with an implicit  $\gamma$  regexp operator, to the beginning of the data. This method is not compatible with pattern sets and will throw a runtime exception if used with a regular expression compiled from a set.

token\_matcher()  $\rightarrow$  hilti::MatchState

Initializes state for matching regular expression incrementally against chunks of future input. The expression is considered anchored, as though it starts with an implicit  $\hat{ }$  regexp operator, to the beginning of the data.

## **Set**

Sets are containers for unique elements with fast lookup. They provide iterators to traverse their content, with no particular ordering.

# **Types**

- set<T> specifies a set with unique elements of type T.
- iterator<set<T>>

## **Constants**

- set (E\_1, E\_2,  $\dots$ , E\_N) creates a set of N elements. The values E\_I must all have the same type. set () creates an empty set of unknown element type; this cannot be used directly but must be coerced into a fully-defined set type first.
- $set < T > (E_1, E_2, \ldots, E_N)$  creates a set of type T, initializing it with the elements  $E_I$ . set $< T > ($ creates an empty set.

#### **Methods**

```
clear() \rightarrow voidRemoves all elements from the set.
```
#### **Operators**

```
add set [element] \rightarrow void
      Adds an element to the set.
```

```
begin(<container>) → <iterator>
     Returns an iterator to the beginning of the container's content.
```

```
delete set[element] → void
     Removes an element from the set.
```

```
end(<container>) \rightarrow <iterator>
      Returns an iterator to the end of the container's content.
```
 $set == set \rightarrow bool$ Compares two sets element-wise.

```
<any> in set → bool
```
Returns true if an element is part of the set.

```
<any> !in set → bool
     Performs the inverse of the corresponding in operation.
```

```
|set| \rightarrow uint<64>
```
Returns the number of elements a set contains.

set  $!=$  set  $\rightarrow$  bool Compares two sets element-wise.

#### **Iterator Operators**

```
*iterator<set> → <dereferenced type>
     Returns the set element that the iterator refers to.
```
 $iterator \textless$ set> ==  $iterator \textless$ set>  $\rightarrow$ bool Returns true if two sets iterators refer to the same location.

```
iterator<set>++ → iterator<set>
     Advances the iterator by one set element, returning the previous position.
```

```
++iterator<set> → iterator<set>
```
Advances the iterator by one set element, returning the new position.

```
iterator<set> != iterator<set> → bool
     Returns true if two sets iterators refer to different locations.
```
## **Sink**

Sinks act as a connector between two units, facilitating feeding the output of one as input into the other. See *[Sinks](#page-59-0)* for a full description.

Sinks are special in that they don't represent a type that's generally available for instantiation. Instead they need to be declared as the member of unit using the special sink keyword. You can, however, maintain references to sinks by assigning the unit member to a variable of type  $\text{Sink}\&\text{.}$ 

#### **Methods**

 $close() \rightarrow void$ 

Closes a sink by disconnecting all parsing units. Afterwards the sink's state is as if it had just been created (so new units can be connected). Note that a sink is automatically closed when the unit it is part of is done parsing. Also note that a previously connected parsing unit can *not* be reconnected; trying to do so will still throw a UnitAlreadyConnected exception.

connect(u: strong ref<unit>)  $\rightarrow$  void

Connects a parsing unit to a sink. All subsequent write operations to the sink will pass their data on to this parsing unit. Each unit can only be connected to a single sink. If the unit is already connected, a UnitAlreadyConnected exception is thrown. However, a sink can have more than one unit connected to it.

connect\_filter(filter: strong\_ref<unit>) → void

Connects a filter unit to the sink that will transform its input transparently before forwarding it for parsing to other connected units.

Multiple filters can be added to a sink, in which case they will be chained into a pipeline and the data will be passed through them in the order they have been added. The parsing will then be carried out on the output of the last filter in the chain.

Filters must be added before the first data chunk is written into the sink. If data has already been written when a filter is added, an error is triggered.

connect\_mime\_type(mt: bytes) → void

Connects parsing units to a sink for all parsers that support a given MIME type. All subsequent write operations to the sink will pass their data on to these parsing units. The MIME type may have wildcards for type or subtype, and the method will then connect units for all matching parsers.

```
connect mime type(mt: string) \rightarrow void
```
Connects parsing units to a sink for all parsers that support a given MIME type. All subsequent write operations to the sink will pass their data on to these parsing units. The MIME type may have wildcards for type or subtype, and the method will then connect units for all matching parsers.

gap(seq: uint<64>, len: uint<64>) → void

Reports a gap in the input stream. *seq* is the sequence number of the first byte missing, *len* is the length of the gap.

sequence\_number() → uint<64>

Returns the current sequence number of the sink's input stream, which is one beyond the index of the last byte that has been put in order and delivered so far.

```
set auto trim(enable: bool) \rightarrow void
```
Enables or disables auto-trimming. If enabled (which is the default) sink input data is trimmed automatically once in-order and processed. See  $\text{trim}(\cdot)$  for more information about trimming.

```
set_initial_sequence_number(seq: uint<64>) → void
```
Sets the sink's initial sequence number. All sequence numbers given to other methods are then assumed to be absolute numbers beyond that initial number. If the initial number is not set, the sink implicitly uses zero instead.

<span id="page-83-0"></span>set\_policy(policy: enum)  $\rightarrow$  void

Sets a sink's reassembly policy for ambiguous input. As long as data hasn't been trimmed, a sink will detect overlapping chunks. This policy decides how to handle ambiguous overlaps. The default (and currently only) policy is ReassemblerPolicy::First, which resolves ambiguities by taking the data from the chunk that came first.

```
skip(seq: uint<64>) \rightarrow void
```
Skips ahead in the input stream. *seq* is the sequence number where to continue parsing. If there's still data buffered before that position it will be ignored; if auto-skip is also active, it will be immediately deleted as well. If new data is passed in later that comes before *seq*, that will likewise be ignored. If the input stream is currently stuck inside a gap, and *seq* lies beyond that gap, the stream will resume processing at *seq*.

```
trim(seq: uint<64>) \rightarrow void
```
Deletes all data that's still buffered internally up to *seq*. If processing the input stream hasn't reached *seq* yet, parsing will also skip ahead to *seq*.

Trimming the input stream releases the memory, but that means that the sink won't be able to detect any further data mismatches.

Note that by default, auto-trimming is enabled, which means all data is trimmed automatically once in-order and processed.

write(inout data: bytes, [ seq: uint<64> ], [ len: uint<64> ])  $\rightarrow$  void

Passes data on to all connected parsing units. Multiple *write* calls act like passing input in incrementally: The units will parse the pieces as if they were a single stream of data. If no sequence number *seq* is provided, the data is assumed to represent a chunk to be appended to the current end of the input stream. If a sequence number is provided, out-of-order data will be buffered and reassembled before being passed on. If *len* is provided, the data is assumed to represent that many bytes inside the sequence space; if not provided, *len* defaults to the length of *data*.

If no units are connected, the call does not have any effect. If multiple units are connected and one parsing unit throws an exception, parsing of subsequent units does not proceed. Note that the order in which the data is parsed to each unit is undefined.

Todo: The error semantics for multiple units aren't great.

# **Operators**

```
|\sin k| \rightarrow \text{uint}<64>
```
Returns the number of bytes written into the sink so far. If the sink has filters attached, this returns the value after filtering.

|strong\_ref<sink>| → uint<64>

Returns the number of bytes written into the referenced sink so far. If the sink has filters attached, this returns the value after filtering.

Sinks provide a set of dedicated unit hooks as callbacks for the reassembly process. These must be implemented on the reader side, i.e., the unit that's connected to a sink.

%on gap(seq: uint64, len: uint64) %on overlap(seq: uint64, old: data, new: data)

Triggered when reassembly encounters a 2nd version of data for sequence space already covered earlier. *seq* is the start of the overlap, and *old*/*new* the previous and the new data, respectively. This hook is just for informational purposes, the policy set with  $set$   $policy()$  determines how the reassembler handles the overlap.

%on\_skipped(seq: uint64)

Any time [skip\(\)](#page-83-1) moves ahead in the input stream, this hook reports the new sequence number *seq*.

%on\_skipped(seq: uint64, data: bytes)

If data still buffered is skipped over through  $skip(r)$ , it will be passed to this hook, before adjusting the current position. *seq* is the starting sequence number of the data, *data* is the data itself.

#### **Stream**

A stream is data structure that efficiently represents a potentially large, incrementally provided input stream of raw data. You can think of it as a *[bytes](#page-67-0)* type that's optimized for (1) efficiently appending new chunks of data at the end, and (2) trimming data no longer needed at the beginning. Other than those two operation, stream data cannot be modified; there's no way to change the actual content of a stream once it has been added to it. Streams provide *iterators* for traversal, and *views* for limiting visibility to smaller windows into the total stream.

Streams are key to Spicy's parsing process, although most of that happens behind the scenes. You will most likely encounter them when using *[Random access](#page-57-0)*. They may also be useful for buffering larger volumes of data during processing.

#### **Types**

- stream
- iterator<stream>
- view<stream>

#### **Methods**

```
at(i: uint<64>) \rightarrow iterator<stream>
```
Returns an iterator representing the offset *i* inside the stream value.

 $freeze() \rightarrow void$ 

Freezes the stream value. Once frozen, one cannot append any more data to a frozen stream value (unless it gets unfrozen first). If the value is already frozen, the operation does not change anything.

```
is\_frozen() \rightarrow bool
```
Returns true if the stream value has been frozen.

```
trim(inout i: iterator<stream>) \rightarrow void
```
Trims the stream value by removing all data from its beginning up to (but not including) the position *i*. The iterator *i* will remain valid afterwards and will still point to the same location, which will now be the beginning of the stream's value. All existing iterators pointing to *i* or beyond will remain valid and keep their offsets as well. The effect of this operation is undefined if *i* does not actually refer to a location inside the stream value. Trimming is permitted even on frozen values.

```
unfreeze() \rightarrow void
```
Unfreezes the stream value. A unfrozen stream value can be further modified. If the value is already unfrozen (which is the default), the operation does not change anything.

#### **Operators**

```
begin(<container>) → <iterator>
     Returns an iterator to the beginning of the container's content.
```

```
end(<container>) → <iterator>
     Returns an iterator to the end of the container's content.
```

```
|stream| \rightarrow unit < 64Returns the number of stream the value contains.
```

```
stream += bytes \rightarrow stream
      Concatenates data to the stream.
```
stream += view<stream> → stream Concatenates another stream's view to the target stream.

```
stream != stream \rightarrow bool
```
Compares two stream values lexicographically.

# **Iterator Methods**

```
is frozen() \rightarrow bool
```
Returns whether the stream value that the iterator refers to has been frozen.

```
offset() \rightarrow uint<64
```
Returns the offset of the byte that the iterator refers to relative to the beginning of the underlying stream value.

#### **Iterator Operators**

```
*iterator<stream> → uint<64>
```
Returns the character the iterator is pointing to.

iterator<stream> - iterator<stream> → int<64>

Returns the number of stream between the two iterators. The result will be negative if the second iterator points to a location before the first. The result is undefined if the iterators do not refer to the same stream instance.

iterator<stream> == iterator<stream> → bool Compares the two positions. The result is undefined if they are not referring to the same stream value.

iterator<stream> > iterator<stream> → bool Compares the two positions. The result is undefined if they are not referring to the same stream value.

iterator<stream> >= iterator<stream> → bool

Compares the two positions. The result is undefined if they are not referring to the same stream value.

```
iterator<stream>++ → iterator<stream>
```
Advances the iterator by one byte, returning the previous position.

```
++iterator<stream> → iterator<stream>
```
Advances the iterator by one byte, returning the new position.

#### iterator<stream> < iterator<stream> → bool

Compares the two positions. The result is undefined if they are not referring to the same stream value.

```
iterator<stream> <= iterator<stream> → bool
     Compares the two positions. The result is undefined if they are not referring to the same stream value.
```
iterator<stream> + uint<64> → iterator<stream> (commutative) Advances the iterator by the given number of stream.

 $iterator \leq stream$ > +=  $uint \leq 64$  >  $\rightarrow$   $iterator \leq stream$ > Advances the iterator by the given number of stream.

```
iterator<stream> != iterator<stream> → bool
```
Compares the two positions. The result is undefined if they are not referring to the same stream value.

#### **View Methods**

```
advance(i: uint < 64) \rightarrow view < stream>
```
Advances the view's starting position by *i* stream, returning the new view.

advance(inout i: iterator<stream>)  $\rightarrow$  view<stream>

Advances the view's starting position to a given iterator *i*, returning the new view. The iterator must be referring to the same stream values as the view, and it must be equal or ahead of the view's starting position.

```
at(i: uint<64>) \rightarrow iterator<stream>
```
Returns an iterator representing the offset *i* inside the view.

find(needle: bytes)  $\rightarrow$  tuple<br/>bool, iterator<stream>>

Searches *needle* inside the view's content. Returns a tuple of a boolean and an iterator. If *needle* was found, the boolean will be true and the iterator will point to its first occurance. If *needle* was not found, the boolean will be false and the iterator will point to the last position so that everything before that is guaranteed to not contain even a partial match of *needle* (in other words: one can trim until that position and then restart the search from there if more data gets appended to the underlying stream value). Note that for a simple yes/no result, you should use the in operator instead of this method, as it's more efficient.

```
limit(i: unit < 64) \rightarrow view<stream>
```
Returns a new view that keeps the current start but cuts off the end *i* characters from that beginning. The returned view will not be able to expand any further.

```
offset() \rightarrow uint<64
```
Returns the offset of the view's starting position within the associated stream value.

```
starts with(b: bytes) \rightarrow bool
      Returns true if the view starts with b.
```

```
sub(begin: unit < 64, end: uint < 64) \rightarrow view<stream>
     Returns a new view of the subsequence from offset begin to (but not including) offset end. The offsets are
     relative to the beginning of the view.
```

```
sub(inout begin: iterator<stream>, inout end: iterator<stream>) \rightarrow view<stream>
     Returns a new view of the subsequence from begin up to (but not including) end.
```

```
sub(intend; iteratorstream) \rightarrow view'streamReturns a new view of the subsequence from the beginning of the stream up to (but not including) end.
```
#### **View Operators**

```
view\texttt{<stream>} == bytes \rightarrow bool\texttt{(commutative)}Compares a stream view and a bytes intances lexicographically.
```

```
view<stream> == view<stream> → bool
     Compares the views lexicographically.
```

```
bytes in view<stream> → bool
```
Returns true if the right-hand-side bytes contains the left-hand-side view as a subsequence.

```
view<stream> in bytes → bool
```
Returns true if the right-hand-side view contains the left-hand-side bytes as a subsequence.

```
bytes !in view<stream> → bool
     Performs the inverse of the corresponding in operation.
```
view<stream> !in bytes → bool Performs the inverse of the corresponding in operation.

```
|view<stream>| → uint<64>
```
Returns the number of stream the view contains.

view<stream> != bytes → bool (commutative) Compares a stream view and a bytes instance lexicographically.

```
view<stream> != view<stream> → bool
     Compares two views lexicographically.
```
#### <span id="page-87-1"></span>**String**

Strings store readable text that's associated with a given character set. Internally, Spicy stores them as UTF-8.

## **Type**

```
• string
```
#### **Constants**

- "Spicy", ""
- When specifying string constants, Spicy assumes them to be in UTF-8.

## **Methods**

```
encode(charset: enum = hilti::Charset::UTF8) \rightarrow bytes
     Converts the string into a binary representation encoded with the given character set.
```
## **Operators**

```
string == string \rightarrow bool
      Compares two strings lexicographically.
```

```
string % <any> → string
     Renders a printf-style format string.
```
 $|\text{string}| \rightarrow \text{uint}$  <64> Returns the number of characters the string contains.

```
string + string → string
```
Returns the concatenation of two strings.

```
string != string \rightarrow bool
      Compares two strings lexicographically.
```
## **Time**

A time value refers to a specific, absolute point of time, specified as the interval from January 1, 1970 UT ( i.e., the Unix epoch). Times are stored with nanosecond resolution, which is retained across all calculations.

## **Type**

• time

# **Constants**

- time(SECS) creates a time from an unsigned integer or real value SECS specifying seconds since the epoch.
- time\_ns(NSECS) creates a time from an unsigned integer value NSECS specifying nanoseconds since the epoch.

## **Methods**

```
nanoseconds() \rightarrow uint<64>
```
Returns the time as an integer value representing nanoseconds since the UNIX epoch.

seconds()  $\rightarrow$  real

Returns the time as a real value representing seconds since the UNIX epoch.

## **Operators**

```
time - time \rightarrow interval
      Returns the difference of the times.
time - interval \rightarrow time
      Subtracts the interval from the time.
time == time \rightarrow bool
     Compares two time values.
time > time → bool
      Compares the times.
time >= time \rightarrow bool
     Compares the times.
time < time → bool
      Compares the times.
time \leq time \rightarrow bool
      Compares the times.
time + interval \rightarrow time (commutative)
      Adds the interval to the time.
time != time \rightarrow bool
      Compares two time values.
```
## **Tuple**

Tuples are heterogeneous containers of a fixed, ordered set of types. Tuple elements may optionally be declared and addressed with custom identifier names.

## **Type**

```
• tuple<[IDENTIFIER_1: ]TYPE_1, ...[IDENTIFIER_N: ]TYPE_N>
```
## **Constants**

- $(1, "string", True), (1, ), ()$
- tuple(1, "string", True), tuple(1), tuple()

## **Operators**

```
(x, ..., y)=<tuple> \rightarrow <tuple>
     Assigns element-wise to the left-hand-side tuple
```
 $tuple == tuple \rightarrow bool$ Compares two tuples element-wise.

tuple[uint<64>] → <type of element> Extracts the tuple element at the given index. The index must be a constant unsigned integer.

```
tuple . <id> → <type of element>
     Extracts the tuple element corresponding to the given ID.
```

```
tuple != tuple → bool
     Compares two tuples element-wise.
```
## **Unit**

# **Type**

- unit { FIELD\_1; ...; FIELD\_N }
- See *[Parsing](#page-36-0)* for a full discussion of unit types.

## **Constants**

• Spicy doesn't support unit constants, but you can initialize unit instances through coercion from a list expression:  $my\_unit = [\$FIELD_1 = X_1, \$FIELD_N = X_N, \dots]$  where  $FIELD_1$  is the label of a corresponding field in my\_unit's type.

# **Methods**

```
backtrack() \rightarrow void
```
Aborts parsing at the current position and returns back to the most recent  $\kappa$ try attribute. Turns into a parse error if there's no &try in scope.

connect filter(filter: strong ref<unit>)  $\rightarrow$  void

Connects a separate filter unit to transform the unit's input transparently before parsing. The filter unit will see the original input, and this unit will receive everything the filter passes on through  $\forall$  forward().

Filters can be connected only before a unit's parsing begins. The latest possible point is from inside the target unit's %init hook.

context() → <context>&

Returns a reference to the %context instance associated with the unit.

find(needle: bytes, [ dir: enum ], [ start: iterator<stream> ]) → optional<iterator<stream>> Searches a *needle* pattern inside the input region defined by where the unit began parsing and its current parsing position. If executed from inside a field hook, the current parasing position will represent the *first* byte that the field has been parsed from. By default, the search will start at the beginning of that region and scan forward. If the direction is spicy::Direcction::Backward, the search will start at the end of the region and scan backward. In either case, a starting position can also be explicitly given, but must lie inside the same region.

Usage of this method requires the unit to be declared with the %random-access property.

forward(inout data: bytes)  $\rightarrow$  void

If the unit is connected as a filter to another one, this method forwards transformed input over to that other one to parse. If the unit is not connected, this method will silently discard the data.

```
forward_eod() \rightarrow void
```
If the unit is connected as a filter to another one, this method signals that other one that end of its input has been reached. If the unit is not connected, this method will not do anything.

 $input() \rightarrow iterator \leq stream$ 

Returns an iterator referring to the input location where the current unit has begun parsing. If this method is called before the units parsing has begun, it will throw a runtime exception. Once available, the input position will remain accessible for the unit's entire life time.

Usage of this method requires the unit to be declared with the %random-access property.

```
offset() \rightarrow uint<64>
```
Returns the offset of the current location in the input stream relative to the unit's start. If executed from inside a field hook, the offset will represent the first byte that the field has been parsed from. If this method is called before the unit's parsing has begun, it will throw a runtime exception. Once parsing has started, the offset will remain available for the unit's entire life time.

Usage of this method requires the unit to be declared with the %random-access property.

#### $position() \rightarrow iterator \leq stream$

Returns an iterator to the current position in the unit's input stream. If executed from inside a field hook, the position will represent the first byte that the field has been parsed from. If this method is called before the unit's parsing has begun, it will throw a runtime exception.

Usage of this method requires the unit to be declared with the %random-access property.

```
set_input(i: iterator<stream>) → void
```
Moves the current parsing position to *i*. The iterator *i* must be into the input of the current unit, or the method will throw a runtime execption.

Usage of this method requires the unit to be declared with the %random-access property.

## **Operators**

```
unit ?. <field> → bool
```
Returns true if the unit's field has a value assigned (not counting any  $\&$  default).

```
unit . \langle field> \rightarrow \langle field type>
```
Retrieves the value of a unit's field. If the field does not have a value assigned, it returns its  $\&$  default expression if that has been defined; otherwise it triggers an exception.

```
unit .? <field> \rightarrow <field type>
```
Retrieves the value of a unit's field. If the field does not have a value assigned, it returns its  $\&$  default expression if that has been defined; otherwise it signals a special non-error exception to the host application (which will normally still lead to aborting execution, similar to the standard dereference operator, unless the host application specifically handles this exception differently).

```
unset unit.<field> → void
```
Clears an optional field.

#### <span id="page-91-0"></span>**Vector**

Vectors are homogeneous containers, holding a set of elements of a given element type. They provide iterators to traverse their content.

## **Types**

- vector<T> specifies a vector with elements of type T.
- iterator<vector<T>>

#### **Constants**

- vector  $(E_1, E_2, \ldots, E_N)$  creates a vector of N elements. The values  $E_1$  must all have the same type. vector() creates an empty vector of unknown element type; this cannot be used directly but must be coerced into a fully-defined vector type first.
- vector<T>(E\_1, E\_2, ..., E\_N) creates a vector of type T, initializing it with the N elements E\_I. vector<T>() creates an empty vector.
- Vectors can be initialized through coercion from a list value:  $vector\langle \text{string} \rangle$  I =  $["A", "B",$  $"C"$ ].

#### **Methods**

```
assign(i: uint<64>, x: <any>) \rightarrow void
```
Assigns *x* to the *i\*th element of the vector. If the vector contains less than \*i* elements a sufficient number of default-initialized elements is added to carry out the assignment.

at(i: uint<64>)  $\rightarrow$  <iterator>

Returns an iterator referring to the element at vector index *i*.

 $back() \rightarrow$  <type of element>

Returns the last element of the vector. It throws an exception if the vector is empty.

```
front() \rightarrow <type of element>
```
Returns the first element of the vector. It throws an exception if the vector is empty.

```
pop\_back() \rightarrow void
```
Removes the last element from the vector, which must be non-empty.

 $push\_back(x: }) \rightarrow void$ 

Appends *x* to the end of the vector.

reserve(n: uint<64>)  $\rightarrow$  void

Reserves space for at least *n* elements. This operation does not change the vector in any observable way but provides a hint about the size that will be needed.

```
resize(n: uint<64>) \rightarrow void
```
Resizes the vector to hold exactly *n* elements. If *n* is larger than the current size, the new slots are filled with default values. If *n* is smaller than the current size, the excessive elements are removed.

sub(begin: uint<64>, end: uint<64>)  $\rightarrow$  vector

Extracts a subsequence of vector elements spanning from index *begin* to (but not including) index *end*.

```
sub(end: unit<64>) \rightarrow vector
```
Extracts a subsequence of vector elements spanning from the beginning to (but not including) the index *end* as a new vector.

#### **Operators**

```
begin(<container>) → <iterator>
     Returns an iterator to the beginning of the container's content.
```
end(<container>) → <iterator> Returns an iterator to the end of the container's content.

```
vector == vector \rightarrow boolCompares two vectors element-wise.
```
vector[uint<64>] → <type of element> Returns the vector element at the given index.

```
|vector| \rightarrow unit < 64
```
Returns the number of elements a vector contains.

```
vector + vector \rightarrow vectorReturns the concatenation of two vectors.
```

```
vector += vector \rightarrow vector
      Concatenates another vector to the vector.
```

```
vector != vector \rightarrow bool
     Compares two vectors element-wise.
```
#### **Iterator Operators**

```
*iterator<vector> → <dereferenced type>
     Returns the vector element that the iterator refers to.
iterator \times vector \rangle == iterator \times vector \rangle \rightarrow boolReturns true if two vector iterators refer to the same location.
iterator<vector>++ → iterator<vector>
```
Advances the iterator by one vector element, returning the previous position.

++iterator<vector> → iterator<vector>

Advances the iterator by one vector element, returning the new position.

iterator<vector> != iterator<vector> → bool Returns true if two vector iterators refer to different locations.

## **Void**

The void type is place holder for specifying "no type", such as when a function doesn't return anything.

## **Type**

• void

## **Statements**

Most of Spicy's statements are pretty standard stuff. We summarize them briefly in the following.

#### **assert**

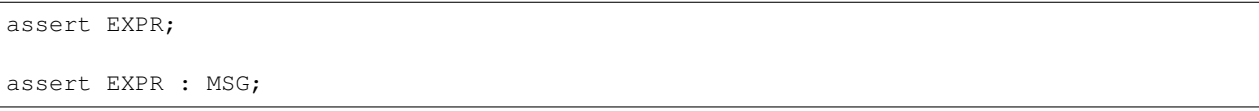

Ensures at runtime that EXPR evaluates to a True value. If it doesn't, an exception gets thrown that will typically abort execution. EXPR must either be of boolean type to begin with, or support coercion into it. If MSG is specified, it must be a string and will be carried along with the exception.

#### **break**

#### break;

Inside a *[for](#page-93-0)* or *[while](#page-96-0)* loop, break aborts the loop's body, with execution then continuing right after the loop construct.

#### <span id="page-93-0"></span>**for**

```
for ( ID in ITERABLE )
   BLOCK
```
Loops over all the elements of an iterable value. ID is an identifier that will become local variable inside BLOCK, with the current loop element assigned on each round. ITERABLE is a value of any type that provides iterators.

Examples:

```
module Test;
for ( i in [1, 2, 3] )
    print i;
for ( i in b"abc" ) {
    print i;
}
local v =vector("\mathrm{a}", "\mathrm{b}", "\mathrm{c}");
for ( i in v )
    print i;
```
# spicyc -j for.spicy 1 2 3 97 98 99 a b c

## **if**

if ( EXPR ) BLOCK if ( EXPR ) BLOCK else BLOCK

A classic if-statement branching based on a boolean expression EXPR.

## **import**

import MODULE;

Makes the content of another module available, see *[Modules](#page-63-0)* for more.

## **print**

```
print EXPR;
print EXPR_1, ..., EXPR_N;
```
Prints one or more expressions to standard output. This is supported for expressions of any type, with each type knowing how to render its values into a readable representation. If multiple expressions are specified, commas will separate them in the output.

Note: A particular use-case combines print with string interpolation (i.e.,  $string::Modul$ ):

```
module Test;
print "Hello, %s!" % "World";
print "%s=%d" % ("x", 1);
# spicyc -j print.spicy
Hello, World!
```

```
x=1
```
**return**

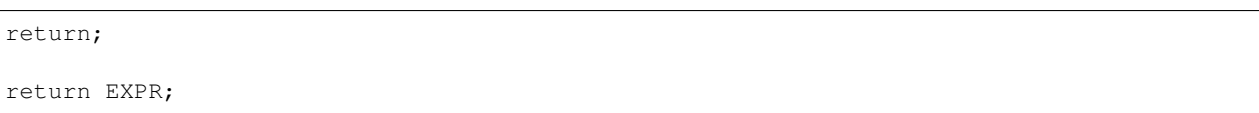

Inside a function or hook, return yields control back to the caller. If it's a function with a non-void return value, the return must provide a corresponding EXPR.

#### **stop**

stop;

Inside a foreach container hook (see *[here](#page-42-0)*), aborts the parsing loop without adding the current (final) value to the container.

#### **switch**

```
switch ( [local IDENT =] CTRL_EXPR ) {
   case EXPR [, ..., EXPR]:
       BLOCK;
    ...
   case EXPR [, ..., EXPR]:
        BLOCK;
   [default:
        BLOCK]
}
```
Branches across a set of alternatives based on the value of an control expression. CTRL\_EXPR is compared against all the case expressions through the type's equality operator, coercing CTRL\_EXPR accordingly first where necessary. If local IDENT is specified, the blocks have access to a corresponding local variable that holds the value of the control expression. If no default is given, the runtime will throw an UnhandledSwitchCase exception if there's no matching case.

Note: Don't confuse the switch statement with the unit type's *[switch parsing construct](#page-53-0)*. They look similar, but do different things.

#### **throw**

throw EXPR;

Triggers a parse error exception with the message indicated by EXPR. EXPR needs to be a *[String](#page-87-1)*. throw aborts parsing.

## <span id="page-96-1"></span>**try/catch**

Todo: This isn't available in Spicy yet [\(#89\)](https://github.com/zeek/spicy/issues/89).

```
try
    BLOCK
catch [(TYPE IDENT)]
    BLOCK
...
catch [(TYPE IDENT)]
    BLOCK
```
Catches any exception thrown in the try block that match one of the types in any of catch headers, which must be *[Exception](#page-71-0)* types. A catch without a type matches any exception. If no catch matches an exception thrown in the try block, it'll be propagated further up the stack. A bare throw statement can be used inside a catch block to rethrow the current exception.

## <span id="page-96-0"></span>**while**

```
while ( COND )
    BLOCK
while ( local IDENT = EXPR; COND )
    BLOCK
```
while introduces a loop that executes BLOCK for as long as the boolean COND evaluates to true. The second form initializes a new local variable IDENT with EXPR, and makes it available inside both COND and BLOCK.

# **Error Handling**

Todo: Spicy's error handling remains quite limited at this point, with more to come here in the future.

# **Exceptions**

Exceptions provide Spicy's primary mechanism for reporting errors. Currently, various parts of the runtime system throw exceptions if they encounter unexpected situations. In particular, the generated parsers throw ParsingError exceptions if they find themselves unable to comprehend their input. However, the support for catching and handling exception is remains minimal at the moment. For now, only ParsingError exceptions can be caught indirectly through the *[%on\\_error](#page-42-1)* unit hook, which internally is nothing else than an exception handler.

Todo: Support for catching other exception throughs *[try/catch](#page-96-1)* needs to be added still [\(#89\)](https://github.com/zeek/spicy/issues/89).

#### **result<T> / error**

Todo: Spicy doesn't have result/error yet [\(#90\)](https://github.com/zeek/spicy/issues/90).

#### **Error recovery**

Todo: The earlier Spicy prototype had support for resynchronizing parsers with their input stream after parse error. It's on the list to bring that back [\(#23\)](https://github.com/zeek/spicy/issues/23).

#### **Conditional Compilation**

Spicy scripts offer a basic form of conditional compilation through @if/@else/@endif blocks, similar to a C preprocessor. For now, this supports only a couple types of conditions that are useful for feature and version testing. For example, the following  $Q\text{if}/Q\text{else}$  block branches to different code based on the Spicy version:

```
@if SPICY_VERSION < 10000
    <code for Spicy versions older than 1.0>
@else
    <code for Spicy versions equal or newer than 1.0>
@endif
```
@if directives can take one of the following forms:

- **@if [!] IDENTIFIER OPERATOR VALUE** Compares the value of IDENTIFIER against VALUE. Supported comparison operators are  $==$ ,  $!=$ ,  $\lt$ ,  $\lt$ =,  $\gt$ ,  $\gt$ =. See below for valid identifiers. If an identifier is not defined, its value is assumed to be zero.
- **@if [!] IDENTIFIER** This is a shortcut for @if [!] IDENTIFIER != 0.

By default, Spicy currently provides just one pre-defined identifier:

**SPICY\_VERSION** The current Spicy version in numerical format (e.g., 10000 for version 1.0; see the output of spicy-config --version-number).

The Spicy plugin for Zeek defines a couple of *[additional identifiers](#page-119-0)*.

#### **Appendix**

#### **Reserved Keywords**

The following is a list of keywords reserved by the Spicy language. They cannot be used as identifiers.

False None Null True \_\_library\_type add addr any assert

(continues on next page)

(continued from previous page)

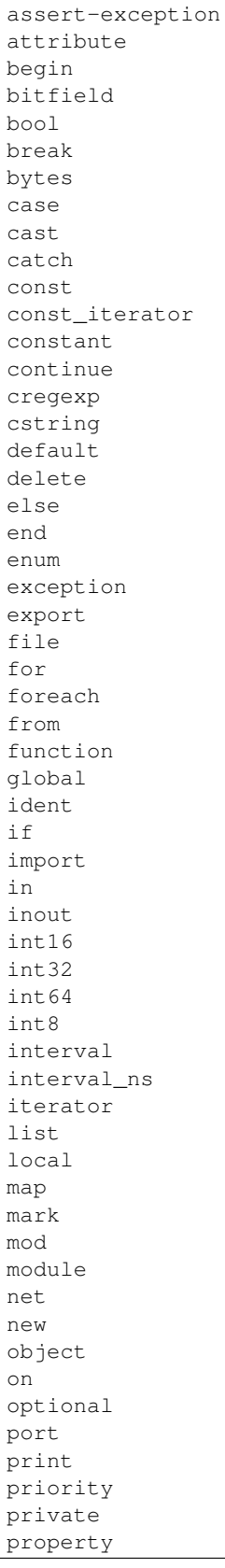

(continues on next page)

(continued from previous page)

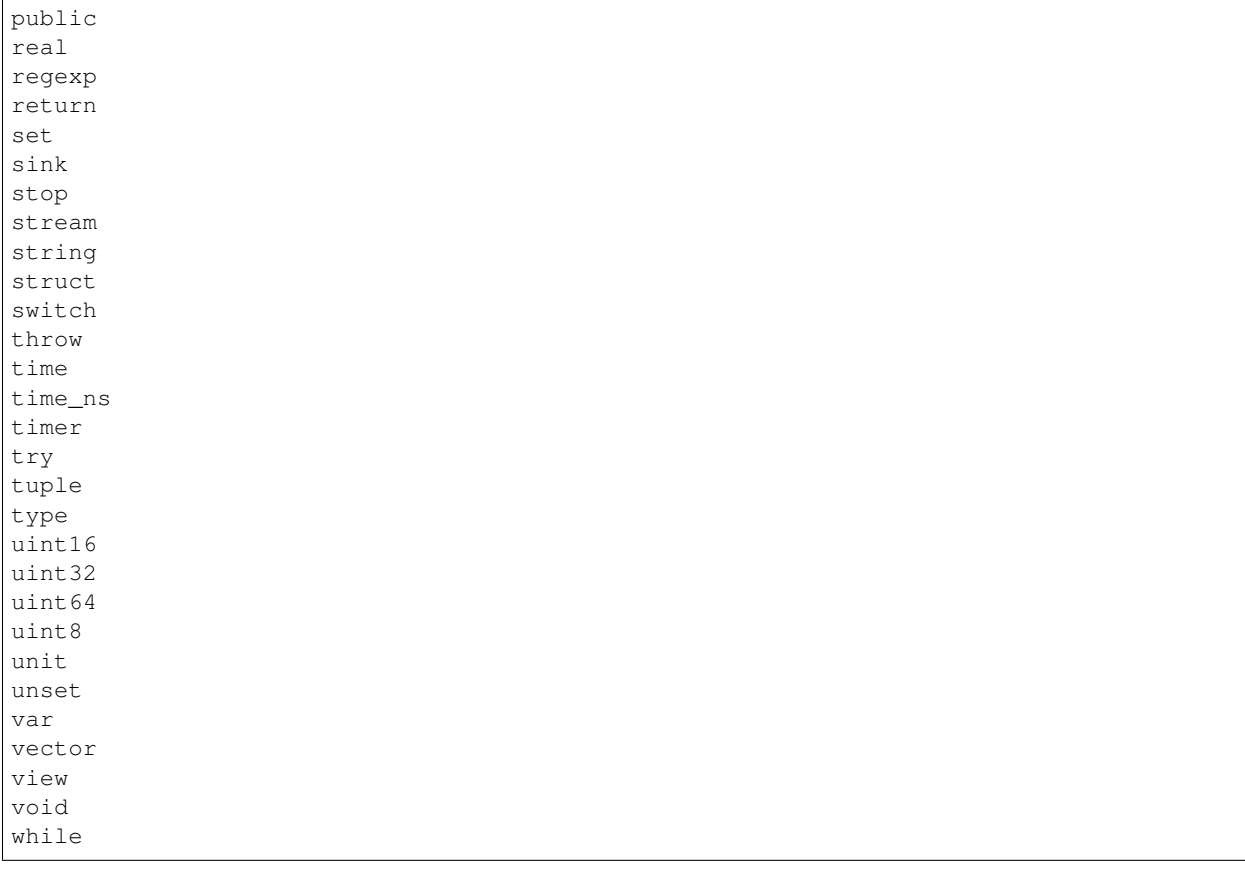

# **2.5.3 Library**

# **Module spicy**

**Types**

# **spicy::AddressFamily**

Specifies an address' IP family.

```
type AddressFamily = enum {
   IPv4, # IP4 address
   IPv6 # IPv6 address
};
```
## **spicy::Base64Stream**

Captures the state of base64 encoding/decoding for the corresponding library functions.

## **spicy::BitOrder**

Specifies the bit order for individual bit ranges inside a bitfield.

```
type BitOrder = enum {
   LSB0, # bits are interpreted as lowest-significant-bit coming first
   MSB0 # bits are interpreted as most-significant-bit coming first
};
```
#### **spicy::ByteOrder**

Specifies byte order for data operations.

```
type ByteOrder = enum {
   Little, # data is in little-endian byte order
   Big, # data is in big-endian byte order
   Network, # data is in network byte order (same a big endian)
   Host # data is in byte order of the host we are executing on
};
```
#### **spicy::Charset**

Specifies the character set for bytes encoding/decoding.

```
type Charset = enum {
   ASCII,
    UTF8
};
```
#### **spicy::MatchState**

<span id="page-100-0"></span>Captures state for incremental regular expression matching.

#### **spicy::Protocol**

Specifies a transport-layer protocol.

```
type Protocol = enum {
    TCP,
    UDP,
    TCMP
};
```
#### **spicy::RealType**

Specifies the type of a real value.

```
type RealType = enum {
   IEEE754_Single, # single precision in IEEE754 format
    IEEE754_Double # double precision in IEEE754 format
};
```
#### **spicy::ReassemblerPolicy**

Specifies the policy for a sink's reassembler when encountering overlapping data.

```
type ReassemblerPolicy = enum {
   First # take the original data & discard the new data
};
```
#### **spicy::Side**

Specifies a side an operation should operate on.

```
type Side = enum {
   Left, # operate on left side
   Right, # operate on right side
   Both # operate on both sides
};
```
#### **spicy::Direction**

Specifies direction of a search.

```
type Direction = enum {
   Forward, # search forward
    Backward, # search backward
};
```
#### **spicy::ZlibStream**

Captures the state of gzip decompression for the corresponding library functions.

#### **Functions**

```
function spicy::zlib_init(window_bits: int64) : ZlibStream
```
Initializes a zlib stream for decompression.

window\_bits: Same as the corresponding parameter for zlib's *inflateInit2* (see [https://www.zlib.net/manual.html\)](https://www.zlib.net/manual.html). Will throw a *ZlibError* exception if initialization fails.

**function spicy::zlib\_decompress(inout stream\_: ZlibStream, data: bytes) : bytes**

Decompresses a chunk of data through the given zlib stream.

```
function spicy::zlib_finish(inout stream_: ZlibStream) : bytes
```
Finalizes a zlib stream used for decompression.

```
function spicy::base64_encode(inout stream_: Base64Stream, data: bytes) :
bytes
```
Encodes a stream of data into base64.

```
function spicy::base64_decode(inout stream_: Base64Stream, data: bytes) :
bytes
```
Decodes a stream of base64 data back into the clear.

**function spicy::base64\_finish(inout stream\_: Base64Stream) : bytes**

Finalizes a base64 stream used for decoding or encoding.

**function spicy::crc32\_init() : uint64**

Returns the initialization value for CRC32 computation.

```
function spicy::crc32_add(crc: uint64, data: bytes) : uint64
```
Computes a running CRC32.

```
function spicy::current_time() : time
```
Returns the current wall clock time.

```
function spicy::mktime(y: uint64, m: uint64, d: uint64, H: uint64, M:
uint64, S: uint64) : time
```
Constructs a time value from a tuple of broken-out elements specifying local time.

- *y*: year  $(1970...)$
- *m*: month (1-12)
- $d$ : day (1-31)
- $H:$  hour (0-23)
- *M*: minute (0-59)
- *S*: second (0-59)

**function spicy::bytes\_to\_hexstring(value: bytes) : string**

Returns a bytes value rendered as a hex string.

```
function spicy::getenv(name: string) : optional<string>
```
Returns the value of an environment variable, if set.

```
function spicy::strftime(format: string, timestamp: time) : string
```
Formats a time according to user-specified format string.

This function uses the currently active locale and timezone to format values. Formatted strings cannot exceed 128 bytes.

The format string can contain format specifiers supported by POSIX strftime, see [https://pubs.opengroup.org/](https://pubs.opengroup.org/onlinepubs/009695399/functions/strftime.html) [onlinepubs/009695399/functions/strftime.html.](https://pubs.opengroup.org/onlinepubs/009695399/functions/strftime.html)

This function can raise InvalidArgument if the timestamp could not be converted to local time or formatted.

**function spicy::strptime(buf: string, format: string) : time**

Parse time from string.

This function uses the currently active locale and timezone to parse values.

The format string can contain format specifiers supported by POSIX strptime, see [https://pubs.opengroup.org/](https://pubs.opengroup.org/onlinepubs/009695399/functions/strptime.html) [onlinepubs/009695399/functions/strptime.html.](https://pubs.opengroup.org/onlinepubs/009695399/functions/strptime.html)

This function raises InvalidArgument if the string could not be parsed with the given format string, or OutOfRange if the parsed time value cannot be represented.

#### **Module filter**

**Types**

**spicy::Zlib**

A filter that performs zlib decompression.

```
type Zlib = unit;
```
#### **spicy::Base64Decode**

A filter that performs Base64 decoding.

type Base64Decode = unit;

# **2.5.4 Examples**

We collect some example Spicy parsers here that come with a growing collection of [Spicy-based Zeek analyzers.](https://github.com/zeek/spicy-analyzers) Check out that repository for more examples.

#### **TFTP**

A TFTP analyzer for Zeek, implementing the original RFC 1350 protocol (no extensions). It comes with a Zeek script producing a typical  $\texttt{tftp.log}$  log file.

This analyzer is a good introductory example because the Spicy side is pretty straight-forward. The Zeek-side logging is more tricky because of the data transfer happening over a separate network session.

- [TFTP Spicy grammar](https://github.com/zeek/spicy-analyzers/blob/main/analyzer/tftp/tftp.spicy)
- [Spicy code for TFTP analyzer Zeek integration](https://github.com/zeek/spicy-analyzers/blob/main/analyzer/tftp/zeek_tftp.spicy)
- [TFTP Zeek analyzer definition \(EVT\)](https://github.com/zeek/spicy-analyzers/blob/main/analyzer/tftp//tftp.evt)
- [Zeek TFTP script for logging](https://github.com/zeek/spicy-analyzers/blob/main/analyzer/tftp//tftp.zeek)

# **HTTP**

A nearly complete HTTP parser. This parser was used with the original Spicy prototype to compare output with Zeek's native handwritten HTTP parser. We observed only negligible differences.

- [HTTP Spicy grammar](https://github.com/zeek/spicy-analyzers/blob/main/analyzer/http/http.spicy)
- [Spicy code for HTTP analyzer Zeek integration](https://github.com/zeek/spicy-analyzers/blob/main/analyzer/http//zeek_http.spicy)
- [HTTP Zeek analyzer definition \(EVT\)](https://github.com/zeek/spicy-analyzers/blob/main/analyzer/http/http.evt)

# **DNS**

A comprehensive DNS parser. This parser was used with the original Spicy prototype to compare output with Zeek's native handwritten DNS parser. We observed only negligible differences.

The DNS parser is a good example of using *[random access](#page-57-0)*.

- [DNS Spicy grammar](https://github.com/zeek/spicy-analyzers/blob/main/analyzer/dns/dns.spicy)
- [Spicy code for DNS analyzer Zeek integration](https://github.com/zeek/spicy-analyzers/blob/main/analyzer/dns/zeek_dns.spicy)
- [DNS Zeek analyzer definition \(EVT\)](https://github.com/zeek/spicy-analyzers/blob/main/analyzer/dns/dns.evt)

# **DHCP**

A nearly complete DHCP parser. This parser extracts most DHCP option messages understood by Zeek. The Zeek integration is almost direct and most of the work is in formulating the parser itself.

- [DHCP Spicy grammar](https://github.com/zeek/spicy-analyzers/blob/main/analyzer/dhcp/dhcp.spicy)
- [Spicy code for DHCP analyzer Zeek integration](https://github.com/zeek/spicy-analyzers/blob/main/analyzer/dhcp/zeek_dhcp.spicy)
- [DHCP analyzer Zeek analyzer definition \(EVT\)](https://github.com/zeek/spicy-analyzers/blob/main/analyzer/dhcp/dhcp.evt)

# **2.5.5 Debugging**

It can be challenging to track down the specifics of what a parser is doing (or not doing) because often there's no directly observable effect. To make that easier, Spicy comes with debugging support that helps during parser development.

Generally, debugging support requires running  $spicycor$  or  $spicy-driver$  with option  $-d$ ; that enables generating debug versions of the generated C++ code. In addition, the option  $-X < \text{tag}$  may enable additional, more expensive debug instrumentation, as discussed below. Any use of  $-X$  implicitly turns on  $-d$ .

#### **Debug Hooks**

The simplest way to learn more about what's going on is to add hooks with print statements to your grammar. That's rather disruptive though, and hence there are also special %debug unit hooks which only get compiled into the resulting code if  $spicy-driver$  is run with debugging enabled  $(-d)$ :

```
module Test;
public type test = unit {
    a: /1234/ %debug {
       print self.a;
    }
   b: /567890/;
   on b %debug { print self.b; }
};
```

```
# printf "1234567890" | spicy-driver -d debugging.spicy
1234
567890
```
# printf "1234567890" | spicy-driver debugging.spicy

#### **Debug Streams**

A second form of debugging support uses runtime *debug streams* that instrument the generated parsers to log activity as they are parsing their input. If you run spicy-driver with -d, you can set the environment variable HILTI\_DEBUG to a set of debug stream names to select the desired information (see below for the list). Execution will then print debug information to standard error:

```
> echo "GET /index.html HTTP/1.0" | HILTI_DEBUG=spicy spicy-driver -d http-request.
\leftrightarrowspicy
[spicy] Request::RequestLine
[spicy] method = GET
[spicy] anon_2 =
[spicy] uri = /index.html
[spicy] anon_3 =
[spicy] Request::Version
[spicy] anon = HTTP/
[spicy] number = 1.0
[spicy] version = [$anon=b"HTTP/", $number=b"1.0"]
[spicy] anon_4 = \n
GET, /index.html, 1.0
```
The available debug streams include:

- **spicy** Logs unit fields and variables as they receive values. This is often the most helpful output as it shows rather concisely what the parser is doing, and in particular how far it gets in cases where it doesn't parse something correctly.
- **spicy-verbose** Logs various internals about the parsing process, including the grammar rules currently being parsed, the current input, and lexer tokens.

<span id="page-105-0"></span>This stream is primarily intended for debugging the Spicy compiler itself, but it can be helpful also in particular for understanding the data that remains to be parsed.

**hilti-trace** This is a HILTI-level debug stream that records every HILTI instruction being executed. To use this, you need to run spicy-driver with -X trace.

This stream is primarily intended for debugging the Spicy compiler itself.

**hilti-flow** This is a HILTI-level debug level recording flow information like function calls. To use this, you need to run spicy-driver with -X flow.

This stream is primarily intended for debugging the Spicy compiler itself, although it may also be helpful to understand the internal control flow when writing a grammar.

Multiple streams can be enabled by separating them with colons.

#### **Exceptions**

When encountering runtime errors, Spicy by default triggers C++ exceptions that bubble up back to the host application. If not handled there, execution will stop. For debugging, you can also let the Spicy runtime system abort() with a core dump, instead of throwing an exception, by running spicy-driver with --abort-on-exceptions. That especially helps inside a debugger.

If in addition you specify --show-backtraces as well, it will print a stack trace before aborting (assuming support for that is available on your platform).

#### **Inspecting Generated Code**

Using spicyc you can inspect the code that's being generated for a given Spicy grammar:

- spicyc -p outputs the intermediary HILTI code. The code tends to be pretty intuitively readable. Even if you don't know all the specifics of HILTI, much of the code is rather close to Spicy itself. (Per *[above](#page-105-0)*, you can trace the generated HILTI code as it executes by activating the  $hilti-trace$  debug stream).
- $\text{spicyc } -\text{c}$  outputs the final C++ code. If you add  $-L$ , the output will also include additional code generated by HILTI's linker (which enables cross-module functionality).
- When JITing a grammar with  $spicyc -j$ , running with  $-D$  dump-code will record all generated intermediary code (HILTI code, C++ code, object files) into files  $d$ b $q \cdot *$  inside the current directory.

#### **Skipping validation**

When working on the Spicy code, it can be helpful to disable internal validation of generated HILTI code with -V. That way, one can often still see the HILTI code even if it's malformed. Note, however, that Spicy may end up crashing if broken HILTI code gets passed into later stages.

# **2.6 Toolchain**

# **2.6.1 spicy-build**

spicy-build is a shell frontend that compiles Spicy source code into a standalone executable by running *[spicyc](#page-108-0)* to generate the necessary C++ code, then spawning the system compiler to compile and link that.

```
spicy-build [options] <input files>
   -d Build a debug version.
   -o <file> Destination name for the compiled executable; default is "a.out".
```
(continues on next page)

(continued from previous page)

```
-t Do not delete tmp files (useful for inspecting, and use with debugger)
   -v Verbose output, display command lines executing.
   -S Do not compile the "spicy-driver" host application into executable.
Input files may be anything that spicyc can compile to C++.
```
# **2.6.2 spicy-config**

spicy-config reports information about Spicy's build & installation options.

```
Usage: spicy-config [options]
Available options:
   --bindir Prints the path to the directory where binaries are
˓→installed.
   --build Prints "debug" or "release", depending on the build
˓→configuration.
   --cmake-path Prints the path to Spicy-provided CMake modules
   --cxx Print the path to the C++ compiler used to build Spicy
   --cxxflags Print flags for C++ compiler when compiling generated
˓→code statically
   --cxxflags-hlto Print flags for C++ compiler when building precompiled
˓→HLTO libraries
   --debug Output flags for working with debugging versions.
   --distbase Print path of the Spicy source distribution.
   -dynamic-loading Adjust -ddflags for host applications that dynamically,
˓→load precompiled modules
   --have-toolchain Prints 'yes' if the Spicy toolchain was built, 'no'
˓→otherwise.
   --have-zeek Prints 'yes' if the Spicy was compiled with Zeek support,
˓→'no' otherwise.
   --help Print this usage summary
   --include-dirs Prints the Spicy runtime's C++ include directories
   --ldflags Print flags for linker when compiling generated code
˓→statically
   --ldflags-hlto Print flags for linker linker when building precompiled
˓→HLTO libraries
   --libdirs Print standard Spicy library directories.
   --prefix Print path of installation
   --spicy-build Print the path to the spicy-build script.
   --spicyc Print the path to the spicyc binary.
   --version Print the Spicy version as a string.
   --version-number Print the Spicy version as a numerical value.
   --zeek Print the path to the Zeek executable
   --zeek-include-dirs Print the Spicy runtime's C++ include directories
   --zeek-module-path Print the path of the directory the Zeek plugin searches
˓→for *.hlto modules
   --zeek-plugin-path Print the path to go into ZEEK_PLUGIN_PATH for enabling
˓→the Zeek Spicy plugin
   --zeek-prefix Print the path to the Zeek installation prefix
   --zeek-version Print the Zeek version (empty if no Zeek available)
   --zeek-version-number Print the Zeek version as a numerical value (zero if no
˓→Zeek available)
```
### <span id="page-108-0"></span>**2.6.3 spicyc**

spicyc compiles Spicy code into C++ output, optionally also executing it directly through JIT.

```
Usage: spicyc [options] <inputs>
Options controlling code generation:
 -c | --output-c++ Print out all generated C++ code (including linker
˓→glue by default).
 -d | --debug 1000 -d | --debug Include debug instrumentation into generated code.
 -e | --output-all-dependencies Output list of dependencies for all compiled,
˓→modules.
 -j | --jit-code Fully compile all code, and then execute it unless -
˓→-output-to gives a file to store it
 -1 | --output-linker Print out only generated HILTI linker glue code.
 -o | --output-to <path> Path for saving output.
 -p | --output-hilti Just output parsed HILTI code again.
 -v | --version Print version information.
 -A | --abort-on-exceptions When executing compiled code, abort() instead of
˓→throwing HILTI exceptions.
 -B | --show-backtraces Include backtraces when reporting unhandled
˓→exceptions.
 -C | --dump-code Dump all generated code to disk for debugging.
 -D | --compiler-debug <streams> Activate compile-time debugging output for given
˓→debug streams (comma-separated; 'help' for list).
 -E | --output-code-dependencies Output list of dependencies for all compiled
˓→modules that require separate compilation of their own.
 -L | --library-path <path> Add path to list of directories to search when
˓→importing modules.
 -O | --optimize Build optimized release version of generated code.
 -P | --output-prototypes Output C++ header with prototypes for public
˓→functionality.
 -R | --report-times Report a break-down of compiler's execution time.
 -S | --skip-dependencies  Do not automatically compile dependencies during
˓→JIT.
 -T | --keep-tmps Do not delete any temporary files created.
 -V | --skip-validation bon't validate ASTs (for debugging only).<br>-X | --debug-addl <addl> Implies -d and adds selected additional.
                               Implies -d and adds selected additional
˓→instrumentation (comma-separated; see 'help' for list).
 -Q | --include-offsets Include stream offsets of parsed data in output.
```
Inputs can be .hlt, .spicy, .cc/.cxx, \*.hlto.

spicyc also supports the following environment variables to control the compilation process:

SPICY\_PATH Replaces the built-in search path for *\*.spicy* source files.

**SPICY\_CACHE** Location for storing precompiled C++ headers. Default is ~/.cache/spicy/ <VERSION>.

**HILTI CXX** Specifies the path to the C++ compiler to use.

**HILTI\_CXX\_INCLUDE\_DIRS** Specified additional, colon-separated C++ include directory to search for header files.

**HILTI JIT SEQUENTIAL** Set to prevent spawning multiple concurrent C++ compiler instances.

**HILTI\_OPTIMIZER\_PASSES** Colon-separated list of optimizer passes to activate. If unset uses the default-enabled set.

**HILTI\_PATH** Replaces the built-in search path for *\*.hlt* source files.

**HILTI\_PRINT\_SETTINGS** Set to see summary of compilation options.

## <span id="page-109-0"></span>**2.6.4 spicy-driver**

spicy-driver is a standalone Spicy host application that compiles and executes Spicy parsers on the fly, and then feeds them data for parsing from standard input.

```
Usage: cat <data> | spicy-driver [options] <inputs> ...
Options:
 -d | --debug 1nclude debug instrumentation into generated code.
 -i | --increment <i> Feed data incrementally in chunks of size n.
 -f | --file <path> Read input from <path> instead of stdin.
 -1 | --list-parsers List available parsers and exit.
 -p | --parser <name> Use parser <name> to process input. Only neeeded if
˓→more than one parser is available.
 -v | --version Print version information.
 -A | --abort-on-exceptions When executing compiled code, abort() instead of
˓→throwing HILTI exceptions.
 -B | --show-backtraces 1nclude backtraces when reporting unhandled,
˓→exceptions.
 -D | --compiler-debug <streams> Activate compile-time debugging output for given
˓→debug streams (comma-separated; 'help' for list).
 -F | --batch-file <path> Read Spicy batch input from <path>; see docs for
˓→description of format.
 -L | --library-path <path> Add path to list of directories to search when
˓→importing modules.
 -O | --optimize Build optimized release version of generated code.
 -R | --report-times Report a break-down of compiler's execution time.
 -S | --skip-dependencies Do not automatically compile dependencies during
\rightarrowJIT.
 -U | --report-resource-usage Print summary of runtime resource usage.
 -X | --debug-addl <addl> Implies -d and adds selected additional,
˓→instrumentation (comma-separated; see 'help' for list).
Environment variables:
 SPICY_PATH Colon-separated list of directories to search for.
˓→modules. In contrast to --library-paths using this flag overwrites builtin paths.
Inputs can be .hlt, .spicy, .cc/.cxx, *.o, *.hlto.
```
spicy-driver supports the same environment variables as *[spicyc](#page-108-0)*.

#### **Specifying the parser to use**

If there's only single public unit in the Spicy source code, spicy-driver will automatically use that for parsing its input. If there's more than one public unit, you need to tell spicy-driver which one to use through its  $-$ -parser (or -p) option. To see the parsers that are available, use  $-$ list-parsers (or -1).

In addition to the names shown by  $-\text{list-paresers}$ , you can also specify a parser through a port or MIME type if the corresponding unit *[defines them through properties](#page-47-0)*. For example, if a unit defines %port = 80/tcp, you can use spicy-driver -p  $80/\text{top}$  to select it. To specify a direction, add either  $\text{corr}$  or  $\text{error}$  e.g., -p 80/tcp%resp); then only units with a port tagged with an &originator or &responder attribute, respectively, will be considered. If a unit defines  $\text{%}$   $\text{%}$  and  $\text{%}$  application/test, you can select it through spicy-driver -p application/test. (Note that there must be exactly one unit with a matching property for this all to work, otherwise you'll get an error message.)

### **Batch input**

spicy-driver provides a batch input mode for processing multiple interleaved input flows in parallel, mimicking how host applications like Zeek would be employing Spicy parsers for processing many sessions concurrently. The batch input must be prepared in a specific format (see below) that provides embedded meta information about the contained flows of input. The easiest way to generate such a batch is a Zeek script coming with Spicy. If you run Zeek with this script on a PCAP trace, it will record the contained TCP and UDP sessions into a Spicy batch file:

```
# zeek -b -r http/methods.trace record-spicy-batch.zeek
tracking [orig_h=128.2.6.136, orig_p=46562/tcp, resp_h=173.194.75.103, resp_p=80/tcp]
tracking [orig_h=128.2.6.136, orig_p=46563/tcp, resp_h=173.194.75.103, resp_p=80/tcp]
tracking [orig_h=128.2.6.136, orig_p=46564/tcp, resp_h=173.194.75.103, resp_p=80/tcp]
tracking [orig_h=128.2.6.136, orig_p=46565/tcp, resp_h=173.194.75.103, resp_p=80/tcp]
tracking [orig_h=128.2.6.136, orig_p=46566/tcp, resp_h=173.194.75.103, resp_p=80/tcp]
tracking [orig_h=128.2.6.136, orig_p=46567/tcp, resp_h=173.194.75.103, resp_p=80/tcp]
[\ldots]tracking [orig_h=128.2.6.136, orig_p=46608/tcp, resp_h=173.194.75.103, resp_p=80/tcp]
tracking [orig_h=128.2.6.136, orig_p=46609/tcp, resp_h=173.194.75.103, resp_p=80/tcp]
tracking [orig_h=128.2.6.136, orig_p=46610/tcp, resp_h=173.194.75.103, resp_p=80/tcp]
recorded 49 sessions total
output in batch.dat
```
You will now have a file batch.dat that you can use with  $spicy-driven$ -driver  $-F$  batch.data ...

The batch created by the Zeek script will select parsers for the contained sessions through well-known ports. That means your units need to have a %port property matching the responder port of the sessions you want them to parse. So for the HTTP trace above, our Spicy source code would need to provide a public unit with property  $\epsilon$  port = 80/tcp;.

In case you want to create batches yourself, we document the batch format in the following. A batch needs to start with a line ! spicy-batch v2<NL>, followed by lines with commands of the form @<tag> <arguments><NL>.

There are two types of input that the batch format can represent: (1) individual, uni-directional flows; and (2) bidirectional connections consisting in turn of one flow per side. The type is determined through an initial command: @begin-flow starts a flow flow, and @begin-conn starts a connection. Either form introduces a unique, free-form ID that subsequent commands will then refer to. The following commands are supported:

- **@begin-flow FID TYPE PARSER<NL>** Initializes a new input flow for parsing, associating the unique ID FID with it. TYPE must be either stream for stream-based parsing (think: TCP), or block for parsing each data block independent of others (think: UDP). PARSER is the name of the Spicy parser to use for parsing this input flow, given in the same form as with  $spicy-driver's -ensure$  option (i.e., either as a unit name, a %port, or a %mime-type).
- **@begin-conn CID TYPE ORIG\_FID ORIG\_PARSER RESP\_FID RESP\_PARSER<NL>** Initializes a new input connection for parsing, associating the unique connection ID CID with it. TYPE must be either stream for stream-based parsing (think: TCP), or block for parsing each data block independent of others (think: UDP). ORIG FID is separate unique ID for the originator-side flow, and ORIG PARSER is the name of the

Spicy parser to use for parsing that flow. RESP\_FID and RESP\_PARSER work accordingly for the responderside flow. The parsers can be given in the same form as with spicy-driver's --parser option (i.e., either as a unit name, a %port, or a %mime-type).

- **@data FID SIZE<NL>** A block of data for the input flow FID. This command must be followed directly by binary data of length SIZE, plus a final newline character. The data represents the next chunk of input for the corresponding flow. Cetata can be used only inside corresponding Cheqin- $\star$  and Cend- $\star$  commands bracketing the flow ID.
- **@end-flow FID<NL>** Finalizes parsing of the input flow associated with FID, releasing all state. This must come only after a corresponding @begin-flow command, and every @begin-flow must eventually be followed by an @end-flow.
- **@end-conn CID<NL>** Finalizes parsing the input connection associated with CID, releasing all state (including for its two flows). This must come only after a corresponding @begin-conn command, and every @begin-conn must eventually be followed by an @end-end.

### <span id="page-111-0"></span>**2.6.5 spicy-dump**

spicy-dump is a standalone Spicy host application that compiles and executes Spicy parsers on the fly, feeds them data for proessing, and then at the end prints out the parsed information in either a readable, custom ASCII format, or as JSON  $(--j\text{son or } -J)$ . By default, spicy-dump disables showing the output of Spicy print statements, --enable-print or -P reenables that.

```
Usage: cat <data> | spicy-dump [options] <inputs> ...
Options:
 -d | --debug Include debug instrumentation into generated code.
 -f | --file <path> Read input from <path> instead of stdin.
 -1 | --list-parsers List available parsers and exit.
 -p | --parser <name> Use parser <name> to process input. Only neeeded if
˓→more than one parser is available.
 -v | --version \overline{P} Print version information.
 -A | --abort-on-exceptions When executing compiled code, abort() instead of
˓→throwing HILTI exceptions.
 -B | --show-backtraces 1nclude backtraces when reporting unhandled
˓→exceptions.
 -D | --compiler-debug <streams> Activate compile-time debugging output for given,
˓→debug streams (comma-separated; 'help' for list).
 -L | --library-path <path> Add path to list of directories to search when
˓→importing modules.
 -J | --json Print JSON output.
 -O | --optimize Build optimized release version of generated code.
 -P | --enable-print Show output of Spicy 'print' statements (default:
\rightarrowoff).
 -Q | --include-offsets Include stream offsets of parsed data in output.
 -R | --report-times Report a break-down of compiler's execution time.
 -S | --skip-dependencies Do not automatically compile dependencies during
\rightarrowJIT.
 -X | --debug-addl <addl>
Implies -d and adds selected additional
˓→instrumentation (comma-separated; see 'help' for list).
Environment variables:
 SPICY_PATH Colon-separated list of directories to search for
˓→modules. In contrast to --library-paths using this flag overwrites builtin paths.
```
Inputs can be .hlt, .spicy, \*.spicy \*.hlt \*.hlto.

# <span id="page-112-0"></span>**2.7 Zeek Integration**

While Spicy itself remains application independent, transparent integration into Zeek has been a primary goal for its development. To facilitate adding new protocol and file analyzers to [Zeek,](https://zeek.org) there is a [Zeek plugin](https://github.com/zeek/spicy-plugin) that makes Spicy parsers accessible to Zeek's processing pipeline. In the following, we dig deeper into how to use all of this.

## **2.7.1 Terminology**

In Zeek, the term "analyzer" refers generally to a component that processes a particular protocol ("protocol analyzer"), file format ("file analyzer"), or low-level packet structure ("packet analyzer"). "Processing" here means more than just parsing content: An analyzer controls when it wants to be used (e.g., with connections on specific ports, or with files of a specific MIME type); what events to generate for Zeek's scripting layer; and how to handle any errors occurring during parsing. While Spicy itself focuses just on the parsing part, the Spicy plugin makes it possible to provide the remaining pieces to Zeek, turning a Spicy parser into a full Zeek analyzer. That's what we refer to as a "Spicy (protocol/file/packet) analyzer" for Zeek.

## **2.7.2 Installation**

To use the Spicy plugin with Zeek, it first needs to be installed. The recommended way to do so is through Zeek's package manager [zkg.](https://docs.zeek.org/projects/package-manager/en/stable) If you have not yet installed *zkg*, follow [its instructions.](https://docs.zeek.org/projects/package-manager/en/stable/quickstart.html)

You will need to have Spicy and Zeek installed as well of course. Before proceeding, make sure spicy-config and zeek-config are in your PATH:

```
# which spicy-config
/opt/spicy/bin/spicy-config
# which zeek-config
/usr/local/zeek/bin/zeek-config
```
### **Package Installation**

The easiest way to install the plugin is through Zeek's package manager:

```
# zkg install zeek/spicy-plugin
```
This will pull down the plugin's package, compile and test the plugin, and then install and activate it. That process may take a bit to complete. To check afterwards that the plugin has become available, run zeek  $-N$   $\angle$ Zeek::Spicy, it should show output like this:

```
# zeek -N _Zeek::Spicy
_Zeek::Spicy - Support for Spicy parsers (*.spicy, *.evt, *.hlto) (dynamic, version x.
\leftrightarrowy.z)
```
By default, *zkg* will install the most recent release version of the plugin. If you want to install the current development version, use zkg install --version main zeek/spicy-plugin instead.

If you want to develop your own Spicy analyzers for Zeek, you will need a tool that comes with the plugin's installation: spicyz. If you are using a recent version of  $zkg$  ( $> = 2.8.0$ ), it's easy to make the tool show up in your PATH: Either run zkg env (see [this configuration advice\)](https://docs.zeek.org/projects/package-manager/en/stable/quickstart.html?highlight=zkg%20env#advanced-configuration) or update your PATH manually:

# export PATH=\$(zkg config bin\_dir):\$PATH

If you are using an older version of *zkg* (including the version coming with Zeek 4.0), it's a bit more difficult to find spicyz: it will be inside your *zkg* state directory at <state\_dir>/clones/package/spicy-plugin/ build/bin/spicyz. We recommend adding that directory to your PATH. (The state directory is usually either <zeek-prefix>/var/lib/zkg or ~/.zkg, depending on how you have set up *zkg*.)

### **Manual Installation**

If you prefer, you can also compile the Zeek plugin yourself, outside of the package manager by cloning the plugin's GitHub repository and building it through CMake. See the instructions in its [README.](https://github.com/zeek/spicy-plugin) This will install spicyz into <prefix>/bin.

Note: Developer's note: It works to point ZEEK\_PLUGIN\_PATH directly to the plugin's build directory, without installing it first. If you are building the plugin as part of the Spicy distribution, it will land in  $\langle$ build-directory>/ zeek/spicy-plugin.

## **2.7.3 Interface Definitions ("evt files")**

Per above, a Spicy analyzer for Zeek does more than just parsing data. Accordingly, we need to tell the Zeek plugin a couple of additional pieces about analyzers we want it to provide to Zeek:

Analyzer setup The plugin needs to know what type of analyzers we are creating, when we want Zeek to activate them, and what Spicy unit types to use as their parsing entry point.

Event definitions We need to tell the Spicy plugin what Zeek events to provide and when to trigger them.

We define all of these through custom interface definition files that the Spicy plugin reads in. These files use an  $\star$ .  $\epsilon$ vt extension, and the following subsections discuss their content in more detail.

Generally, empty lines and comments starting with  $#$  are ignored in an  $*$ . evt.

Note: The syntax for  $\star$ . evt files comes with some legacy pieces that aren't particularly pretty. We may clean that up at some point.

### **Analyzer Setup**

You can define both protocol analyzers and file analyzers in an  $\star$ . evt file, per the following.

### **Protocol Analyzer**

To define a protocol analyzer, add a new section to an  $\star$ . evt file that looks like this:

```
protocol analyzer ANALYZER_NAME over TRANSPORT_PROTOCOL:
   PROPERTY_1,
   PROPERTY_2,
    ...
   PROPERTY_N;
```
Here, ANALYZER\_NAME is a name to identify your analyzer inside Zeek. You can choose names arbitrarily as long as they are unique. As a convention, however, we recommend name with a spicy: : \* prefix (e.g., spicy::BitTorrent).

On the Zeek-side, through some normalization, these names automatically turn into tags added to Zeek's Analyzer::Tag enum. For example, spicy::BitTorrent turns into Analyzer::ANALYZER\_SPICY\_BITTORRENT.

The analyzer's name is also what goes into Zeek signatures to activate an analyzer DPD-style. If the name is spicy::BitTorrent, you'd write enable "spicy::BitTorrent" into the signature.

Note: Once you have made your analyzers available to Zeek (which we will discuss below), running zeek -NN \_Zeek::Spicy will show you a summary of what's now available, including their Zeek-side names and tags.

TRANSPORT\_PROTOCOL can be either tcp or udp, depending on the transport-layer protocol that your new analyzer wants to sit on top of.

Following that initial protocol analyzer ... line, a set of properties defines further specifics of your analyzer. The following properties are supported:

```
parse [originator|responder] with SPICY_UNIT Specifies the top-level Spicy unit(s)
    the analyzer uses for parsing payload, with SPICY_UNIT being a fully-qualified Spicy-side type
    name (e.g. HTTP:Request). The unit type must have been declared as public in Spicy.
```
If originator is given, the unit is used only for parsing the connection's originator-side payload; and if responder is given, only for responder-side payload. If neither is given, it's used for both sides. In other words, you can use different units per side by specifying two properties parse originator with ... and parse responder with ....

**port PORT** or **ports { PORT\_1, ..., PORT\_M }** Specifies one or more well-known ports for which you want Zeek to automatically activate your analyzer with corresponding connections. Each port must be specified in Spicy's *[syntax for port constants](#page-78-0)* (e.g., 80/tcp), or as a port range PORT\_START-PORT\_END where start and end port are port constants forming a closed interval. The ports' transport protocol must match that of the analyzer.

Note: The plugin will also honor any %port *[meta data property](#page-47-0)* that the responder-side SPICY UNIT may define (as long as the attribute's direction is not originator).

**replaces ANALYZER\_NAME** Disables an existing analyzer that Zeek already provides internally, allowing you to replace a built-in analyzer with a new Spicy version. ANALYZER NAME is the Zeekside name of the analyzer. To find that name, inspect the output of  $zee$ k  $-NN$  for available analyzers:

```
# zeek -NN | grep '\[Analyzer\]'
...
[Analyzer] SMTP (ANALYZER_SMTP, enabled)
...
```
Here, SMTP is the name you would write into replaces to disable the built-in SMTP analyzer.

As a full example, here's what a new HTTP analyzer could look like:

```
protocol analyzer spicy::HTTP over TCP:
   parse originator with HTTP::Requests,
   parse responder with HTTP::Replies,
   port 80/tcp,
    replaces HTTP;
```
#### **Packet Analyzer**

Defining packet analyzers works quite similar to protocol analyzers through  $\star$ . evt sections like this:

```
packet analyzer ANALYZER_NAME:
    PROPERTY_1,
    PROPERTY_2,
    ...
    PROPERTY_N;
```
Here, ANALYZER\_NAME is again a name to identify your analyzer inside Zeek. On the Zeek-side, the name will be added to Zeek's PacketAnalyzer::Tag enum.

Packet analyzers support just one property currently:

**parse with SPICY\_UNIT** Specifies the top-level Spicy unit the analyzer uses for parsing each packet, with SPICY UNIT being a fully-qualified Spicy-side type name. The unit type must have been declared as public in Spicy.

As a full example, here's what a new analyzer could look like:

packet analyzer spicy::RawLayer: parse with Raw Layer::Packet;

In addition to the Spicy-side configuration, packet analyzers also need to be registered with Zeek inside a zeek\_init event handler; see the [Zeek documentation](https://docs.zeek.org/en/master/frameworks/packet-analysis.html) for more. You will need to use the [PacketAnalyzer::try\\_register\\_packet\\_analyzer\\_by\\_name](https://docs.zeek.org/en/master/scripts/base/bif/packet_analysis.bif.zeek.html#id-PacketAnalyzer::try_register_packet_analyzer_by_name) for registering Spicy analyzers (not register\_packet\_analyzer), with the name of the new Spicy analyzer being ANALYZER\_NAME. zeek -NN shows the names of existing analyzers. For example:

```
event zeek_init()
    {
   if ( ! PacketAnalyzer::try register packet analyzer by name("Ethernet", 0x88b5,
˓→"spicy::RawLayer") )
            Reporter::error("cannot register Spicy analyzer");
    }
```
#### **File Analyzer**

Defining file analyzers works quite similar to protocol analyzers, through  $\star$  .  $\text{evt}$  sections like this:

```
file analyzer ANALYZER_NAME:
   PROPERTY_1,
    PROPERTY_2,
    ...
    PROPERTY_N;
```
Here, ANALYZER\_NAME is again a name to identify your analyzer inside Zeek. On the Zeek-side, the name will be added to Zeek's Files::Tag enum.

File analyzers support the following properties:

- **parse with SPICY\_UNIT** Specifies the top-level Spicy unit the analyzer uses for parsing file content, with SPICY\_UNIT being a fully-qualified Spicy-side type name. The unit type must have been declared as public in Spicy.
- **mime-type MIME-TYPE** Specifies a MIME type for which you want Zeek to automatically activate your analyzer when it sees a corresponding file on the network. The type is a specified in standard type/subtype notion, without quotes (e.g., image/gif).

Note: The plugin will also honor any %mime-type *[meta data property](#page-47-0)* that the SPICY\_UNIT may define.

Note: Keep in mind that Zeek identifies MIME types through "content sniffing" (i.e., similar to libmagic), and usually not by protocol-level headers (e.g., *not* through HTTP's Content-Type header). If in doubt, examine files.log for what it records as a file's type.

**replaces ANALYZER\_NAME** Disables an existing file analyzer that Zeek already provides internally, allowing you to replace a built-in analyzer with a new Spicy version. ANALYZER\_NAME is the Zeek-side name of the analyzer. To find that name, inspect the output of  $zee$   $\&$   $-NN$  for available analyzers:

```
# zeek -NN | grep '\[File Analyzer\]'
...
[File Analyzer] PE (ANALYZER_PE, enabled)
...
```
Here, PE is the name you would write into replaces to disable the built-in PE analyzer.

```
Note: This feature requires Zeek > = 4.1
```
As a full example, here's what a new GIF analyzer could look like:

```
file analyzer spicy::GIF:
   parse with GIF::Image,
   mime-type image/gif;
```
### **Event Definitions**

To define a Zeek event that you want the Spicy plugin to trigger, you add lines of the form:

```
on HOOK_ID -> event EVENT_NAME(ARG1_, ..., ARG_N);
on HOOK_ID if COND -> event EVENT_NAME(ARG1_, ..., ARG_N);
```
The Zeek plugin automatically derives from this everything it needs to register new events with Zeek, including a mapping of the arguments' Spicy types to corresponding Zeek types. More specifically, these are the pieces going into such an event definition:

**on HOOK\_ID** A Spicy-side ID that defines when you want to trigger the event. This works just like a on ... *[unit hook](#page-42-0)*, and you can indeed use anything here that Spicy supports for those as well (except container hooks). So, e.g., on HTTP:: Request:: %done triggers an event whenever a HTTP:: Request unit has been fully parsed, and on HTTP::Request::uri leads to an event each time the uri field has been parsed. (In the former example, you may skip the %done actually: on HTTP:: Request implicitly adds it.)

- **EVENT\_NAME** The Zeek-side name of event you want to generate, preferably including a namespace (e.g., http::request).
- **ARG\_I** An argument to pass to the event, given as an arbitrary Spicy expression. The expression will be evaluated within the context of the unit that the  $\circ$ n  $\dots$  triggers on, similar to code running inside the body of a corresponding *[unit hook](#page-42-0)*. That means the expressions has access to self for accessing the unit instance that's currently being parsed.

The Spicy type of the expression determines the Zeek-side type of the corresponding event parameters. Most Spicy types translate over pretty naturally, the following summarizes the translation:

| Spicy Type                                         | Zeek Type                    | <b>Notes</b>      |
|----------------------------------------------------|------------------------------|-------------------|
| addr                                               | addr                         |                   |
| bool                                               | bool                         |                   |
| enum $\{ \ldots \}$                                | enum $\{ \ldots \}$          | $\lceil 1 \rceil$ |
| int(8 16 32 64)                                    | int                          |                   |
| interval                                           | interval                     |                   |
| list <sub>T</sub>                                  | vector of T                  |                   |
| $map < V$ , $K >$                                  | table[V] of K                |                   |
| optional <t></t>                                   | Т                            | $[2]$             |
| port                                               | port                         |                   |
| real                                               | double                       |                   |
| set < T                                            | set[T]                       |                   |
| string                                             | string                       |                   |
| time                                               | time                         |                   |
| tuple <t<math>1, \ldots, T<math>_N</math></t<math> | record $\{T1, \ldots, T_N\}$ | $\lceil 3 \rceil$ |
| uint(8 16 32 64)                                   | count                        |                   |
| vector <t></t>                                     | vector of T                  |                   |

Table 1: Type Conversion from Spicy to Zeek

#### Note:

- [1] A corresponding Zeek-side enum type is automatically created. See *[below](#page-118-0)* for more.
- [2] The optional value must have a value, otherwise a runtime exception will be thrown.
- [3] Must be mapped to a Zeek-side record type with matching fields.

If a tuple element is mapped to a record field with a &default or &optional attribute, a couple special cases are supported:

- If the expression evaluates to Null, the record field is left unset.
- If the element's expression uses the [.?](#page-91-0) operator and that fails to produce a value, the record field is likewise left unset.

In addition to full Spicy expressions, there are three reserved IDs with specific meanings when used as arguments:

**\$conn** Refers to the connection that's currently being processed by Zeek. On the Zeek-side this will turn into a parameter of Zeek type connection. This ID can be used only with protocol analyzers.

- **\$file** Refers to the file that's currently being processed by Zeek. On the Zeek-side this will turn into a parameter of Zeek type fa\_file. This ID can be used only with file analyzers.
- **\$is\_orig** A boolean indicating if the data currently being processed is coming from the originator (True) or responder (False) of the underlying connection. This turns into a corresponding boolean value on the Zeek side. This ID can be used only with protocol analyzers.

Note: Some tips:

- If you want to force a specific type on the Zeek-side, you have a couple of options:
	- 1. Spicy may provide a cast operator from the actual type into the desired type (e.g., cast<uint $64$ > $($ ..)).
	- 2. Argument expressions have access to global functions defined in the Spicy source files, so you can write a conversion function taking an argument with its original type and returning it with the desired type.
- List comprehension can be convenient to fill Zeek vectors: [some\_func(i) for i in self. my\_list].
- **if COND** If given, events are only generated if the expression COND evaluates to true. Just like event arguments, the expression is evaluated in the context of the current unit instance and has access to  $\text{self.}$

#### <span id="page-118-0"></span>**Enum Types**

The Zeek plugin automatically makes Spicy *[enum types](#page-70-0)* available on the Zeek-side if you declare them public. For example, assume the following Spicy declaration:

```
module Test;
public type MyEnum = enum {
    A = 83,
    B = 84C = 85};
```
The plugin will then create the equivalent of the following Zeek type for use in your scripts:

```
module Test;
export {
  type MyEnum: enum {
      MyEnum_A = 83,
      MyEnum_B = 84,
      MyEnum_A = 85,
      MyEnum_Undef = -1};
}
```
(The odd naming is due to ID limitations on the Zeek side.)

You can also see the type in the output of  $zee$   $-NN$ :

```
[\ldots]_Zeek::Spicy - Support for Spicy parsers
    [Type] Test::MyEnum
[...]
```
#### **Importing Spicy Modules**

Code in an  $\star$ . evt file may need access to additional Spicy modules, such as when expressions for event parameters call Spicy functions defined elsewhere. To make a Spicy module available, you can insert import statements into the \*.evt file that work *[just like in Spicy code](#page-63-0)*:

**import NAME** Imports Spicy module NAME.

**import NAME from X.Y.Z;** Searches for the module NAME (i.e., for the filename NAME.spicy) inside a sub-directory  $X/Y/Z$  along the search path, and then imports it.

#### **Conditional Compilation**

\*.evt files offer the same basic form of *[conditional compilation](#page-97-0)* through @if/@else/@endif blocks as Spicy scripts. The Zeek plugin makes two additional identifiers available for testing to both  $\star$ . evt and  $\star$ . spicy code:

- **HAVE\_ZEEK** Always set to 1 by the plugin. This can be used for feature testing from Spicy code to check if it's being compiled for Zeek.
- **ZEEK\_VERSION** The numerical Zeek version that's being compiled for (see the output of spicy-config --zeek-version-number).

This is an example bracketing code by Zeek version in an EVT file:

```
@if ZEEK_VERSION < 30200
    <EVT code for Zeek versions older than 3.2>
@else
    <EVT code for Zeek version 3.2 or newer>
@endif
```
### **2.7.4 Compiling Analyzers**

Once you have the  $\star$ . spicy and  $\star$ . evt source files for your new analyzer, you have two options to compile them, either in advance, or just-in-time at startup.

#### **Ahead Of Time Compilation**

You can precompile analyzers into  $\star$ .hlto object files containing their final executable code. To do that, pass the relevant \*.spicy and \*.evt files to spicyz, then have Zeek load the output. To repeat the *[example](#page-18-0)* from the *Getting Started* guide:

```
# spicyz -o my-http-analyzer.hlto my-http.spicy my-http.evt
# zeek -Cr request-line.pcap my-http-analyzer.hlto my-http.zeek
Zeek saw from 127.0.0.1: GET /index.html 1.0
```
While this approach requires an additional step every time something changes, starting up Zeek now executes quickly.

Instead of providing the precompiled analyzer on the Zeek command line, you can also copy them into  $\frac{1}{2}$ {prefix}/ lib/spicy/Zeek\_Spicy/modules. The Spicy plugin will automatically load any \*.hlto object files it finds there. In addition, the plugin also scans Zeek's plugin directory for \*.hlto files. Alternatively, you can override both of those locations by setting the environment variable ZEEK\_SPICY\_MODULE\_PATH to a set of colon-separated directories to search instead. The plugin will then *only* look there. In all cases, the plugin searches any directories recursively, so it will find  $\star$ . hlto also if they are nested in subfolders.

Run spicyz -h to see some additional options it provides, which are similar to *[spicy-driver](#page-109-0)*.

### **Just In Time Compilation**

To compile analyzers on the fly, you can pass your  $\star$ . spicy and  $\star$ . evt files to Zeek just like any of its scripts, either on the command-line or through @load statements. The Spicy plugin hooks into Zeek's processing of input files and diverts them the right way into its compilation pipeline.

This approach can be quite convenient, in particular during development of new analyzers as it makes it easy to iterate—just restart Zeek to pick up any changes. The disadvantage is that compiling Spicy parsers takes a noticeable amount of time, which you'll incur every time Zeek starts up; and it makes setting compiler options more difficult (see below). We generally recommend using ahead-of-time compilation when working with the Zeek plugin.

## <span id="page-120-0"></span>**2.7.5 Controlling Zeek from Spicy**

Spicy grammars can import a provided library module zeek to gain access to Zeek-specific functions that call back into Zeek's processing:

```
function zeek::confirm_protocol()
```
Triggers a DPD protocol confirmation for the current connection.

```
function zeek::reject_protocol(reason: string)
```
Triggers a DPD protocol violation for the current connection.

```
function zeek::is_orig() : bool
```
Returns true if we're currently parsing the originator side of a connection.

```
function zeek::uid() : string
```
Returns the current connection's UID.

```
function zeek::flip_roles()
```
Instructs Zeek to flip the directionality of the current connection.

**function zeek::number\_packets() : uint64**

Returns the number of packets seen so far on the current side of the current connection.

**function zeek::file\_begin(mime\_type: optional<string> = Null) : string**

Signals the beginning of a file to Zeek's file analysis, associating it with the current connection. Optionally, a mime type can be provided. It will be passed on to Zeek's file analysis framework. Returns the Zeek-side file ID of the new file.

```
function zeek::fuid() : string
```
Returns the current file's FUID.

**function zeek::file\_set\_size(size: uint64)**

Signals the expected size of a file to Zeek's file analysis.

**function zeek::file\_data\_in(data: bytes)**

Passes file content on to Zeek's file analysis.

```
function zeek::file_data_in_at_offset(data: bytes, offset: uint64)
```
Passes file content at a specific offset on to Zeek's file analysis.

```
function zeek::file_gap(offset: uint64, len: uint64)
```
Signals a gap in a file to Zeek's file analysis.

```
function zeek::file_end()
```
Signals the end of a file to Zeek's file analysis.

**function zeek::forward\_packet(identifier: uint32)**

Inside a packet analyzer, forwards what data remains after parsing the top-level unit on to another analyzer. The index specifies the target, per the current dispatcher table.

### **2.7.6 Dynamic Protocol Detection (DPD)**

Spicy protocol analyzers support Zeek's *Dynamic Protocol Detection* (DPD), i.e., analysis independent of any wellknown ports. To use that with your analyzer, add two pieces:

- 1. A [Zeek signature](https://docs.zeek.org/en/current/frameworks/signatures.html) to activate your analyzer based on payload patterns. Just like with any of Zeek's standard analyzers, a signature can activate a Spicy analyzer through the enable "<name>" keyword. The name of the analyzer comes out of the EVT file: it is the ANALYZER\_NAME with the double colons replaced with an underscore (e.g., spicy::HTTP turns into enable "spicy\_HTTP".
- 2. You should call zeek::confirm\_protocol() (see *[Controlling Zeek from Spicy](#page-120-0)*) from a hook inside your grammar at a point when the parser can be reasonably certain that it is processing the expected protocol. Optionally, you may also call zeek::reject\_protocol() when you're sure the parser is *not* parsing the right protocol (e.g., inside an *[%error](#page-42-1)* hook). Doing so will let Zeek stop feeding it more data.

## **2.7.7 Configuration**

### **Options**

The Spicy plugin provides a set of script-level options to tune its behavior, similar to what the *[spicy-driver](#page-109-0)* provides as command-line arguments. These all live in the Spicy:: namespace:

```
## Activate compile-time debugging output for given debug streams (comma-
˓→separated list).
   const codegen_debug = "" &redef;
   ## Enable debug mode for code generation.
   const debug = F &redef;
   ## If debug is true, add selected additional instrumentation (comma-separated,
\rightarrowlist).
   const debug_addl = "" &redef;
   ## Save all generated code into files on disk.
   const dump_code = F &redef;
   ## Enable optimization for code generation.
   const optimize = F &redef;
   ## Report a break-down of compiler's execution time.
   const report_times = F &redef;
   ## Disable code validation.
   const skip_validation = F &redef;
   ## Show output of Spicy print statements.
   const enable_print = F &redef;
   ## abort() instead of throwing HILTI # exceptions.
   const abort_on_exceptions = F &redef;
   ## Include backtraces when reporting unhandled exceptions.
   const show_backtraces = F &redef;
   ## Maximum depth of recursive file analysis (Spicy analyzers only)
   const max_file_depth: count = 5 &redef;
```
Note, however, that most of those options affect code generation. It's usually easier to set them through spicyz when precompiling an analyzer. If you are using Zeek itself to compile an analyzer just-in-time, keep in mind that any code generation options need to be in effect at the time the Spicy plugin kicks of the compilation process. A redef from another script should work fine, as scripts are fully processed before compilation starts. However, changing values from the command-line (via Zeek's var=value) won't be processed in time due to intricacies of Zeek's timing. To make it easier to change an option from the command-line, the Spicy plugin also supports an environment variable ZEEK\_SPICY\_PLUGIN\_OPTIONS that accepts a subset of spicy-driver command-line options in the form of a string. For example, to JIT a debug version of all analyzers, set ZEEK\_SPICY\_PLUGIN\_OPTIONS=-d. The full set of options is this:

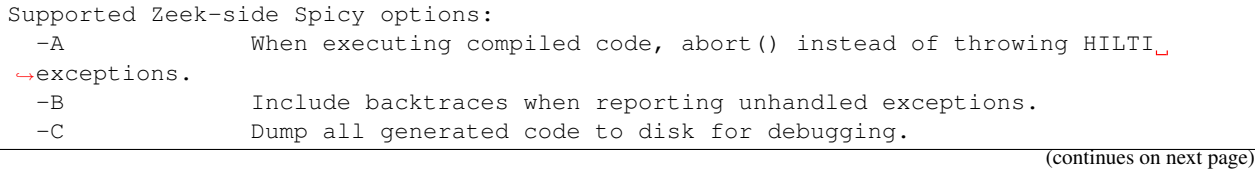

```
-d Include debug instrumentation into generated code.
 -D <streams> Activate compile-time debugging output for given debug streams
˓→(comma-separated).
 -O Build optimized release version of generated code.
 -o <out.hlto> Save precompiled code into file and exit.
 -R Report a break-down of compiler's execution time.
 -V Don't validate ASTs (for debugging only).
 -X <addl> Implies -d and adds selected additional instrumentation (comma-
˓→separated).
```
To get that usage message, set ZEEK\_SPICY\_PLUGIN\_OPTIONS=-h when running Zeek.

#### **Functions**

The Spicy plugin also adds the following new built-in functions to Zeek, which likewise live in the  $Spicy:$ : namespace:

```
## Enable a specific Spicy protocol analyzer if not already active. If this
    ## analyzer replaces an standard analyzer, that one will automatically be
    ## disabled.
    ##
    ## tag: analyzer to toggle
    ##
    ## Returns: true if the operation succeeded
   global enable_protocol_analyzer: function(tag: Analyzer::Tag) : bool;
    ## Disable a specific Spicy protocol analyzer if not already inactive. If
    ## this analyzer replaces an standard analyzer, that one will automatically
    ## be re-enabled.
    ##
    ## tag: analyzer to toggle
    ##
    ## Returns: true if the operation succeeded
   global disable_protocol_analyzer: function(tag: Analyzer::Tag) : bool;
    # The following functions are only available with Zeek versions > 4.0.
\ellif ( Version::number >= 40100 )
    ## Enable a specific Spicy file analyzer if not already active. If this
    ## analyzer replaces an standard analyzer, that one will automatically be
    ## disabled.
    ##
    ## tag: analyzer to toggle
    ##
    ## Returns: true if the operation succeeded
   global enable_file_analyzer: function(tag: Files::Tag) : bool;
    ## Disable a specific Spicy file analyzer if not already inactive. If
    ## this analyzer replaces an standard analyzer, that one will automatically
    ## be re-enabled.
    ##
    ## tag: analyzer to toggle
    ##
    ## Returns: true if the operation succeeded
```

```
global disable_file_analyzer: function(tag: Files::Tag) : bool;
@endif
```
## **2.7.8 Debugging**

If Zeek doesn't seem to be doing the right thing with your Spicy analyzer, there are several ways to debug what's going on. To facilitate that, compile your analyzer with  $spicyz -d$  and, if possible, use a debug version of Zeek (i.e., build Zeek with ./configure --enable-debug).

If your analyzer doesn't seem to be active at all, first make sure Zeek actually knows about it: It should show up in the output of zeek -NN  $\,$  Zeek::Spicy. If it doesn't, you might not being loading the right  $*$ .spicy or  $*$ .evt files. Also check your  $\star$  .  $\text{evt}$  if it defines your analyzer correctly.

If Zeek knows about your analyzer and just doesn't seem to activate it, double-check that ports or MIME types are correct in the  $\star$ . evt file. If you're using a signature instead, try a port/MIME type first, just to make sure it's not a matter of signature mismatches.

If there's nothing obviously wrong with your source files, you can trace what the plugin is compiling by running spicyz with -D zeek. For example, reusing the *[HTTP example](#page-18-0)* from the *Getting Started* guide:

```
# spicyz -D zeek my-http.spicy my-http.evt -o my-http.hlt
[debug/zeek] Loading Spicy file "/Users/robin/work/spicy/main/tests/spicy/doc/my-http.
˓→spicy"
[debug/zeek] Loading EVT file "/Users/robin/work/spicy/main/doc/examples/my-http.evt"
[debug/zeek] Loading events from /Users/robin/work/spicy/main/doc/examples/my-http.evt
[debug/zeek] Got protocol analyzer definition for spicy_MyHTTP
[debug/zeek] Got event definition for MyHTTP::request_line
[debug/zeek] Running Spicy driver
[debug/zeek] Got unit type 'MyHTTP::Version'
[debug/zeek] Got unit type 'MyHTTP::RequestLine'
[debug/zeek] Adding protocol analyzer 'spicy_MyHTTP'
[debug/zeek] Adding Spicy hook 'MyHTTP::RequestLine::0x25_done' for event_
˓→MyHTTP::request_line
[debug/zeek] Done with Spicy driver
```
You can see the main pieces in there: The files being loaded, unit types provided by them, analyzers and event being created.

If that all looks as expected, it's time to turn to the Zeek side and see what it's doing at runtime. You'll need a debug version of Zeek for that, as well as a small trace with traffic that you expect your analyzer to process. Run Zeek with -B dpd (or -B file\_analysis if you're debugging a file analyzer) on your trace to record the analyzer activity into debug.log. For example, with the same HTTP example, we get:

```
1 # zeek -B dpd -Cr request-line.pcap my-http.hlto
2 \mid \text{\# cat debug.}3 [dpd] Registering analyzer SPICY_MYHTTP for port 12345/1
4 \lceil...\lceil5 [dpd] Available analyzers after zeek_init():
6 \left[ \ldots \right]7 [dpd] spicy_MyHTTP (enabled)
8 \lfloor \ldots \rfloor9 [dpd] Analyzers by port:
10 [dpd] 12345/tcp: SPICY_MYHTTP
11 \ldots]
12 [dpd] TCP[5] added child SPICY_MYHTTP[7]
```

```
13 [dpd] 127.0.0.1:59619 > 127.0.0.1:12345 activated SPICY_MYHTTP analyzer due to port
   -1234514 \left[\ldots\right]15 [dpd] SPICY_MYHTTP[7] DeliverStream(25, T) [GET /index.html HTTP/1.0\x0a]
16 [dpd] SPICY_MYHTTP[7] EndOfData(T)
17 [dpd] SPICY_MYHTTP[7] EndOfData(F)
```
The first few lines show that Zeek's analyzer system registers the analyzer as expected. The subsequent lines show that the analyzer gets activated for processing the connection in the trace, and that it then receives the data that we know indeed constitutes its payload, before it eventually gets shutdown.

To see this from the plugin's side, set the zeek debug stream through the HILTI\_DEBUG environment variable:

```
# HILTI_DEBUG=zeek zeek -Cr request-line.pcap my-http.hlto
[zeek] Have Spicy protocol analyzer spicy_MyHTTP
[zeek] Registering Protocol::TCP protocol analyzer spicy_MyHTTP with Zeek
[zeek] Scheduling analyzer for port 12345/tcp
[zeek] Done with post-script initialization
[zeek] [SPICY_MYHTTP/7/orig] initial chunk: |GET /index.html HTTP/1.0\\x0a|
˓→(eod=false)
[zeek] [SPICY_MYHTTP/7/orig] -> event MyHTTP::request_line($conn, GET, /index.html, 1.
\leftrightarrow0)
[zeek] [SPICY_MYHTTP/7/orig] done with parsing
[zeek] [SPICY_MYHTTP/7/orig] parsing finished, skipping further originator payload
[zeek] [SPICY_MYHTTP/7/resp] no unit specificed for parsing
[zeek] [SPICY_MYHTTP/7/orig] skipping end-of-data delivery
[zeek] [SPICY_MYHTTP/7/resp] no unit specificed for parsing
[zeek] [SPICY_MYHTTP/7/orig] skipping end-of-data delivery
[zeek] [SPICY_MYHTTP/7/resp] no unit specificed for parsing
```
After the initial initialization, you see the data arriving and the event being generated for Zeek. The plugin also reports that we didn't define a unit for the responder side—which we know in this case, but if that appears unexpectedly you probably found a problem.

So we know now that our analyzer is receiving the anticipated data to parse. At this point, we can switch to debugging the Spicy side *[through the usual mechanisms](#page-104-0)*. In particular, setting HILTI\_DEBUG=spicy tends to be helpful:

```
# HILTI_DEBUG=spicy zeek -Cr request-line.pcap my-http.hlto
[spicy] MyHTTP::RequestLine
[spicy] method = GET
[spicy] anon2 =[spicy] uri = /index.html
[spicy] anon_3 =
[spicy] MyHTTP::Version
[spicy] anon = HTTP/
[spicy] number = 1.0
[spicy] version = [$number=b"1.0"]
[spicy] anon_4 = \n
```
If everything looks right with the parsing, and the right events are generated too, then the final part is to check out the events that arrive on the Zeek side. To get Zeek to see an event that the plugin raises, you need to have at least one handler implemented for it in one of your Zeek scripts. You can then load Zeek's  $m$  is  $c$ /dump-events to see them as they are being received, including their full Zeek-side values:

```
# zeek -Cr request-line.pcap my-http.hlto misc/dump-events
[...]
```

```
1580991211.780489 MyHTTP::request_line
             [0] c: connection = id=[oid_b=127.0.0.1, orig_p=59619/top, ...].
\rightarrow..]
             [1] method: string = GET
             [2] uri: string = /index.html
             [3] version: string = 1.0
[...]
```
# **2.8 Custom Host Applications**

Spicy provides a C++ API for integrating its parsers into custom host applications. There are two different approaches to doing this:

- 1. If you want to integrate just one specific kind of parser, Spicy can generate C++ prototypes for it that facilitate feeding data and accessing parsing results.
- 2. If you want to write a generic host application that can support arbitrary parsers, Spicy provides a dynamic runtime introspection API for dynamically instantiating parsers and accessing results.

We discuss both approaches in the following.

Note: Internally, Spicy is a layer on top of an intermediary framework called HILTI. It is the HILTI runtime library that implements most of the functionality we'll look at in this section, so you'll see quite a bit of HILTI-side functionality. Spicy comes with a small additional runtime library of its own that adds anythings that's specific to the parsers it generates.

Note: The API for host applications is still in flux, and some parts aren't the prettiest yet. Specifics of this may change in future versions of HILTI/Spicy.

## **2.8.1 Integrating a Specific Parser**

We'll use our simple HTTP example from the *[Getting Started](#page-14-0)* section as a running example for a parser we want to leverage from a C++ application.

```
Listing 5: my-http.spicy
```

```
module MyHTTP;
const Token = /[^ \t\r\n]+/;
const WhiteSpace = /[ \t ] +/;
const NewLine = /\{r? \n\}n;
type Version = unit {
   : /HTTP\//;
   number: /[0-9]+\.[0-9]+/;
};
public type RequestLine = unit {
   method: Token;
```

```
: WhiteSpace;
   uri: Token;
   : WhiteSpace;
   version: Version;
           NewLine;
   on %done {
       print self.method, self.uri, self.version.number;
       }
};
```
First, we'll use *[spicyc](#page-108-0)* to generate a C++ parser from the Spicy source code:

# spicyc -c -g my-http.spicy -o my-http.cc

Option  $-c$  (aka  $-c$ utput $-c++$ ) tells spicyc that we want it to generate C++ code (rather than compiling everything down into executable code).

Option -g (aka --disable-optimizations) tells spicyc to not perform global optimizations. Optimizations are performed on all modules passed to a invocation of spicyc and can remove e.g., unused code. Since we generate output files with multiple invocations, optimizations could lead to incomplete code.

We also need spicyc to get generate some additional additional "linker" code implementing internal plumbing necessary for cross-module functionality. That's what  $-1$  (aka  $--$ output-linker) does:

# spicyc -l -g my-http.cc -o my-http-linker.cc

We'll compile this linker code along with the my-http.cc.

Next, spicyc can also generate C++ prototypes for us that declare  $(1)$  a set of parsing functions for feeding in data, and (2) a struct type providing access to the parsed fields:

# spicyc -P -g my-http.spicy -o my-http.h

The output of  $-P$  (aka  $-\text{output-prototypes}$ ) is a bit convoluted because it (necessarily) also contains a bunch of Spicy internals. Stripped down to the interesting parts, it looks like this for our example:

```
[...]
namespace __hlt::MyHTTP {
    struct RequestLine : hilti::rt::trait::isStruct, hilti::rt::Controllable
˓→<RequestLine> {
        std::optional<hilti::rt::Bytes> method{};
        std::optional<hilti::rt::Bytes> uri{};
        std::optional<hilti::rt::ValueReference<Version>> version{};
        [\ldots]};
    struct Version : hilti::rt::trait::isStruct, hilti::rt::Controllable<Version> {
        std::optional<hilti::rt::Bytes> number{};
        [...]
    };
[...]
}
namespace hlt::MyHTTP::RequestLine {
```

```
extern auto parse1(hilti::rt::ValueReference<hilti::rt::Stream>& data, const
˓→std::optional<hilti::rt::stream::View>& cur) -> hilti::rt::Resumable;
   extern auto parse2(hilti::rt::ValueReference<__hlt::MyHTTP::RequestLine>& unit,
˓→hilti::rt::ValueReference<hilti::rt::Stream>& data, const std::optional
˓→<hilti::rt::stream::View>& cur) -> hilti::rt::Resumable;
   extern auto parse3(spicy::rt::ParsedUnit& gunit, hilti::rt::ValueReference
˓→<hilti::rt::Stream>& data, const std::optional<hilti::rt::stream::View>& cur) ->
˓→hilti::rt::Resumable;
}
```
Todo: The struct declarations should move into the public namespace.

You can see the struct definitions corresponding to the two unit types, as well as a set of parsing functions with three different signatures:

- **parse1** The simplest form of parsing function receives a stream of input data, along with an optional view into the stream to limit the region to parse if desired. parse` will internally instantiate an instance of the unit's struct, and then feed the unit's parser with the data stream. However, it won't provide access to what's being parsed as it doesn't pass back the struct.
- **parse2** The second form takes a pre-instantiated instance of the unit's struct type, which parsing will fill out. Once parsing finishes, results can be accessed by inspecting the struct fields.
- **parse3** The third form takes a pre-instantiated instance of a generic, type-erased unit type that the parsing will fill out. Accessing the data requires use of HILTI's reflection API, which we will discuss in *[Supporting Arbitrary](#page-131-0) [Parsers](#page-131-0)*.

Let's start by using parse1():

[...]

Listing 6: my-http-host.cc

```
#include <iostream>
#include <hilti/rt/libhilti.h>
#include <spicy/rt/libspicy.h>
#include "my-http.h"
int main(int argc, char** argv) {
   assert(argc == 2);
    // Initialize runtime library.
   hilti::rt::init();
    // Create stream with $1 as data.
    auto stream = hilti::rt::reference::make_value<hilti::rt::Stream>(argv[1]);
    stream->freeze();
    // Feed data.
   hlt::MyHTTP::RequestLine::parse1(stream, {}, {});
    // Wrap up runtime library.
    hilti::rt::done();
```
**return** 0;

}

This code first instantiates a stream from data giving on the command line. It freezes the stream to indicate that no further data will arrive later. Then it sends the stream into the parsel () function for processing.

We can now use the standard C++ compiler to build all this into an executable, leveraging spicy-config to add the necessary flags for finding includes and libraries:

```
# clang++ -o my-http my-http-host.cc my-http.cc my-http-linker.cc $(spicy-config --
˓→cxxflags --ldflags)
# ./my-http $'GET index.html HTTP/1.0\n'
GET, /index.html, 1.0
```
The output comes from the execution of the print statement inside the Spicy grammar, demonstrating that the parsing proceeded as expected.

When using  $parse1$  () we don't get access to the parsed information. If we want that, we can use  $parse2$  () instead and provide it with a struct to fill in:

Listing 7: my-http-host.cc

```
#include <iostream>
#include <hilti/rt/libhilti.h>
#include <spicy/rt/libspicy.h>
#include "my-http.h"
int main(int argc, char** argv) {
    assert(argc == 2);
    // Initialize runtime libraries.
    hilti::rt::init();
    spicy::rt::init();
    // Create stream with $1 as data.
    auto stream = hilti::rt::reference::make_value<hilti::rt::Stream>(argv[1]);
    stream->freeze();
   // Instantiate unit.
    auto request = hilti::rt::reference::make_value<__hlt::MyHTTP::RequestLine>();
    // Feed data.
    hlt::MyHTTP::RequestLine::parse2(request, stream, {}, {});
    // Access fields.
    std::cout << "method : " << *request->method << std::endl;<br>std::cout << "uri : " << *request->uri << std::endl;
                         : " << *request->uri << std::endl;
    std::cout << "version: " << * (*request->version)->number << std::endl;
    // Wrap up runtime libraries.
    spicy::rt::done();
    hilti::rt::done();
```
**return** 0;

```
# clang++ -o my-http my-http-host.cc my-http-host.cc $(spicy-config --cxxflags --
ightharpoonupldflags)
# ./my-http $'GET index.html HTTP/1.0\n'
GET, /index.html, 1.0
method : GET
uri : /index.html
version: 1.0
```
Another approach to retrieving field values goes through Spicy hooks calling back into the host application. That's how the Zeek plugin operates. Let's say we want to execute a custom C++ function every time a RequestList has been parsed. By adding the following code to my-http.spicy, we (1) declare that function on the Spicy-side, and (2) implement a Spicy hook that calls it:

Listing 8: my-http.spicy

```
public function got_request_line(method: bytes, uri: bytes, version_number: bytes) :
˓→void &cxxname="got_request_line";
on RequestLine::%done {
    got_request_line(self.method, self.uri, self.version.number);
}
```
The  $\&cexx$ name attribute for got\_request\_line indicates to Spicy that this is a function implemented externally inside custom C++ code, accessible through the given name. Now we need to implement that function:

Listing 9: my-http-callback.cc

```
#include <iostream>
#include <hilti/rt/libhilti.h>
#include <spicy/rt/libspicy.h>
void got_request_line(const hilti::rt::Bytes& method, const hilti::rt::Bytes& uri,
˓→const hilti::rt::Bytes& version_number) {
   std::cout << "In C++ land: " << method << ", " << uri << ", " << version_number <
˓→< std::endl;
}
```
Finally, we compile it altogether:

}

```
# spicyc -c -g my-http.spicy -o my-http.cc
# spicyc -l -g my-http.cc -o my-http-linker.cc
# spicyc -P -g my-http.spicy -o my-http.h
# clang++ -o my-http my-http.cc my-http-linker.cc my-http-callback.cc my-http-host.cc
˓→$(spicy-config --cxxflags --ldflags)
# ./my-http $'GET index.html HTTP/1.0\n'
In C++ land: GET, index.html, 1.0
GET, index.html, 1.0
```
Note that the C++ function signature needs to match what Spicy expects, based on the Spicy-side prototype. If you are unsure how Spicy arguments translate into C++ arguments, look at the C++ prototype that's included for the callback function in the output of  $-P$ .

A couple more notes on the compilation process for integrating Spicy-generated code into custom host applications:

• Above we used  $spicyc -1$  to link our Spicy code from just a single Spicy source file. If you have more than one source file, you need to link them altogether in a single step. For example, if we had A.spicy, B.spicy and C.spicy, we'd do:

```
# spicyc -c -g A.spicy -o A.cc
# spicyc -c -g B.spicy -o B.cc
# spicyc -c -g C.spicy -o C.cc
# spicyc -l -g A.cc B.cc C.cc -o linker.cc
# clang++ A.cc B.cc C.cc linker.cc -o a.out ...
```
• If your Spicy code is importing any library modules (e.g., the standard filter module), you'll need to compile those as well in the same fashion.

### <span id="page-131-0"></span>**2.8.2 Supporting Arbitrary Parsers**

This approach is more complex, and we'll just briefly describe the main pieces here. All of the tools coming with Spicy support arbitrary parsers and can serve as further examples (e.g., *[spicy-driver](#page-109-0)*, *[spicy-dump](#page-111-0)*, the *[Zeek plugin](#page-112-0)*). Indeed, they all build on the same C++ library class  $\text{spicy:}:\text{rt::}:\text{Private}$  that provides a higher-level API to working with Spicy's parsers in a generic fashion. We'll do the same in the following.

#### **Retrieving Available Parsers**

The first challenge for a generic host application is that it cannot know what parsers are even available. Spicy's runtime library provides an API to get a list of all parsers that are compiled into the current process. Continuing to use the my-http.spicy example, this code prints out our one available parser:

```
Listing 10: my-http-host.cc
```

```
#include <iostream>
#include <hilti/rt/libhilti.h>
int main(int argc, char** argv) {
   assert (argc == 2);
    // Initialize runtime libraries.
   hilti::rt::init();
    spicy::rt::init();
    // Instantiate driver providing higher level parsing API.
    spicy::rt::Driver driver;
    // Print out available parsers.
   print(unit->value());
    // Wrap up runtime libraries.
    spicy::rt::done();
   hilti::rt::done();
    return 0;
}
```

```
# clang++ -o my-http my-http-host.cc my-http.cc my-http-linker.cc $(spicy-config --
˓→cxxflags --ldflags)
 ./my-http
```
Available parsers:

MyHTTP::RequestLine

Using the name of the parser (MyHTTP:: $\text{RequestLine}$ ) we can instantiate it from C++, and then feed it data:

```
// Retrieve meta object describing parser.
auto parser = driver.lookupParser("MyHTTP::RequestLine");
assert(parser);
// Fill string stream with $1 as data to parse.
std::stringstream data(argv[1]);
// Feed data.
auto unit = driver.processInput(**parser, data);
```

```
# clang++ -o my-http my-http-host.cc my-http.cc my-http-linker.cc $(spicy-config --
˓→cxxflags --ldflags)
# ./my-http $'GET index.html HTTP/1.0\n'
GET, /index.html, 1.0
```
That's the output of the print statement once more.

unit is of type spicy::rt::ParsedUnit, which is a type-erased class holding, in this case, an instance of \_hlt::MyHTTP::RequestLine. Internally, that instance went through the parse3() function that we have encountered in the previous section. To access the parsed fields, there's a visitor API to iterate generically over HILTI types like this unit:

```
void print(const hilti::rt::type_info::Value& v) {
    const auto& type = v.type();
    switch ( type.tag ) {
        case hilti::rt::TypeInfo::Bytes: std::cout << type.bytes->get(v); break;
        case hilti::rt::TypeInfo::ValueReference: print(type.value_reference->
˓→value(v)); break;
        case hilti::rt::TypeInfo::Struct:
            for ( const auto& [f, y] : type.struct_->iterate(v) ) {
                std::cout << f.name << ": ";
                print(y);
                std::cout << std::endl;
            }
           break;
        default: assert(false);
    }
}
```
Adding print (unit- $\rightarrow$ value() after the call to processInput() then gives us this output:

```
# clang++ -o my-http my-http-host.cc my-http.cc my-http-linker.cc $(spicy-config --
˓→cxxflags --ldflags)
# ./my-http $'GET index.html HTTP/1.0\n'
GET, /index.html, 1.0
method: GET
uri: /index.html
version: number: 1.0
```
Our visitor code implements just what we need for our example. The source code of spicy-dump shows a full implementation covering all available types.

So far we have compiled the Spicy parsers statically into the generated executable. The runtime API supports loading them dynamically as well from pre-compiled HLTO files through the class hilti::rt::Library. Here's the full example leveraging that, taking the file to load from the command line:

```
Listing 11: my-driver
```

```
int main(int argc, char** argv) {
   // Usage now: "my-driver <hlto> <name-of-parser> <data>"
   assert (argc == 4);
   // Load pre-compiled parser. This must come before initializing the
   // runtime libraries.
   auto library = hilti::rt::Library(argv[1]);
   auto rc = library.open();
   assert(rc);
   // Initialize runtime libraries.
   hilti::rt::init();
   spicy::rt::init();
   // Instantiate driver providing higher level parsing API.
   spicy::rt::Driver driver;
   // Print out available parsers.
   driver.listParsers(std::cout);
   // Retrieve meta object describing parser.
   auto parser = driver.lookupParser(argv[2]);
   assert(parser);
   // Fill string stream with $1 as data to parse.
   std::stringstream data(argv[3]);
   // Feed data.
   auto unit = driver.processInput(**parser, data);
   assert(unit);
   // Print out conntent of parsed unit.
   print(unit->value());
   // Wrap up runtime libraries.
   spicy::rt::done();
   hilti::rt::done();
   return 0;
}
```

```
# $(spicy-config --cxx) -o my-driver my-driver.cc $(spicy-config --cxxflags --ldflags
˓→--dynamic-loading)
# spicyc -j my-http.spicy >my-http.hlto
# ./my-driver my-http.hlto "$(cat data)"
Available parsers:
   MyHTTP::RequestLine
GET, /index.html, 1.0
method: GET
```

```
uri: /index.html
version: number: 1.0
```
**Note:** Note the addition of  $-\text{dynamic}-\text{loading}$  to the hilti-config command line. That's needed when the resulting binary will dynamically load precompiled Spicy parsers because linker flags need to be slightly adjusted in that case.

## **2.8.3 API Documentation**

We won't go further into details of the HILTI/Spicy runtime API here. Please see  $C++$  API documentation for more on that, the namespaces  $hilti::rt$  and  $spicy::rt$  cover what's available to host applications.

Our examples always passed the full input at once. You don't need to do that, Spicy's parsers can process input incrementally as it comes in, and return back to the caller to retrieve more. See the source of [spicy::Driver::processInput\(\)](https://github.com/zeek/spicy/blob/main/spicy/runtime/src/driver.cc) for an example of how to implement that.

# **2.9 Release Notes**

This following summarizes the most important changes in recent Spicy releases. For an exhaustive list of all changes, see the [CHANGES](https://github.com/zeek/spicy/blob/main/CHANGES) file coming with the distribution.

## **2.9.1 Version 1.3**

### **New Functionality**

• Add optimizer removing unused %random-access or %filter functionality

If a unit has e.g., a %random-access attribute Spicy emits additional code to track and update offsets. If the %random-access functionality is not used this leads to unneeded code being emitted which causes unneeded overhead, both during JIT and during execution.

We now emit such feature-dependent code under a feature flag (effectively a global boolean constant) which is by default *on*. Additionally, we added an optimizer pass which detects whether a feature is used and can disable unused feature functionality (switching the feature flag to *off*), and can then remove unreachable code behind such disabled feature flags by performing basic constant folding.

• Add optimizer pass removing unused sink functionality

By default any unit declared public can be used as a sink. To support sink behavior additional code is emitted and invoked at runtime, regardless of whether the unit is used as a sink or not.

We now detect unused sink functionality and avoid emitting it.

• GH-934: Allow  $\frac{1}{5}$  in place of self in unit convert attributes.

#### **Changed Functionality**

- GH-941: Allow use of units with all defaulted parameters as entry points.
- We added precompilation support for libspicy.h.

• Drop support for end-of-life Fedora 32, and add support for Fedora 34.

### **Bug fixes**

- Correctly handle lookups for NULL library symbols.
- Use safe integers for size functions in the runtime library.
- Make it possible to build on ARM64.
- Fix building with gcc-11.

### **Documentation**

### **2.9.2 Version 1.2**

#### **New Functionality**

- GH-913: Add support for switch-level &parse-at and &parse-from attributes inside a unit.
- Add optimizer pass removing unimplemented functions and methods.

This introduces a global pass triggered after all individual input ASTs have been finalized, but before we generate any C++ code. We then strip out any unimplemented member functions (typically Spicy hooks), both their definitions as well as their uses.

In order to correctly handle previously generated C++ files which might have been generated with different optimization settings, we disallow optimizations if we detect that a C++ input file was generated by us.

### **Changed Functionality**

- Add validation of unit switch attributes. We previously silently ignored unsupported attributes; now errors are raised.
- Remove configure option --build-zeek-plugin. Spicy no longer supports building the Zeek plugin/analyzers in-tree. This used to be available primarily for development purposes, but became challenging to maintain.
- Add environment variable HILTI\_CXX\_INCLUDE\_DIRS to specify additional C++ include directories when compiling generated code.
- GH-940: Add runtime check for parsing progress during loops.

### **Bug fixes**

- Fix computation of unset locations.
- Fix accidental truncating conversion in integer code.

### **Documentation**

### **2.9.3 Version 1.1**

### **New Functionality**

- GH-844: Add support for &size attribute to unit switch statement.
- GH-26: Add %skip, %skip-pre and %skip-post properties for skipping input matching a regular expression before any further input processing takes place.
- Extend library functionality provided by the spicy module:
	- crc32\_init()/crc32\_add() compute CRC32 checksums.
	- mktime() creates a time value from individual components.
	- zlib\_init() initializes a ZlibStream with a given window bits argument.
	- Zlib now accepts a window bits parameter.
- Add a new find() method to units for that searches for a bytes sequence inside their input data, forward or backward from a given starting position.
- Add support for &chunked when parsing bytes data with &until or &until\_including.
- Add encode () method to string for conversion to bytes.
- Extend parsing of void fields:
	- Add support for &eod to skip all data until the end of the current input is encountered.
	- Add support for &until to skip all data until a deliminator is encountered. The deliminator will be extracted from the stream before continuing.
- Port Spicy to Apple silicon.
- Add Dockerfile for OpenSUSE 15.2.

### **Changed Functionality**

- Reject void fields with names.
- Lower minimum required Python version to 3.2.
- GH-882: Lower minimum required Bison version to 3.0.

### **Bug fixes**

- GH-872: Fix missing normalization of enum label IDs.
- GH-878: Fix casting integers to enums.
- GH-889: Fix hook handling for anonymous void fields.
- GH-901: Fix type resolution bug in &convert.
- Fix handling of &size attribute for anonymous void fields.
- Fix missing update to input position before running  $\delta$  done hook.
- Add validation rejecting  $\frac{1}{2}$  in hooks not supporting it.
- Make sure container sizes are runtime integers.
- Fix missing operator<< for enums when generating debug code.
- GH-917: Default-initialize forwarding fields without type arguments.

### **Documentation**

• GH-37: Add documentation on how to skip data with void fields.

## **2.9.4 Migrating from the old prototype**

Below we summarize language changes in Spicy compared to the [original research prototype.](https://www.icir.org/hilti) Note that some of the prototype's more advanced functionality has not yet been ported to the new code base; see the [corresponding list](https://github.com/zeek/spicy/issues?q=is%3Aissue+is%3Aopen+label%3A%22Port+V1%22) on GitHub for what's still missing.

Changes:

- Renamed export linkage to public.
- Renamed %byteorder property to %byte-order.
- Renamed &byteorder attribute to &byte-order.
- Renamed &bitorder attribute to &bit-order.
- All unit-level properties now need to conclude with a semicolon (e.g.,  $\text{\$random-access};$ ).
- Renamed & length attribute to & size.
- Renamed &until\_including attribute to &until-including.
- Replaced &parse with separate &parse-from (taking a "bytes" instance) and &parse-at (taking a stream iterator) attributes.
- Attributes no longer accept their arguments in parentheses, it now must  $\langle \text{attr}\rangle = \exp r$ . (Before, both versions were accepted.)
- uint<N> and int<N> are no longer accepted, use uintN/intN instead (which worked before already as well)
- list<T> is no longer supported, use vector<T> instead.
- New syntax for parsing sequences: Use x: int8[5] instead of x: vector<int8> & length=5. For lists of unknown size, use x: int8[]. When parsing sequences sub-units, use: x: Item[]; or, if further arguments/attributes are required, x: (Item(1,2,3))[]. (The latter syntax isn't great, but the old syntax was ambiguous.)
- New syntax for functions: function  $f$ (<params>) [: <result>] instead of <result>  $f$ ( $<$ params $>$ )
- Renamed runtime support module from Spicy to spicy (so use import spicy)
- In units, variables are now initialized to default values by default. Previously, that was (inconsistently) happening only for variables of type sink. To revert to the old behaviour, add "&optional" to the variable.
- Renamed type double to real.
- Generally, types don't coerce implicitly to bool anymore except in specific language contexts, such as in statements with boolean conditions.
- Units using any of the random access methods (e.g., input ()), now need to explicitly add a unit property %random-access.
- Filters can now be implemented in Spicy itself. The pre-built filter::Base64Decode and filter::Zlib provide the base64 and zlib functionality of the previously built-in filters.
- {unit,sink}::add\_filter are renamed to {unit,sink}::connect\_filter.
- Enums don't coerce to bool anymore, need to manually compare to Undef.
- Coercion to bool now happens only in certain contexts, like  $\pm$  f-conditions (similar to C++).
- The sink method sequence has been renamed to sequence\_number.
- The effect of the sink method set\_initial\_sequence\_number no longer persists when reconnecting a different unit to a sink.
- &transient is no longer a supported unit field attribute. The same effect can now be achieved through an anonymous field (also see next point).
- \$\$ can now be generally used in hooks to refer to the just parsed value. That's particularly useful inside hooks for anonymous fields, including fields that previously were &transient (see above). Previously, "\$\$" worked only for container elements in foreach hooks (which still operates the same way).
- Fields of type real are parsed with  $\&type$  attribute (e.g.,  $\&type = Spicy:Reallype::IEEE754\_Double).$ They used to  $\&\text{precision}$  attributes with a different enum type.
- Assigning to unit fields and variables no longer triggers any hooks. That also means that hooks are generally no longer supported for variables (This is tricky to implement, not clear it's worth the effort.)
- When importing modules, module names are now case-sensitive.
- When parsing vectors/lists of integers of a given length, use  $\&$  count instead of  $\&$  length.
- Zeek plugin:
	- Bro::dpd\_confirm() has been renamed to zeek::confirm\_protocol(). There's also a corresponding zeek::reject\_protocol().
	- To auto-export enums to Zeek, they need to be declared public.

# **2.10 Developer's Manual**

### **2.10.1 Architecture**

### **Components & Data Flow**

### **Runtime Libraries**

HILTI and Spicy each come with their own runtime libraries providing functionality that the execution of compiled code requires. The bulk of the functionality here resides with the HILTI side, with the Spicy runtime adding pieces that are specific to its use case (i.e., parsing).

Conceptually, there are a few different categories of functionality going into these runtime libraries, per the following summary.

### **Categories of Functionality**

Category 1 Public library functionality that Spicy programs can import (e.g., functions like spicy::current\_time() inside the spicy module; filters like filter::Zlib inside the filter module). This functionality is declared in  $\text{Spicy}/\text{lib}/*$ . spicy and implemented in C++ in libspicy-rt.a.

**Category 2** Public library functionality that HILTI programs can import (e.g., the hilti::print() function inside the hilti module). This functionality is declared in hilti/lib/hilti.hlt and implemented in C++ in libhilti-rt.a.

Note: "Public functionality" here means being available to any *HILTI* program. This functionality is *not* exposed inside Spicy, and hence usually not visible to users unless they happen to start writing HILTI programs (e.g., when adding test cases to the code base).

Category 3 Public library functionality for C++ host applications to #include for interacting with the generated C++ code (e.g., to retrieve the list of available Spicy parsers, start parsing, and gain access to parsed values). This is declared inside the hilti:rt C++ namespace by hilti/include/rt/libhilti.h for HILTI-side functionality; and inside the spicy::rt namespace by spicy/include/rt/libspicy.h for purely Spicy-side functionality. This functionality is implemented in libhilti-rt.a and libspicy-rt.a, respectively.

Note: Everything in the sub-namespaces {hilti, spicy}::rt::detail remains private and is covered by categories 4 and 5.

- Category 4 Private Spicy-side library functionality that the HILTI code coming out of Spicy compilation can import (e.g., functions to access parsing input, such as spicy\_rt::waitForInput(); HILTI-side type definitions for Spicy-specific types, such as for a sink). This functionality is declared in spicy/lib/spicy\_rt. spicy and implemented in C++ in libspicy-rt.a.
- Category 5 Private HILTI-side library functionality for use by C++ code generated from HILTI code. This is declared by hilti/include/rt/libhilti.h inside the hilti::rt::detail namespace. The functionality is implemented in libhilti-rt.a. (The generated C++ code uses public hilti::rt functionality from Category 3 as well.)

Note: This category does not have any Spicy-side logic (by definition, because Spicy does not generate C++ code directly). Everything in libspicy-rt.a, and spicy::rt::detail is covered by one of the other categories.

### **What goes where?**

Think of Category 1 as the "Spicy standard library": functionality for user-side Spicy code to leverage.

Category 2 is the same for HILTI, except that the universe of HILTI users remains extremely small right now (it's just Spicy and people writing tests).

Category 3 is our client-side C++ API for host applications to drive Spicy parsers and retrieve results.

When adding new functionality, one needs to decide between the HILTI and Spicy sides. Rules of thumb:

- 1. If it's "standard library"-type stuff that's meant for Spicy users to import, make it part of Category 1.
- 2. If it's something that's specific to parsing, add it to the Spicy side, either Category 3 for public functionality meant to be used by host applications; or Category 4 if it's something needed just by the generated HILTI code doing the parsing.
- 3. If it's something that's generic enough to be used by other HILTI applications (once we get them), add it to the HILTI side, either Category 2 or 5. Think, e.g., a Zeek script compiler.

## **2.10.2 Testing**

Spicy's testing & CI setup includes several pieces that we discuss in the following.

TLDR; If you make changes, make sure that make check runs through. You need the right clang-format (see *[Formatting](#page-144-0)*) and clang-tidy (see *[Static analysis](#page-144-1)*) versions for that (from Clang >=10). If you don't have them (or want to save time), run at least make test. If that still takes too long for you, run make test-core.

### **BTest**

Most tests are end-to-end tests that work from Spicy (or HILTI) source code and check that everything compiles and produces the expected output. We use [BTest](https://github.com/zeek/btest) to drive these, very similar to Zeek. make test from the top-level directory will execute these tests. You get the same effect by changing into tests/ and running btest  $-$ j there  $(-)$  parallelizes test execution).

The most important BTest options are:

- -d prints debugging output for failing tests to the console
- -f diag.log records the same debugging output into diag.log
- -u updates baselines when output changes in expected ways (don't forget to commit the updates)

There are some alternatives to running just all tests, per the following:

### **Running tests using installation after make install**

By default, btests are running completely out of the source  $\&$  build directories. If you run btest -a installation, BTest will instead switch to pulling everything from their installation locations. If you have already deleted the build directory, you also need to have the environment variable SPICY\_INSTALLATION\_DIRECTORY point to your installation prefix, as otherwise BTest has no way of knowing where to find Spicy.

### **Unit tests**

There's a growing set of units test. These are using doctest and are executed through btest as well, so just running tests per above will have these included.

Alternatively, the test binaries in the build directory can be executed to exercise the tests, or one can use the check build target to execute all unit tests.

### **Sanitizers**

To build tools and libraries with support for Clang's address/leak sanitizer, configure with --enable-sanitizer. If Clang's asan libraries aren't in a standard runtime library path, you'll also need to set LD\_LIBRARY\_PATH (Linux) or DYLD\_LIBRARY\_PATH (macOS) to point there (e.g., LD\_LIBRARY\_PATH=/opt/clang9/lib/ clang/9.0.1/lib/linux).

When using the Spicy plugin for Zeek and Zeek hasn't been compiled with sanitizer support, you'll also need to set LD\_PRELOAD (Linux) or DYLD\_INSERT\_LIBRARIES (macOS) to the shared asan library to use (e.g., LD\_PRELOAD=/data/clang9/lib/clang/9.0.1/lib/linux/libclang\_rt.asan-x86\_64. so). Because you probably don't want to set that permanently, the test suite pays attention to a variable ZEEK\_LD\_PRELOAD: If you set that before running btest to the path you want in LD\_PRELOAD, the relevant tests will copy the value for running Zeek.

To make the sanitizer symbolize its output you need to set the ASAN\_SYMBOLIZER\_PATH environment variable to point to the llvm-symbolizer binary, or make sure llvm-symbolizer is in your PATH.

Note: As we are running one of the CI build with sanitizers, it's ok not to run this locally on a regular basis during development.

### **Code Quality**

Our CI runs the *[Formatting](#page-144-0)* and *[Static analysis](#page-144-1)* checks, and will fail if any of that doesn't pass. To execute these locally, run the make target format and tidy, respectively. Don't forget to set CLANG\_FORMAT and CLANG\_TIDY to the right version of the binary if they aren't in your PATH.

CI also runs [pre-commit](https://pre-commit.com) with a configuration pre-configured in .pre-commit-config.yaml. To run that locally on every commit, install pre-commit and then put its git hook in place through executing pre-commit install; see the [installation instructions](https://pre-commit.com/#install) for more details.

### **Docker Builds**

We are shipping a number of Docker files in docker/; see *[Using Docker](#page-10-0)* for more information. As part of our CI, we make sure these build OK and pass btest -a installation. If you have Docker available, you can run these individually yourself through make test-<platform> in docker/. However, usually it's fine to leave this to CI.

#### **How Test Your Branch**

If you run make check in the top-level directory you get the combination of all the btests, formatting, and linting. That's the best check to do to make sure your branch is in good shape, in particular before filing a pull request.

### **2.10.3 Debugging**

The user manual's *[debugging section](#page-104-0)* serves as a good starting point for development-side debugging as well—it's often the same mechanisms that help understand why something's not working as expected. In particular, looking at the generated HILTI  $& C++$  code often shows quickly what's going on.

That section describes only runtime debugging output. The Spicy toolchain also has a set of compile-time debug output streams that shine light on various parts of the compiler's operation. To activate that output, both spicyc and spicy-driver (and hiltic as well) take a -D option accepting a comma-separated list of stream tags. The following choices are available:

- **ast-dump-iterations** The compiler internally rewrites ASTs in multiple rounds until they stabilize. Activating this stream will print the ASTs into files dbg.\* on disk after each round. This is pretty noisy, and maybe most helpful as a last resort when it's otherwise hard to understand some aspects of AST processing without seeing really *all* the changes.
- **ast-final** Prints out all the final ASTs, with all transformations, ID & operator resolving, etc fully applied (and just *before* final validation).
- **ast-orig** Prints out all the original ASTs, before any changes are applied.
- **ast-pre-transformed** Prints out ASTs just before the AST transformation passes kick in. Note that "transformation" here refers to a specific pass in the pipeline that's primarily used for Spicy-to-HILTI AST rewriting.
- **ast-resolved** Prints out ASTs just after the pass that resolves IDs and operators has concluded. Note that this happens once per round, with progressively more nodes being resolved.
- **ast-scopes** Prints out ASTs just after scopes have been built for all nodes, with the output including the scopes. Note that this happens once per round, with progressively more nodes being resolved.
- **ast-transformed** Prints out ASTs just after the AST transformation passes kick in. Note that "transformation" here refers to a specific pass in the pipeline that's primarily used for Spicy-to-HILTI AST rewriting.
- **ast-codegen** Prints out the ASTs used for C++ code generation. These are the final ASTs with possibly additional global optimizations applied to them.
- **compiler** Prints out a various progress updates about the compiler's internal workings. Note that driver is often a better high-level starting point.
- **driver** Prints out the main high-level steps while going from source code to final compiler output. This stream provides a good high-level overview what's going on, with others going into more detail on specific parts.
- **grammar** Prints out the parsing grammars that Spicy's parser generator creates before code generation.
- **jit** Prints out details about the JIT process.
- **parser** Prints out details about flex/bison processing.

**resolver** Prints out a detailed record of how, and why, IDs and operators are resolved (or not) during AST rewriting.

### **2.10.4 Benchmarking**

#### **End-to-end Parsers**

We have a Benchmarking script that builds the HTTP and DNS parsers, runs them on traces both with and without Zeek, and then reports total execution times. The script also compares times against Zeek's standard analyzers. The following summarizes how to use that script.

#### **Preparation**

- 1. You need to build both Spicy and Zeek in release mode (which is the default for both).
- 2. You need sufficiently large traces of HTTP and DNS traffic and preprocess them into the right format. We normally use Zeek's [M57 testsuite traces](https://github.com/zeek/zeek-testing/blob/master/traces.cfg) for this, and have prepared a prebuilt archive of the processed data that you can just download and extract: [spicy-benchmark-m57.tar.xz](https://download.zeek.org/data/spicy-benchmark-m57.tar.xz) (careful, it's large!).

To preprocess some other trace  $t$  race.pcap, do the following:

• Extract HTTP and DNS sub-traces into spicy-http.pcap and spicy-dns.pcap, respectively (do not change the file names):

```
# tcpdump -r trace.pcap -w spicy-http.pcap tcp port 80
# tcpdump -r trace.pcap -w spicy-dns.pcap udp port 53
```
• Run Zeek on these traces with the record-spicy-batch.zeek script that comes with Spicy:

```
# zeek -br spicy-http.pcap zeek/scripts/record-spicy-batch.zeek
˓→SpicyBatch::filename=spicy-http.dat
# zeek -br spicy-dns.pcap zeek/scripts/record-spicy-batch.zeek
˓→SpicyBatch::filename=spicy-dns.dat
```
#### • Move traces and resulting data files into a separate directory:

```
# mkdir my-benchmark-data
# mv spicy-{http,dns}.pcap spicy-{http,dns}.data my-benchmark-data/
```
• Now you can use that  $my$ -benchmark-data/ directory with the Benchmarking script, as shown below.

#### **Execution**

1. Use scripts/run-benchmark script to build/recompile the parsers. It's easiest to run out of the Spicy build directory (see its usage message for setting paths otherwise). Watch for warnings about accidentally using debug versions of Spicy or Zeek:

```
# cd build
# ../scripts/run-benchmark build
```
This will put all precompiled code into ./benchmark.

2. Run the benchmark script with a directory containing your preprocessed data. If you're using the provided M57 archive:

```
# ../scripts/run-benchmark -t /path/to/spicy-benchmark-m57/long run
  http-static 1.58 1.54 1.56
    http-hlto 1.74 1.75 1.75
http-zeek-spicy 4.97 4.87 5.02 conn.log=2752 http.
\rightarrowlog=4833
http-zeek-std 3.69 3.59 3.74 conn.log=2752 http.
\rightarrowlog=4906
   dns-static 0.01 0.01 0.01
     dns-hlto 0.01 0.01 0.01
dns-zeek-spicy 0.97 0.94 0.97 conn.log=3458 dns.
\rightarrowlog=3458
  dns-zeek-std 0.80 0.76 0.76 conn.log=3464 dns.
\rightarrowlog=3829
```
Each line is three executions of the same command. Values are user time in seconds.

The run-benchmark script leaves its precompiled code in a subdirectory ./benchmark. In particular, you will find static binaries there that you can profile. For example, with perf on Linux:

```
# perf record --call-graph dwarf -g ./benchmark/http-opt -U -F spicy-benchmark-m57/
˓→long/spicy-http.dat
# perf report -G
```
#### **Microbenchmarks**

Todo: Add fiber benchmark.

### **2.10.5 Style**

Todo: This is very preliminary. We'll extend it over time. It's also not consistently applied everywhere yet. Working on that.
#### <span id="page-144-1"></span>**Tooling**

Spicy ships with a set of linter configurations to enforce some of the style guidelines documented below. We use [pre-commit](https://pre-commit.com/) to run linters on each commit.

After cloning the repository, one can install the commit hooks by running the following command from the root of the checkout:

```
$ pre-commit install && pre-commit install --hook-type commit-msg
pre-commit installed at .git/hooks/pre-commit
pre-commit installed at .git/hooks/commit-msg
```
With installed hooks the configured linters check the code after each commit. To run linters standalone one can use the following:

```
$ pre-commit run -a
```
See the [pre-commit CLI documentation](https://pre-commit.com/#cli) for more information on how pre-commit can be used.

Note: Some linters might require that a full build was performed or additional external tooling, see e.g., *[Formatting](#page-144-0)*.

#### **Commit Messages**

- Provide meaningful commit messages. Start the commit message with a one line summary and then explain at a high-level what's going on, including in particular any new functionality and changes to existing semantics. Include short examples of functionality if possibles. (Expect people to read your commit messages. :)
- If the commit refers to ticket or PR, include the number into the commit message.
- Aim to make commits self-containing chunks of functionality. Rebase and squash before pushing upstream.
- Formatting aspects of commit messages are linted with [gitlint](https://jorisroovers.com/gitlint/) via pre-commit hooks, see *[Tooling](#page-144-1)*. In particular we enforce that summary lines start with a captial letter and end in a period, and length limits for both summary and body lines.

#### <span id="page-144-0"></span>**Formatting**

Spicy comes with a clang-format configuration that enforces a canonical style. We require clang-format version >= 10 because we need a style option that wasn't available earlier. There's a format target in the top-level Makefile that checks all relevant source files for conformance with our style. A second target format-fixit reformats Spicy's code where it doesn't confirm.

To ensure the right clang-format version is being used, either have it in your PATH or set the environment variable CLANG\_FORMAT to the full path of the binary before running either of these targets.

Spicy's CI runs make format as part of its code checks and will abort if there's anything not formatted as expected.

#### **Static analysis**

Spicy also comes with a clang-tidy configuration, as well as Makefile targets similar to the ones for formatting: make tidy will check the code, and make tidy-fixit will apply fixes automatically where clang-tidy is able to. Note that the latter can sometimes make things worse: Double-check git diff before committing anything.

You can set the environment variable CLANG\_TIDY to the full path of the clang-tidy to ensure the right version is found (which, similar to clang-format, needs to be from Clang  $>= 10$ ).

Spicy's CI runs make tidy as part of its code checks and will abort if there's anything not formatted as expected.

#### **Code Conventions**

#### **Identifiers**

- Class methods: lowerCamelCase() for public and protected methods; lowerCamelCase() for private methods.
- Class member constants & variables: lower\_case for public members, and \_lower\_case\_with\_leading\_underscore for private members.
- Global function: lowerCamelCase()

#### **Comments**

- In header files:
	- Public namespace (i.e., anything *not* in \*::detail::\*)
		- \* Add Doxygen comments to all namespace elements.
		- \* Add Doxygen comments to all public and protected members of classes. (Exceptions: Default constructors; destructors; default operators; "obvious" operators, such as basic constructors and straight-forward comparisons; obvious getters/setters).
	- Private namespace (i.e., anything in  $\star$ : : detail:: $\star$ )
		- \* Add a brief sentence or two to all namespace elements that aren't obvious.
		- \* Add a brief sentence or two to all class members that aren't obvious.
- In implementation files
	- For elements that aren't declared in a separate header file, follow the rules for headers defining elements of the private namespace.
	- Inside methods and functions, comment liberally but not needlessly. Briefly explain the main reasoning behind non-obvious logic, and introduce separate parts inside larger chunks of code.

#### **Doxygen style**

- Always start with a brief one-sentence summary in active voice ("Changes X to Y.")
- For functions and methods, include @param and @return tags even if it seems obvious what's going on. Add @throws if the function/method raises an exception in a way that's considered part of its specific semantics.

### **2.10.6 C++ API documentation**

The generated C++ API documentation can be found [here.](../_static/doxygen/index.html)

# CHAPTER 3

Index

- genindex
- modindex
- search

### Index

### Symbols

%on\_gap (*method*), [80](#page-83-0) %on\_overlap (*method*), [81](#page-84-0) %on\_skipped (*method*), [81](#page-84-0) %on\_undelivered (*method*), [81](#page-84-0)

# A

address::Equal (*operator*), [63](#page-66-0) address::family (*method*), [63](#page-66-0) address::Unequal (*operator*), [63](#page-66-0)

# B

```
bitfield::Member (operator), 63
bool_::Equal (operator), 64
bool_::Unequal (operator), 64
bytes::at (method), 64
bytes::Begin (operator), 65
bytes::decode (method), 64
bytes::End (operator), 65
bytes::Equal (operator), 65
bytes::find (method), 64
bytes::Greater (operator), 65
bytes::GreaterEqual (operator), 66
bytes::In (operator), 66
bytes::InInv (operator), 66
bytes::iterator::Deref (operator), 66
bytes::iterator::Difference (operator), 66
bytes::iterator::Equal (operator), 66
bytes::iterator::Greater (operator), 66
bytes::iterator::GreaterEqual (operator),
       66
bytes::iterator::IncrPostfix (operator), 66
bytes::iterator::IncrPrefix (operator), 66
bytes::iterator::Lower (operator), 66
bytes::iterator::LowerEqual (operator), 66
bytes::iterator::Sum (operator), 67
bytes::iterator::SumAssign (operator), 67
bytes::iterator::Unequal (operator), 67
bytes::join (method), 64
```
bytes::lower (*method*), [64](#page-67-0) bytes::Lower (*operator*), [66](#page-69-0) bytes::LowerEqual (*operator*), [66](#page-69-0) bytes::match (*method*), [64](#page-67-0) bytes::Size (*operator*), [66](#page-69-0) bytes::split (*method*), [64](#page-67-0) bytes::split1 (*method*), [64](#page-67-0) bytes::starts\_with (*method*), [65](#page-68-0) bytes::strip (*method*), [65](#page-68-0) bytes::sub (*method*), [65](#page-68-0) bytes::Sum (*operator*), [66](#page-69-0) bytes::SumAssign (*operator*), [66](#page-69-0) bytes::to\_int (*method*), [65](#page-68-0) bytes::to\_time (*method*), [65](#page-68-0) bytes::to\_uint (*method*), [65](#page-68-0) bytes::Unequal (*operator*), [66](#page-69-0) bytes::upper (*method*), [65](#page-68-0)

# E

enum\_::Call (*operator*), [67](#page-70-0) enum\_::Cast (*operator*), [67](#page-70-0) enum\_::Equal (*operator*), [68](#page-71-0) enum\_::has\_label (*method*), [67](#page-70-0) enum\_::Unequal (*operator*), [68](#page-71-0)

### I

```
integer::BitAnd (operator), 68
integer::BitOr (operator), 68
integer::BitXor (operator), 68
integer::Cast (operator), 68, 69
integer::DecrPostfix (operator), 69
integer::DecrPrefix (operator), 69
integer::Difference (operator), 69
integer::DifferenceAssign (operator), 69
integer::Division (operator), 69
integer::DivisionAssign (operator), 69
integer::Equal (operator), 69
integer::Greater (operator), 69, 70
integer::GreaterEqual (operator), 70
```
integer::IncrPostfix (*operator*), [70](#page-73-0) integer::IncrPrefix (*operator*), [70](#page-73-0) integer::Lower (*operator*), [70](#page-73-0) integer::LowerEqual (*operator*), [70](#page-73-0) integer::Modulo (*operator*), [70](#page-73-0) integer::Multiple (*operator*), [70](#page-73-0) integer::MultipleAssign (*operator*), [70](#page-73-0) integer::Negate (*operator*), [70](#page-73-0) integer::Power (*operator*), [70](#page-73-0) integer::ShiftLeft (*operator*), [70](#page-73-0) integer::ShiftRight (*operator*), [71](#page-74-0) integer::SignNeg (*operator*), [71](#page-74-0) integer::Sum (*operator*), [71](#page-74-0) integer::SumAssign (*operator*), [71](#page-74-0) integer::Unequal (*operator*), [71](#page-74-0)

# L

list::Begin (*operator*), [72](#page-75-0) list::End (*operator*), [72](#page-75-0) list::Equal (*operator*), [72](#page-75-0) list::Size (*operator*), [73](#page-76-0) list::Unequal (*operator*), [73](#page-76-0)

# M

```
map::Begin (operator), 73
map::clear (method), 73
map::Delete (operator), 73
map::End (operator), 73
map::Equal (operator), 73
map::get (method), 73
map::In (operator), 73
map::Index (operator), 74
map::IndexAssign (operator), 74
map::InInv (operator), 74
map::iterator::Deref (operator), 74
map::iterator::Equal (operator), 74
map::iterator::IncrPostfix (operator), 74
map::iterator::IncrPrefix (operator), 74
map::iterator::Unequal (operator), 74
map::Size (operator), 74
map::Unequal (operator), 74
```
# O

optional::Deref (*operator*), [74](#page-77-0)

# P

port::Equal (*operator*), [75](#page-78-0) port::protocol (*method*), [75](#page-78-0) port::Unequal (*operator*), [75](#page-78-0)

# R

real::Cast (*operator*), [75](#page-78-0) real::Difference (*operator*), [76](#page-79-0)

real::DifferenceAssign (*operator*), [76](#page-79-0) real::Division (*operator*), [76](#page-79-0) real::DivisionAssign (*operator*), [76](#page-79-0) real::Equal (*operator*), [76](#page-79-0) real::Greater (*operator*), [76](#page-79-0) real::GreaterEqual (*operator*), [76](#page-79-0) real::Lower (*operator*), [76](#page-79-0) real::LowerEqual (*operator*), [76](#page-79-0) real::Modulo (*operator*), [76](#page-79-0) real::Multiple (*operator*), [76](#page-79-0) real::MultipleAssign (*operator*), [76](#page-79-0) real::Power (*operator*), [76](#page-79-0) real::SignNeg (*operator*), [76](#page-79-0) real::Sum (*operator*), [76](#page-79-0) real::SumAssign (*operator*), [76](#page-79-0) real::Unequal (*operator*), [76](#page-79-0) regexp::find (*method*), [77](#page-80-0) regexp::match (*method*), [77](#page-80-0) regexp::match\_groups (*method*), [77](#page-80-0) regexp::token\_matcher (*method*), [77](#page-80-0)

### S

set::Add (*operator*), [78](#page-81-0) set::Begin (*operator*), [78](#page-81-0) set::clear (*method*), [78](#page-81-0) set::Delete (*operator*), [78](#page-81-0) set::End (*operator*), [78](#page-81-0) set::Equal (*operator*), [78](#page-81-0) set::In (*operator*), [78](#page-81-0) set::InInv (*operator*), [78](#page-81-0) set::iterator::Deref (*operator*), [78](#page-81-0) set::iterator::Equal (*operator*), [78](#page-81-0) set::iterator::IncrPostfix (*operator*), [78](#page-81-0) set::iterator::IncrPrefix (*operator*), [78](#page-81-0) set::iterator::Unequal (*operator*), [78](#page-81-0) set::Size (*operator*), [78](#page-81-0) set::Unequal (*operator*), [78](#page-81-0) sink::close (*method*), [79](#page-82-0) sink::connect (*method*), [79](#page-82-0) sink::connect\_filter (*method*), [79](#page-82-0) sink::connect\_mime\_type (*method*), [79](#page-82-0) sink::gap (*method*), [79](#page-82-0) sink::sequence\_number (*method*), [79](#page-82-0) sink::set\_auto\_trim (*method*), [79](#page-82-0) sink::set\_initial\_sequence\_number (*method*), [80](#page-83-0) sink::set\_policy (*method*), [80](#page-83-0) sink::Size (*operator*), [80](#page-83-0) sink::skip (*method*), [80](#page-83-0) sink::trim (*method*), [80](#page-83-0) sink::write (*method*), [80](#page-83-0) stream::at (*method*), [81](#page-84-0) stream::Begin (*operator*), [82](#page-85-0) stream::End (*operator*), [82](#page-85-0)

stream::freeze (*method*), [81](#page-84-0) stream::is\_frozen (*method*), [81](#page-84-0) stream::iterator::Deref (*operator*), [82](#page-85-0) stream::iterator::Difference (*operator*), [82](#page-85-0) stream::iterator::Equal (*operator*), [82](#page-85-0) stream::iterator::Greater (*operator*), [82](#page-85-0) stream::iterator::GreaterEqual (*operator*), [82](#page-85-0) stream::iterator::IncrPostfix (*operator*), [82](#page-85-0) stream::iterator::IncrPrefix (*operator*), [82](#page-85-0) stream::iterator::is\_frozen (*method*), [82](#page-85-0) stream::iterator::Lower (*operator*), [82](#page-85-0) stream::iterator::LowerEqual (*operator*), [82](#page-85-0) stream::iterator::offset (*method*), [82](#page-85-0) stream::iterator::Sum (*operator*), [83](#page-86-0) stream::iterator::SumAssign (*operator*), [83](#page-86-0) stream::iterator::Unequal (*operator*), [83](#page-86-0) stream::Size (*operator*), [82](#page-85-0) stream::SumAssign (*operator*), [82](#page-85-0) stream::trim (*method*), [81](#page-84-0) stream::Unequal (*operator*), [82](#page-85-0) stream::unfreeze (*method*), [81](#page-84-0) stream::view::advance (*method*), [83](#page-86-0) stream::view::at (*method*), [83](#page-86-0) stream::view::Equal (*operator*), [83](#page-86-0) stream::view::find (*method*), [83](#page-86-0) stream::view::In (*operator*), [83,](#page-86-0) [84](#page-87-0) stream::view::InInv (*operator*), [84](#page-87-0) stream::view::limit (*method*), [83](#page-86-0) stream::view::offset (*method*), [83](#page-86-0) stream::view::Size (*operator*), [84](#page-87-0) stream::view::starts\_with (*method*), [83](#page-86-0) stream::view::sub (*method*), [83](#page-86-0) stream::view::Unequal (*operator*), [84](#page-87-0) string::encode (*method*), [84](#page-87-0) string::Equal (*operator*), [84](#page-87-0) string::Modulo (operator), [84](#page-87-0) string::Size (*operator*), [84](#page-87-0) string::Sum (*operator*), [84](#page-87-0) string::Unequal (*operator*), [84](#page-87-0)

# T

```
time::Difference (operator), 72, 85
time::Equal (operator), 72, 85
time::Greater (operator), 72, 85
time::GreaterEqual (operator), 72, 85
time::Lower (operator), 72, 85
time::LowerEqual (operator), 72, 85
time::nanoseconds (method), 71, 85
time::seconds (method), 71, 85
time::Sum (operator), 72, 85
time::Unequal (operator), 72, 85
tuple::CustomAssign (operator), 86
```

```
tuple::Equal (operator), 86
tuple::Index (operator), 86
tuple::Member (operator), 86
tuple::Unequal (operator), 86
```
### U

```
unit::backtrack (method), 86
unit::connect_filter (method), 86
unit::context (method), 87
unit::find (method), 87
unit::forward (method), 87
unit::forward_eod (method), 87
unit::HasMember (operator), 87
unit::input (method), 87
unit::Member (operator), 87
unit::offset (method), 87
unit::position (method), 87
unit::set_input (method), 87
unit::TryMember (operator), 88
unit::Unset (operator), 88
```
### V

```
vector::assign (method), 88
vector::at (method), 88
vector::back (method), 88
vector::Begin (operator), 89
vector::End (operator), 89
vector::Equal (operator), 89
vector::front (method), 88
vector::Index (operator), 89
vector::iterator::Deref (operator), 89
vector::iterator::Equal (operator), 89
vector::iterator::IncrPostfix (operator),
       89
vector::iterator::IncrPrefix (operator), 89
vector::iterator::Unequal (operator), 89
vector::pop_back (method), 88
vector::push_back (method), 88
vector::reserve (method), 88
vector::resize (method), 89
vector::Size (operator), 89
vector::sub (method), 89
vector::Sum (operator), 89
vector::SumAssign (operator), 89
vector::Unequal (operator), 89
```